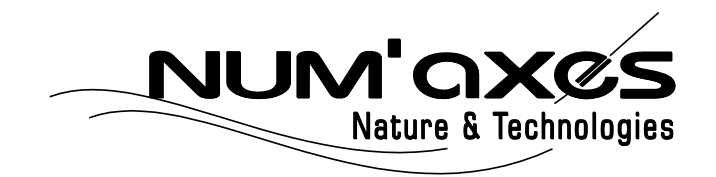

# Piège photographique / Trail camera Cámara trampa / Fotofalle Fotocamera da esplorazione

# PIE1046

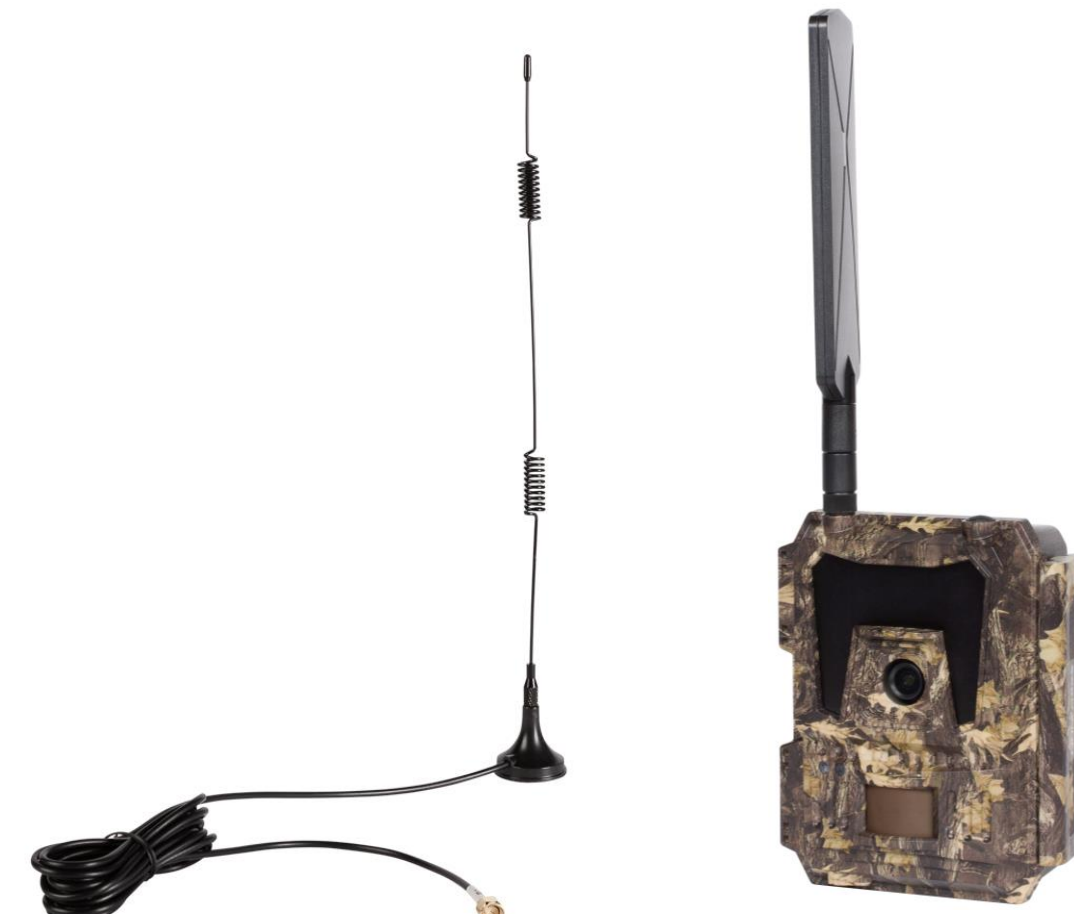

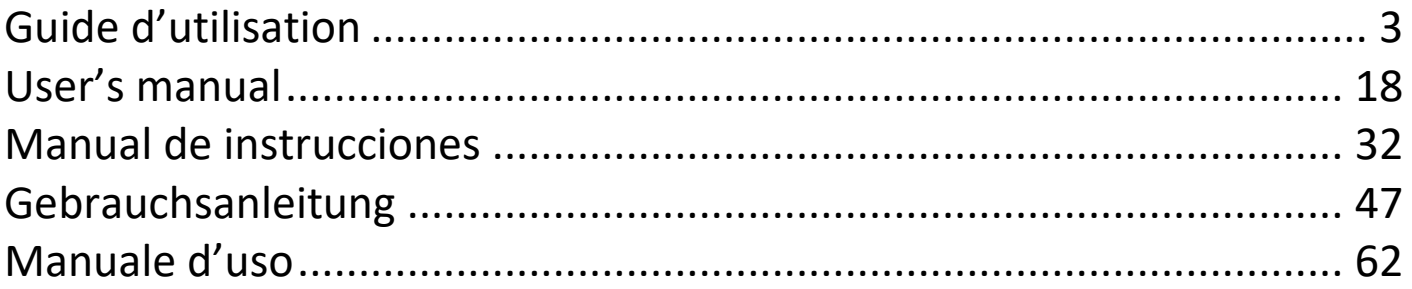

# CE

# **DECLARATION UE DE CONFORMITE SIMPLIFIÉE**

NUM'AXES déclare que l'équipement radioélectrique du type PIE1046 est conforme à la directive 2014/53/UE. Le texte complet de la déclaration UE de conformité est disponible sur le site internet suivant : [https://www.numaxes.com](https://www.numaxes.com/)

# **SIMPLIFIED EU DECLARATION OF CONFORMITY**

NUM'AXES declares that the radio equipment type PIE1046 is in compliance with Directive 2014/53/EU. The full text of the EU declaration of conformity is available on the following website: [https://www.numaxes.com](https://www.numaxes.com/)

# **DECLARACIÓN DE CONFORMIDAD UE SIMPLIFICADA**

NUM'AXES declara que el equipo de radio tipo PIE1046 cumple con la Directiva 2014/53/UE. El texto completo de la declaración UE de conformidad está disponible en el siguiente sitio web: [https://www.numaxes.com](https://www.numaxes.com/)

# **VEREINFACHTE EU-KONFORMITÄTSERKLÄRUNG**

NUM'AXES erklärt, dass der Funkgerätetyp PIE1046 der Richtlinie 2014/53/EU entspricht. Der vollständige Text der EU-Konformitätserklärung ist auf der folgenden Website verfügbar: [https://www.numaxes.com](https://www.numaxes.com/)

# **DICHIARAZIONE DI CONFORMITÀ UE SEMPLIFICATA**

NUM'AXES dichiara che l'apparecchiatura radio tipo PIE1046 è conforme alla Direttiva 2014/53/UE. Il testo completo della dichiarazione di conformità UE è disponibile sul seguente sito Web: [https://www.numaxes.com](https://www.numaxes.com/)

# GUIDE D'UTILISATION

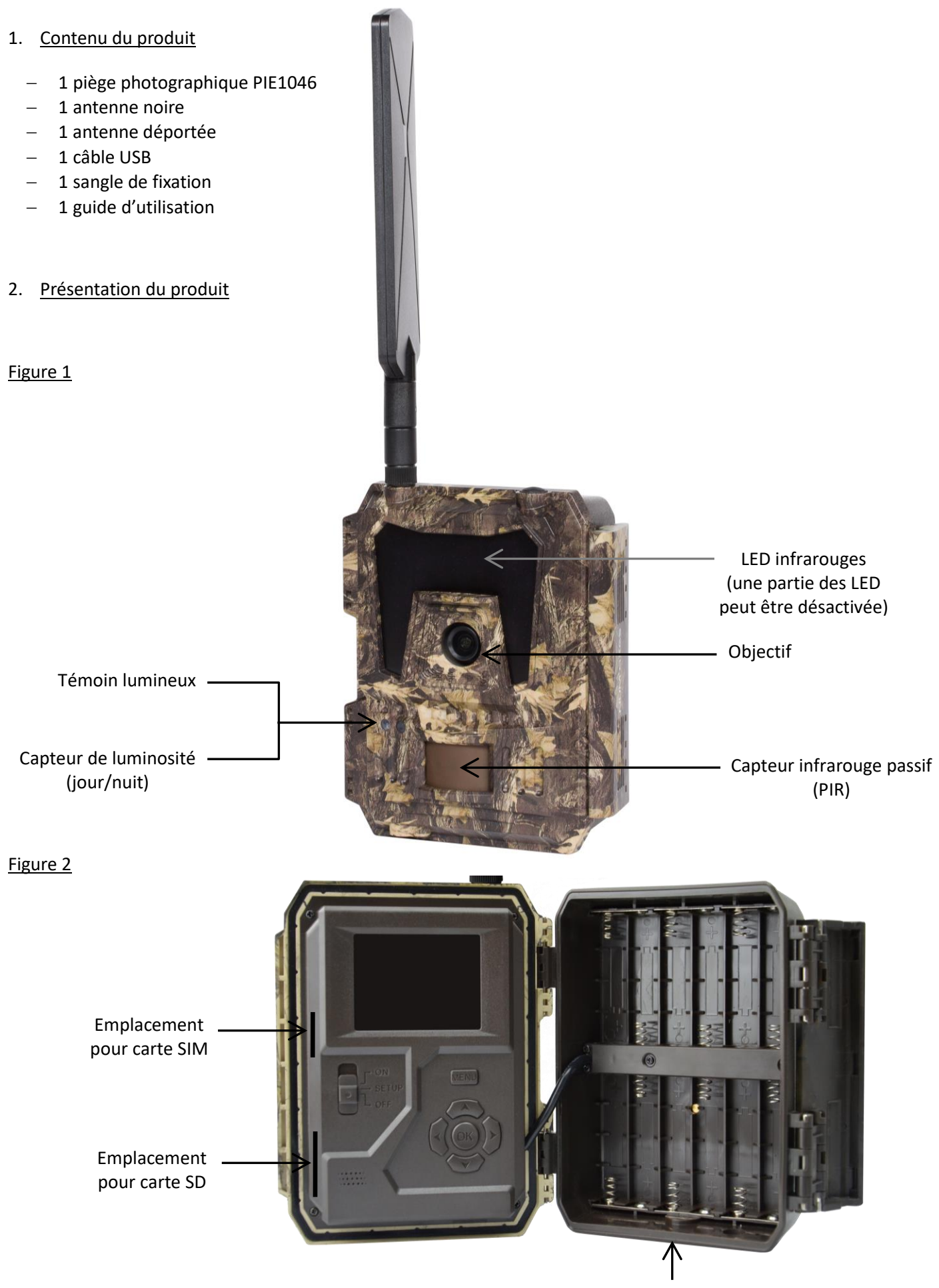

Compartiment de piles

# Figure 3

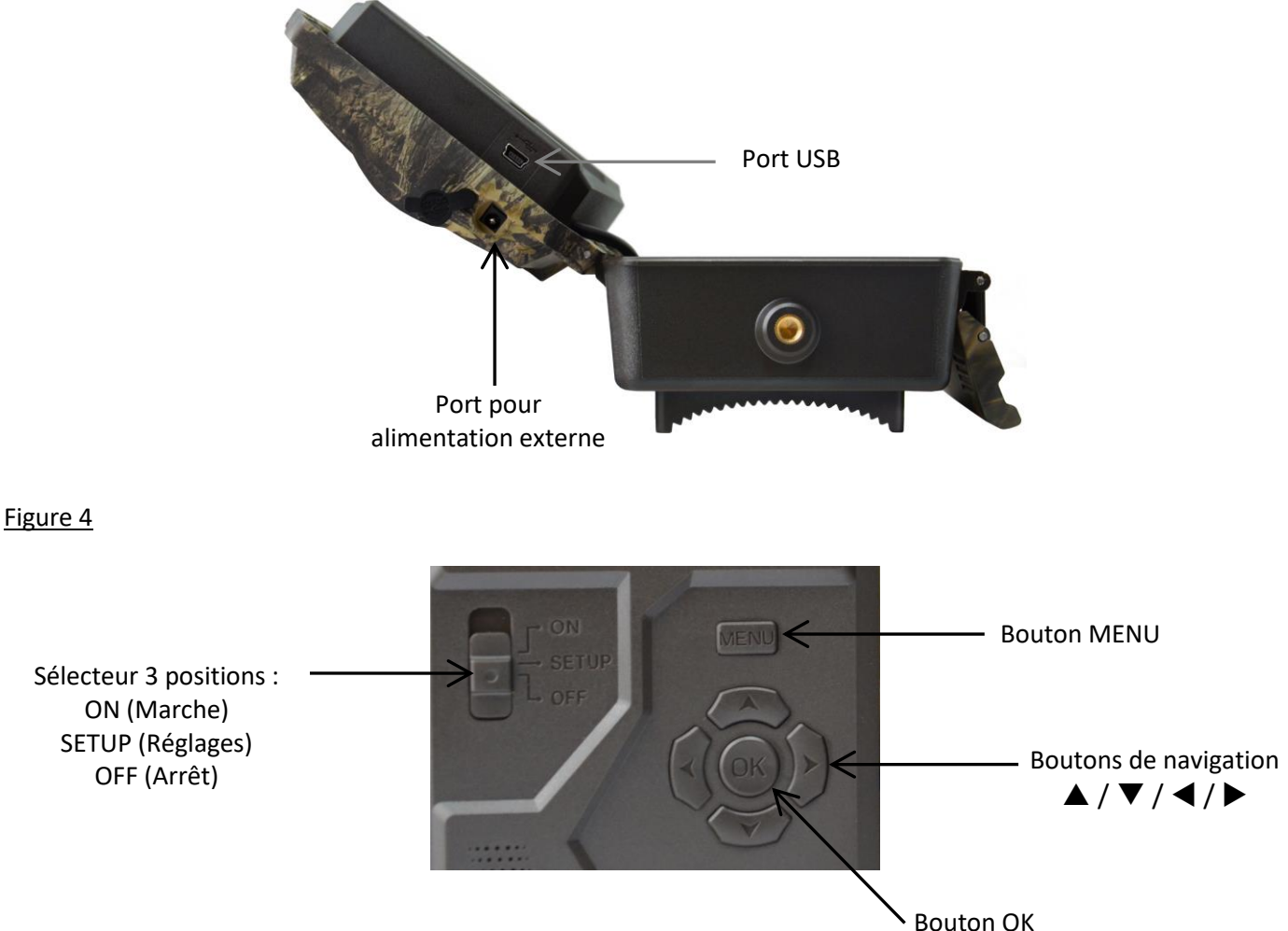

# 3. Alimentation

# 3.1. Piles

L'appareil fonctionne avec 12 piles AA. Vous pouvez utiliser des piles alcalines ou des piles rechargeables Ni-MH. **Vous pouvez acheter des piles AA alcalines ou Ni-MH à tout moment sur le sit[e www.numaxes.com.](http://www.numaxes.com/)**

Sélectionnez le type de piles que vous utilisez dans le paramètre « Type de piles » pour obtenir une meilleure autonomie.

### **Avant d'insérer ou de retirer les piles, l'appareil doit être mis à l'arrêt (sélecteur en position OFF).**

Prenez soin de respecter les polarités indiquées dans le compartiment de piles lorsque vous les installez. Des piles installées dans le mauvais sens peuvent causer des dysfonctionnements.

Nous vous recommandons vivement de changer les piles dès que l'icône de niveau de pile sur l'écran ou sur les photos est vide.

NOTA : Ne mélangez pas les types de piles. Cela peut causer des dommages permanents à l'appareil et ceux-ci ne sont pas pris en garantie.

### 3.2. Panneau solaire

L'appareil peut fonctionner avec la plupart des panneaux solaires avec batterie 12V/2A lithium intégrée. Cependant, comme les piles rechargeables AA Ni-MH nécessitent un plus fort voltage pour se recharger, le panneau solaire ne pourra pas recharger les piles Ni-MH placées dans le compartiment de piles.

### 3.3. Adaptateur secteur

L'appareil peut également fonctionner avec un adaptateur secteur 12V/2A. **Nous recommandons d'enlever les piles quand un adaptateur secteur est utilisé.** L'adaptateur secteur est recommandé quand l'appareil est utilisé pour des raisons de sécurité.

# 4. Carte mémoire

Il est nécessaire d'installer une carte mémoire pour que l'appareil fonctionne (carte SD de 4 Go à 32 Go maximum – classe 10 minimum).

Vous pouvez vous procurer des cartes micro SD avec adaptateur à tout moment sur le site [www.numaxes.com.](http://www.numaxes.com/)

Quand la caméra est en mode « SETUP », si aucune carte mémoire n'est insérée, l'indication « Pas de carte SD » apparaît sur l'écran.

**Il est fortement recommandé de formater la carte mémoire avec le piège photographique avant de l'utiliser pour la première fois, surtout si la carte a été utilisée dans d'autres appareils. Une carte mémoire formatée avec un autre appareil peut ne pas être compatible.**

**Avant d'insérer ou de retirer la carte mémoire, l'appareil doit être mis à l'arrêt (sélecteur en position OFF).** Si vous ne le faites pas, cela peut causer la perte ou la détérioration des fichiers déjà enregistrés sur la carte mémoire. Quand la carte mémoire est pleine, l'indication « Mémoire pleine » apparaît sur l'écran.

#### 5. Carte SIM

Quand la caméra est en mode « SETUP », si aucune carte SIM n'est insérée, l'indication « Pas de carte SIM » apparaît sur l'écran.

### **Avant d'insérer ou de retirer la carte SIM, l'appareil doit être mis à l'arrêt (sélecteur en position OFF).**

#### 6. Installation de l'antenne

Fixez l'antenne en la vissant à l'emplacement prévu en haut de la caméra. Assurez-vous qu'elle tient fermement en place, mais ne la serrez pas excessivement.

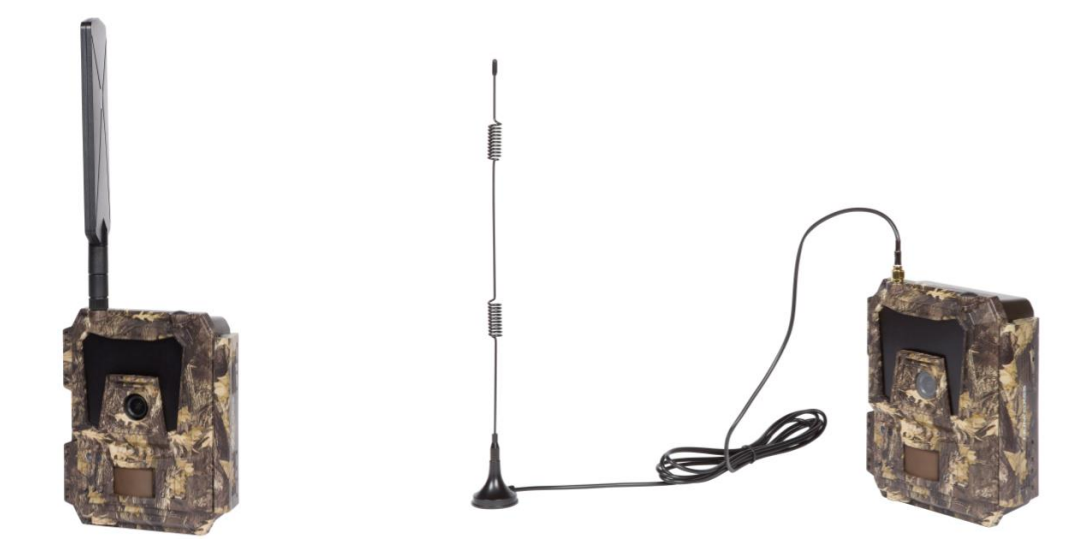

#### 7. Connexion USB

Quand l'appareil est connecté à un PC via le câble USB, l'écran indique « MSDC », appuyez sur « MENU » une fois, « MSDC » est remplacé par « PC Cam », l'appareil peut alors être utilisé comme une webcam. Appuyez à nouveau sur « MENU » pour sortir du mode webcam.

#### 8. Démarrage rapide

### 8.1. Comment démarrer la caméra ?

Pour mettre en marche l'appareil, placez le sélecteur en position « ON » (l'écran LCD ne s'allume pas quand vous mettez le sélecteur sur ON).

NOTA : l'appareil est livré préprogrammé avec des réglages usine par défaut. Pour le tester, vous avez juste besoin d'insérer une carte mémoire et des piles puis de mettre le mettre en marche (sélecteur en position « ON »).

# 8.2. Comment régler les fonctions ?

- − Mettez le sélecteur en position « SETUP » (l'écran LCD s'allume), puis appuyez une fois sur le bouton « MENU » pour entrer dans le menu des réglages.
- − Utilisez les boutons de navigation « », « », « » ou « » pour choisir vos réglages préférés, appuyez sur « OK » pour confirmer et sauvegarder les changements, appuyez sur « MENU » pour sortir de la page.
- − Mettez le sélecteur en position « ON » pour permettre à la caméra de fonctionner en mode détection PIR.
- − Le témoin lumineux situé sur la face avant du produit clignote 5 fois avant de passer en mode fonctionnement automatique PIR.

NOTA : pour certains réglages, vous devez appuyer sur « MENU » pour sauvegarder et sortir de la configuration après avoir appuyé sur « OK » pour confirmer (N° de piège, Intervalle temps, Horaires fixes, Mot de passe).

# 8.3. Comment connecter l'appareil au réseau ?

Quand vous mettez le sélecteur en position « SETUP », l'appareil entre automatiquement dans un processus de recherche de signal (si une carte SIM est insérée dans l'appareil).

Si une barre de niveau de signal apparaît sur l'écran LCD, cela signifie que l'appareil s'est automatiquement connecté au réseau. Il vous suffit alors de renseigner les numéros de mobile et les adresses e-mail dans le paramètre « Destinataires » afin de recevoir les photos/vidéos à chaque déclenchement par détection de mouvement.

Si le message « Echec réglage SIM auto, régler manuellement » apparaît sur l'écran, vous devez passer le paramètre « Réglage SIM » de « Réglage automatique » à « Réglage manuel », puis vous devez saisir les paramètres MMS et 4G dans « Réglage manuel ».

NOTA : l'appareil peut envoyer les photos à 4 téléphones mobiles et à 4 adresses e-mail. Il est paramétré pour envoyer les photos vers les téléphones mobiles par MMS et les photos/vidéos vers les adresses e-mail par SMTP (data). Si vous préférez un mode d'envoi plus personnalisé, merci de configurer les paramètres en conséquence.

# 9. Fonctionnement

# 9.1. Regarder les photos ou les vidéos sur l'écran de la caméra

- − Mettez le sélecteur en position « SETUP ».
- − Appuyez sur « » pour entrer dans la fonction playback, puis appuyez sur « » et « » pour sélectionner.
- − Appuyez sur « OK » pour voir les photos/vidéos.
- − Appuyez sur « » pour sortir.

### 9.2. Effacer des photos/vidéos sur la caméra

- − Mettez le sélecteur en position « SETUP ».
- − Appuyez sur « » pour entrer dans la fonction playback, puis appuyez sur « » et « » pour sélectionner.
- − Appuyez sur « MENU », sélectionnez « Supprimer » puis appuyez sur « OK ».
- − Sélectionnez « Un » (supprimer la photo/vidéo sélectionnée) ou « Tout » (supprimer toutes les photos/vidéos) puis appuyez sur « OK ».
- − Si vous avez sélectionné « Un », le message « Supprimer ce fichier ? » va apparaître sur l'écran, sélectionnez « Oui » ou « Non » puis appuyez sur « OK ».
- − Si vous avez sélectionné « Tout », le message « Supprimer tout ? » va apparaître sur l'écran, sélectionnez « Oui » ou « Non » puis appuyez sur « OK ».
- − Appuyez sur « MENU » pour sortir.

### 9.3. Formater la carte SD

- − Mettez le sélecteur en position « SETUP ».
- − Appuyez sur « » pour entrer dans la fonction playback.
- − Appuyez sur « MENU », sélectionnez « Formater » puis appuyez sur « OK ».
- − Sélectionnez « Oui » ou « Non ». Si vous avez sélectionné « Oui », le message « Etes-vous sûr ? » apparaît sur l'écran, sélectionnez « Oui » ou « Non » puis appuyez sur « OK ».
- − Appuyez sur « MENU » pour sortir.

# 9.4. Arrêt automatique

En mode « SETUP », l'appareil s'arrête automatiquement si vous n'appuyez sur aucun bouton pendant plus de 3 minutes. Mettez le sélecteur en position « OFF » puis à nouveau en position « SETUP » si vous voulez continuer les réglages.

NOTA : l'appareil reste en mode « SETUP » si l'appareil est dans une page de configuration.

# 9.5. Menus de configuration – liste des paramètres et des réglages

Mettez le sélecteur en position « SETUP » puis appuyez une fois sur « MENU » pour entrer dans les réglages.

Vous pouvez naviguer dans les réglages en utilisant les boutons de navigation «  $\blacktriangle$  », «  $\blacktriangle$  », «  $\blacktriangleright$  » ou «  $\nabla$  ». Appuyez sur « OK » pour sélectionner, sur « MENU » pour retourner à la page précédente, et sur « MENU » pour passer des lettres aux chiffres et aux symboles.

NOTA : pour certains réglages, vous devez appuyer sur « MENU » pour sauvegarder et sortir de la configuration après avoir appuyé sur « OK » pour confirmer (N° de piège, Intervalle temps, Horaires fixes, Mot de passe).

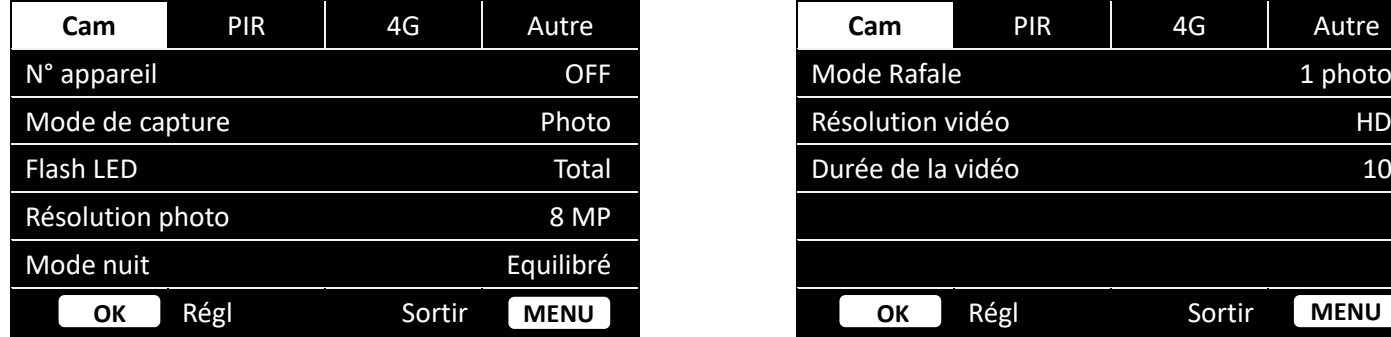

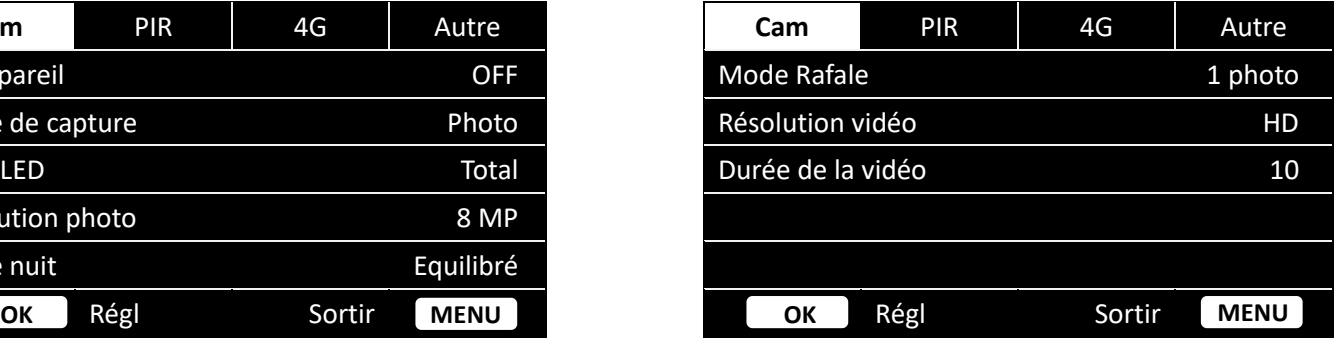

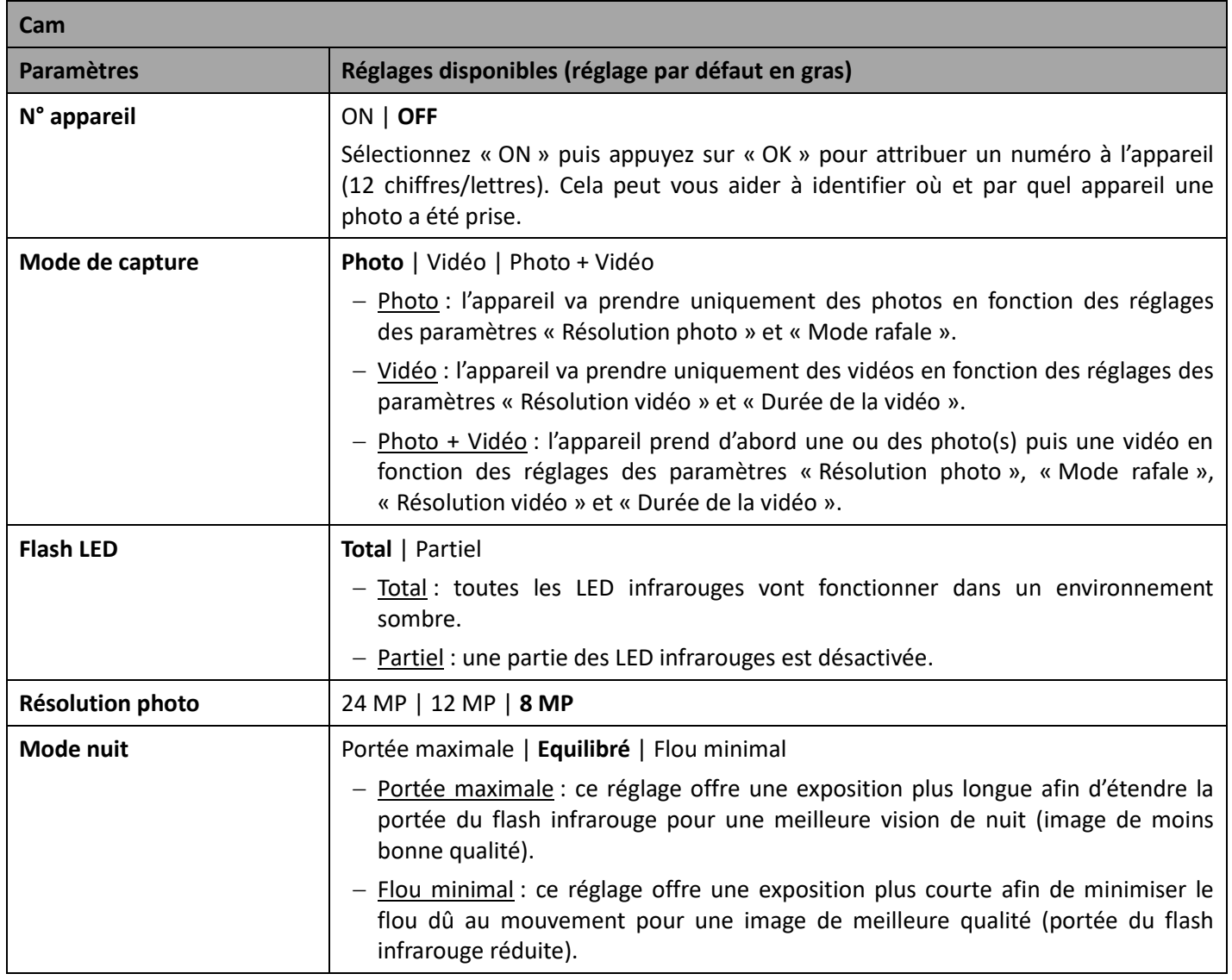

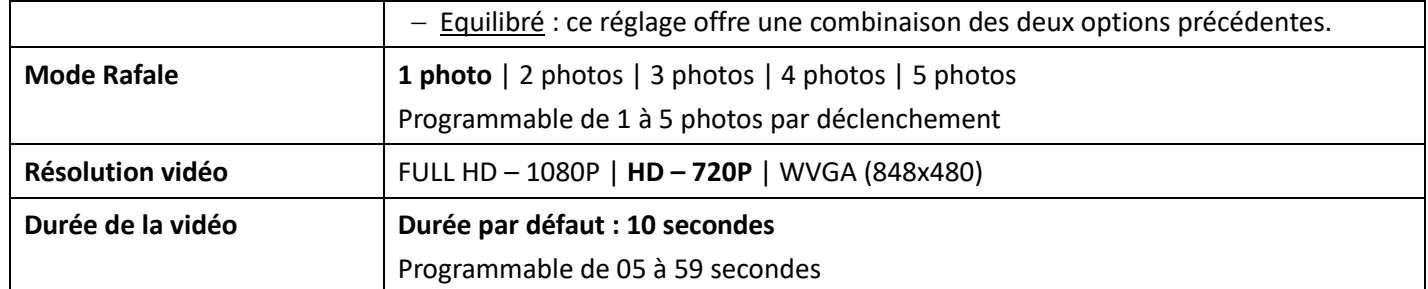

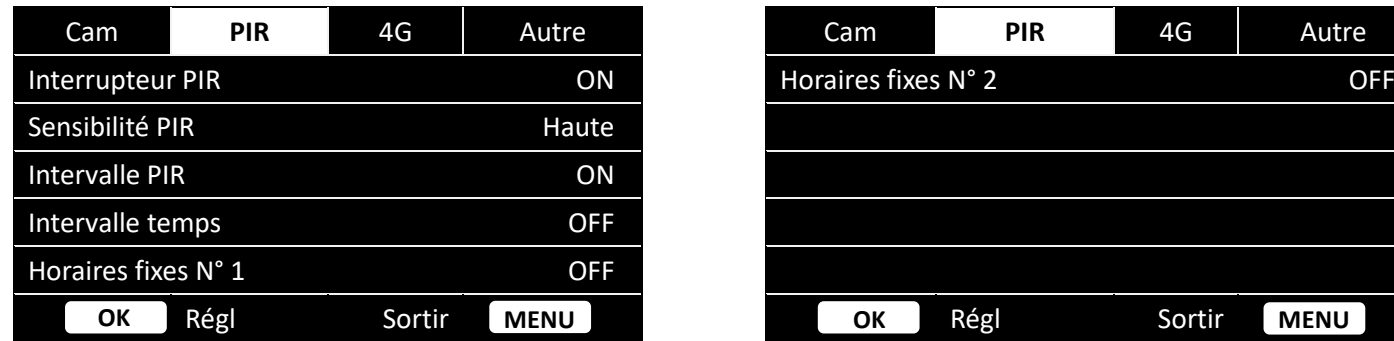

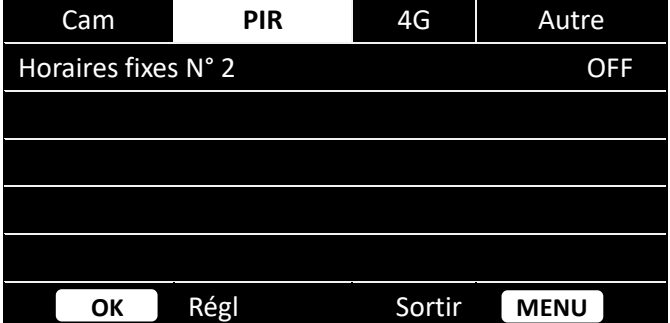

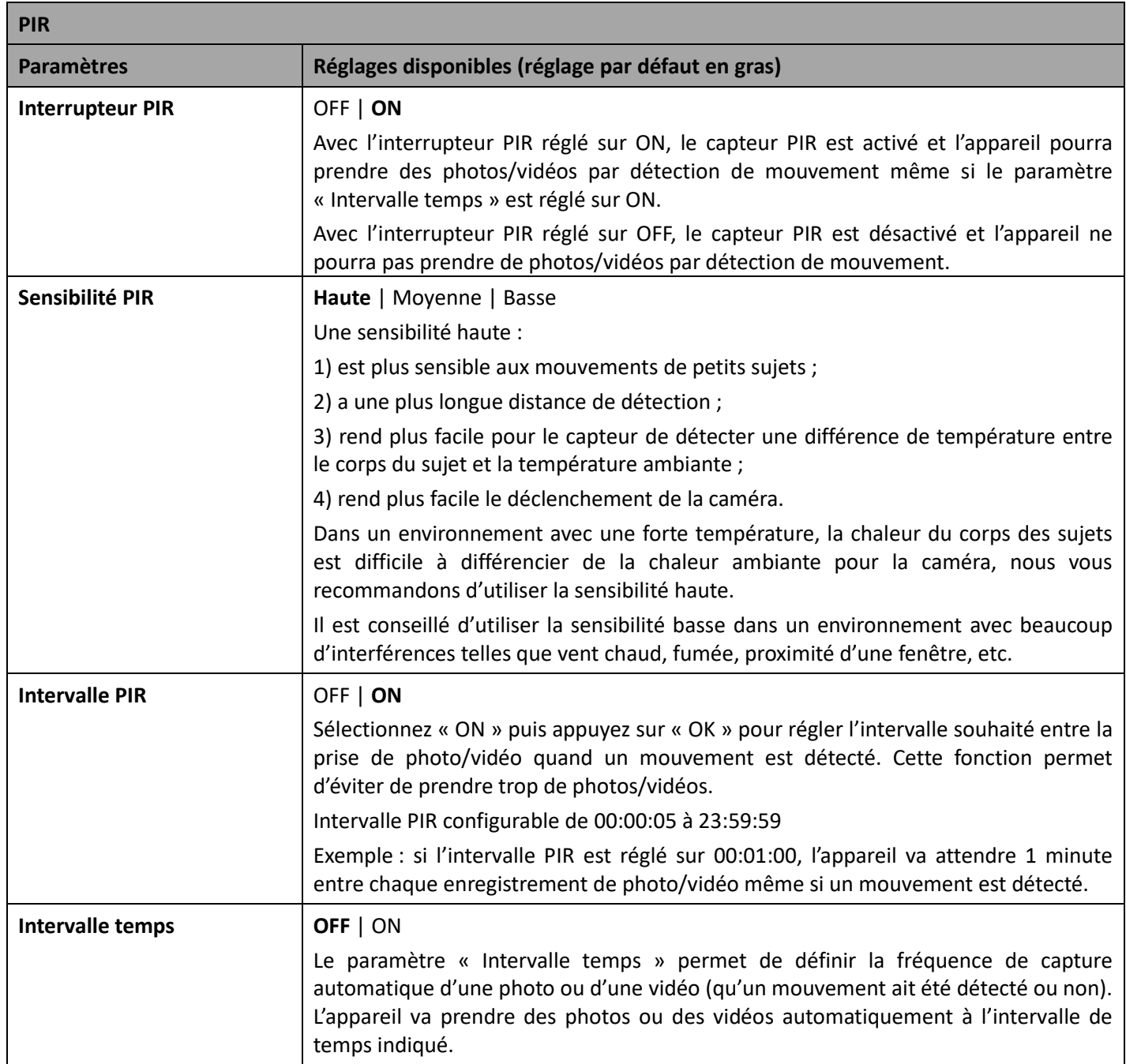

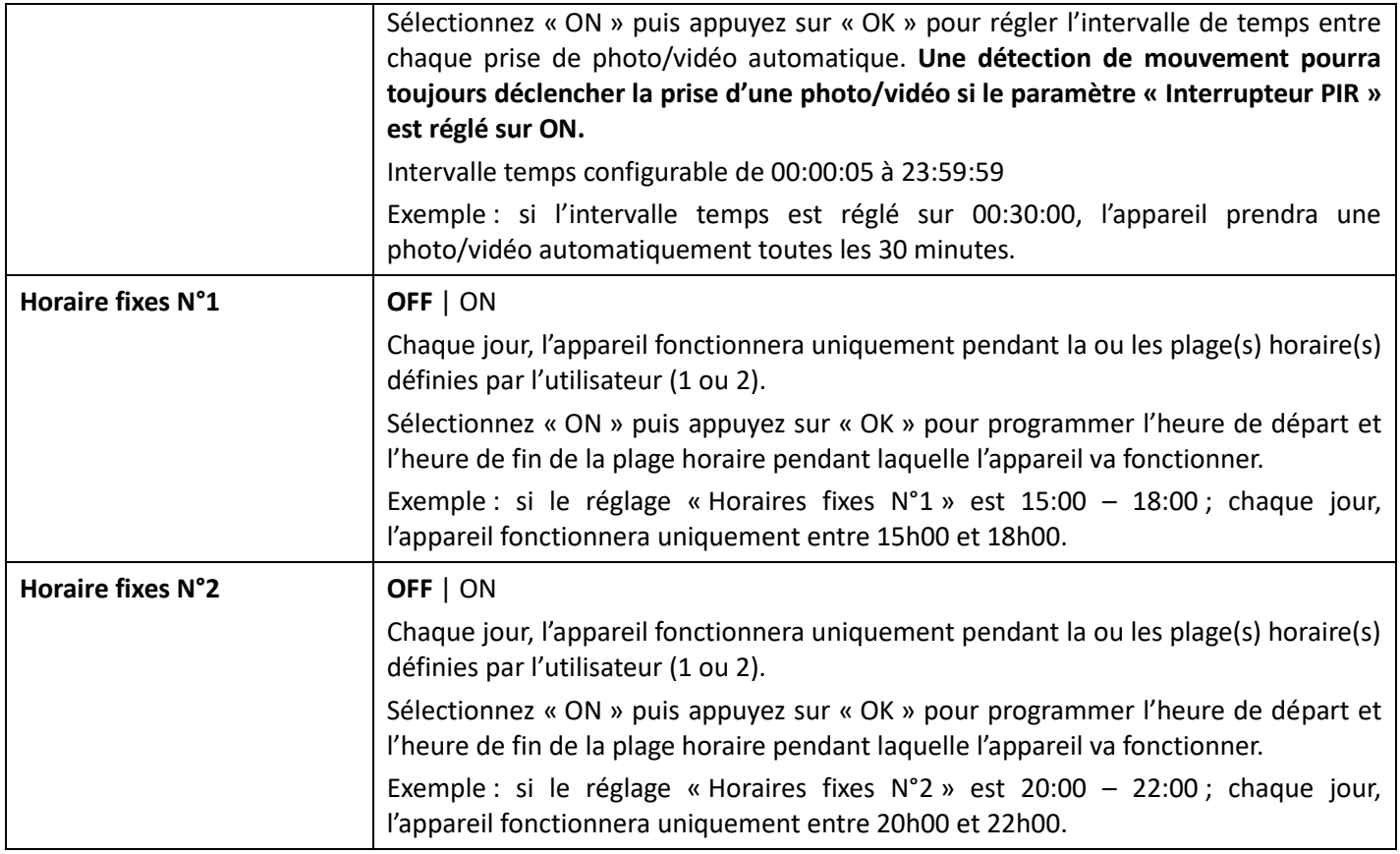

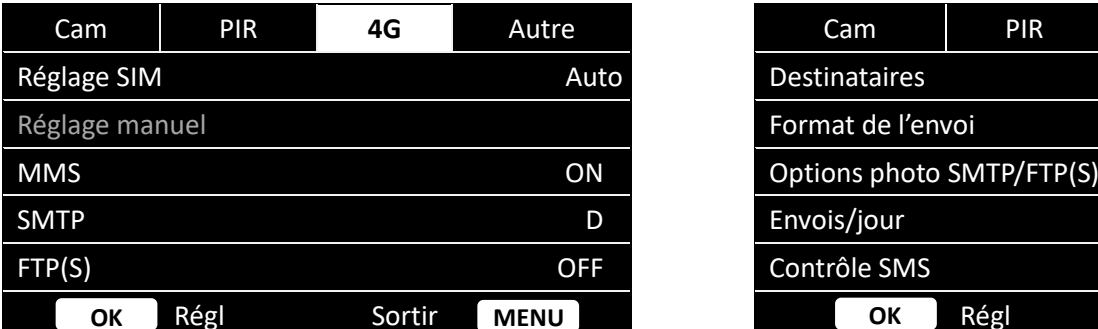

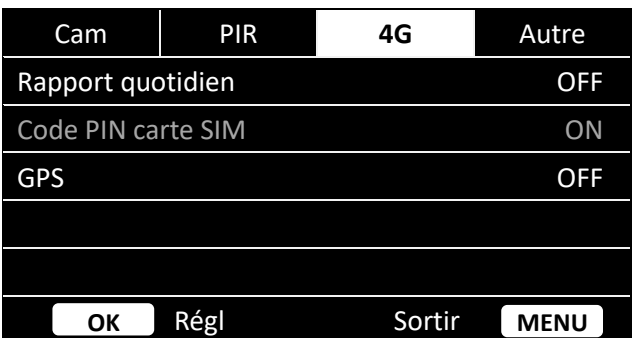

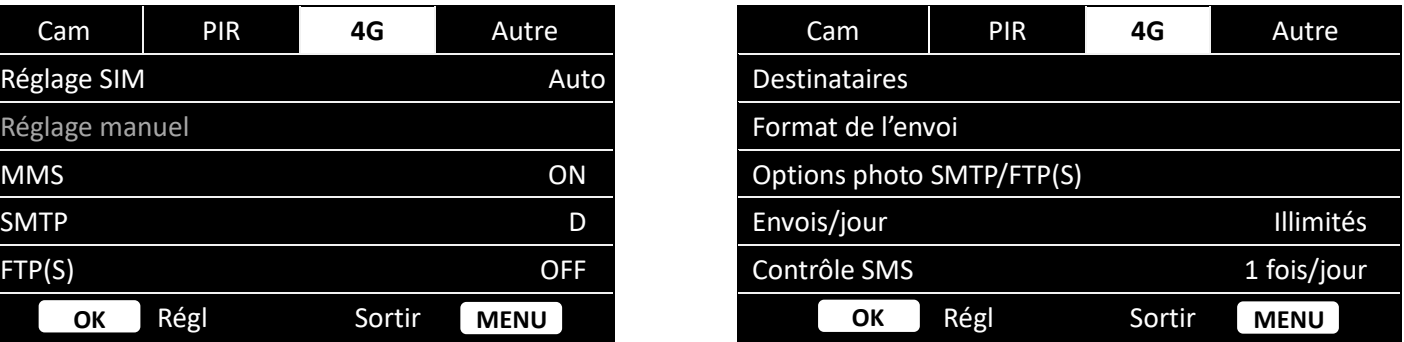

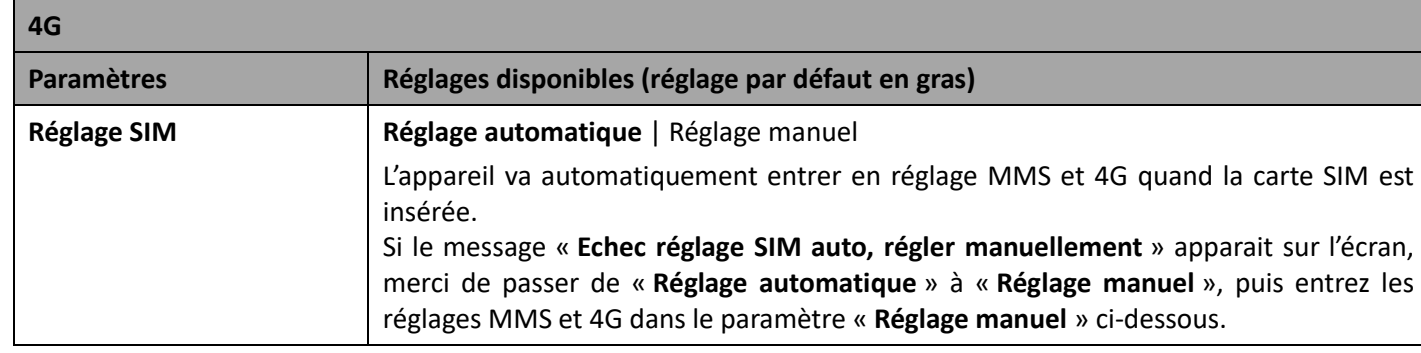

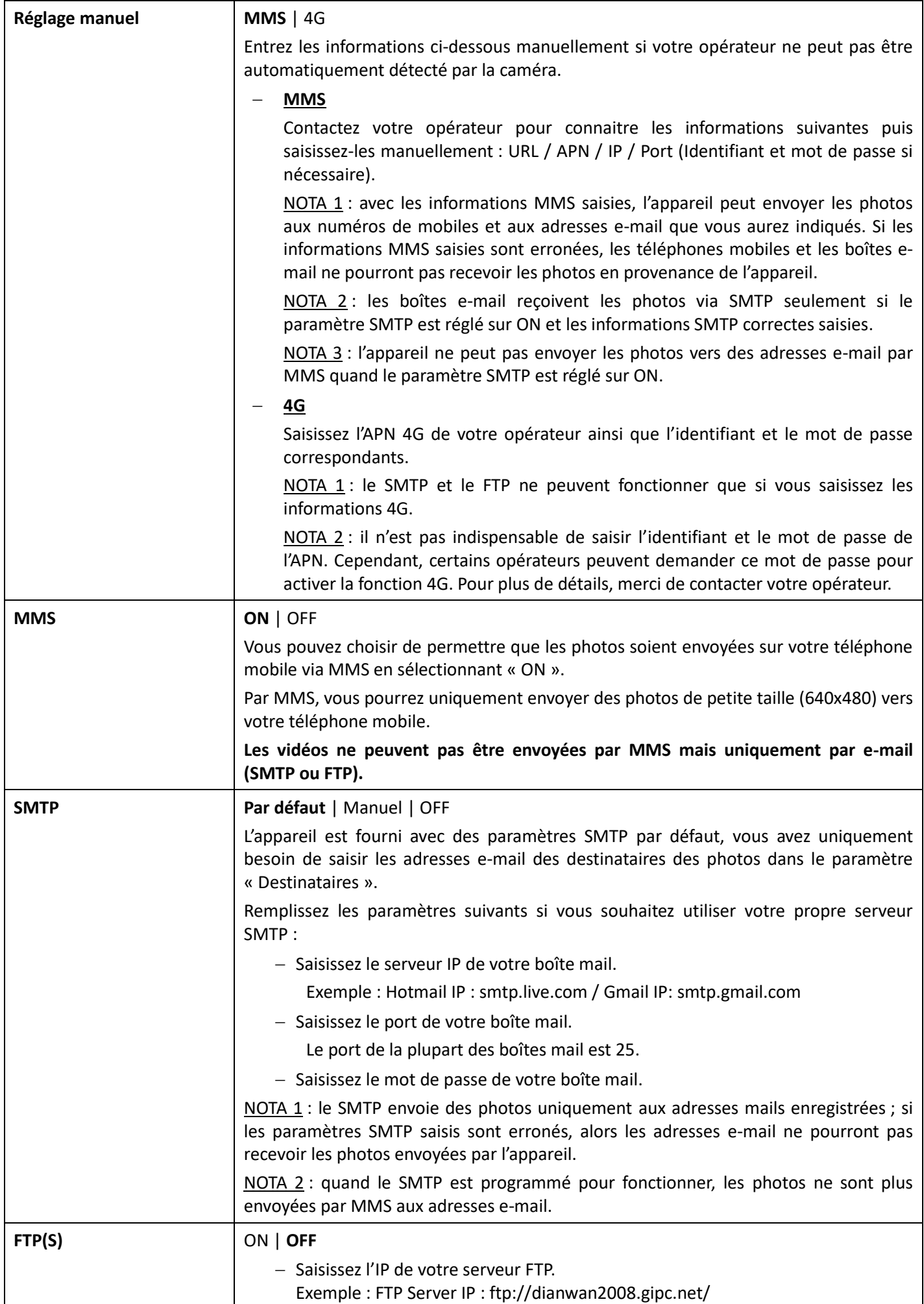

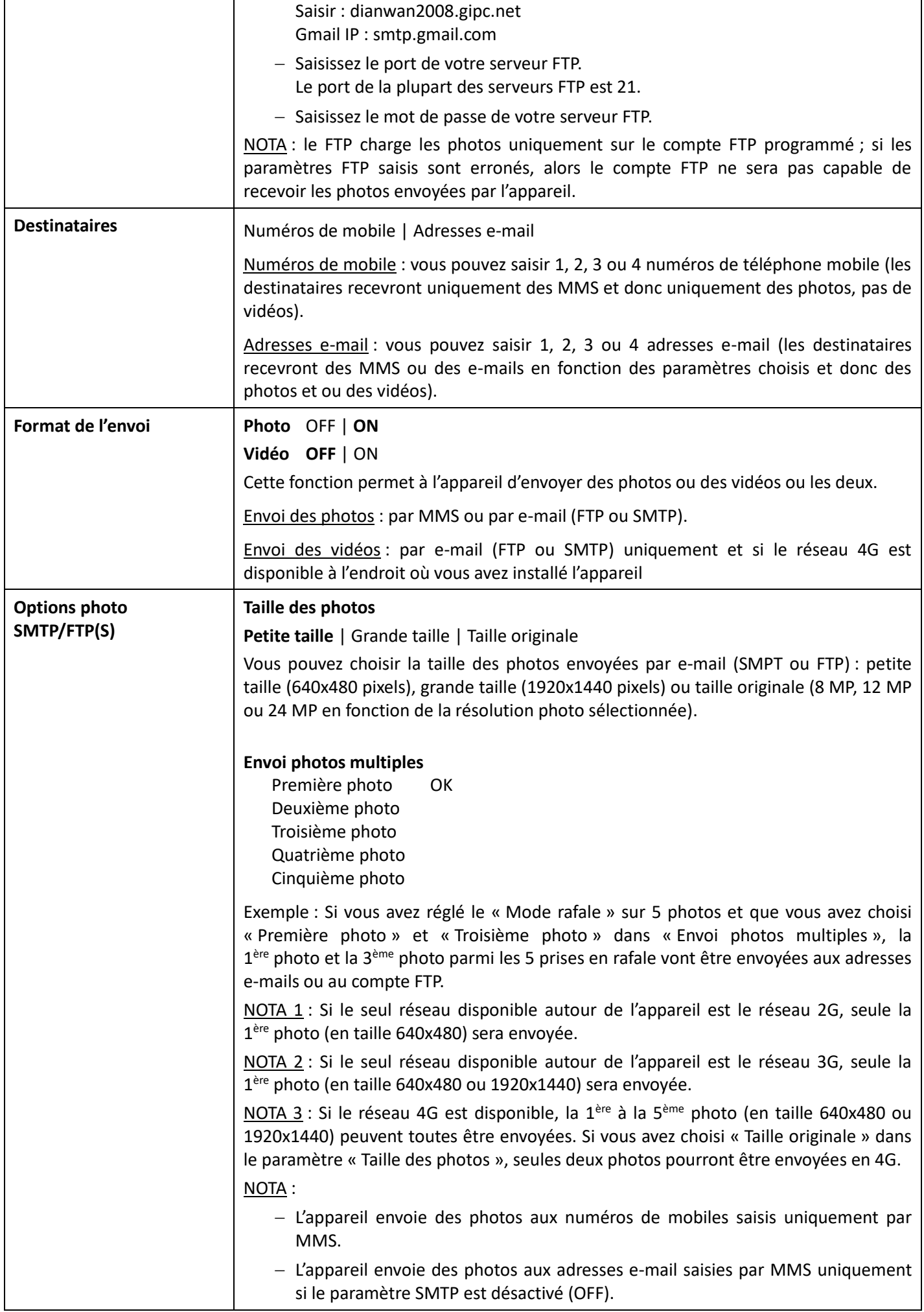

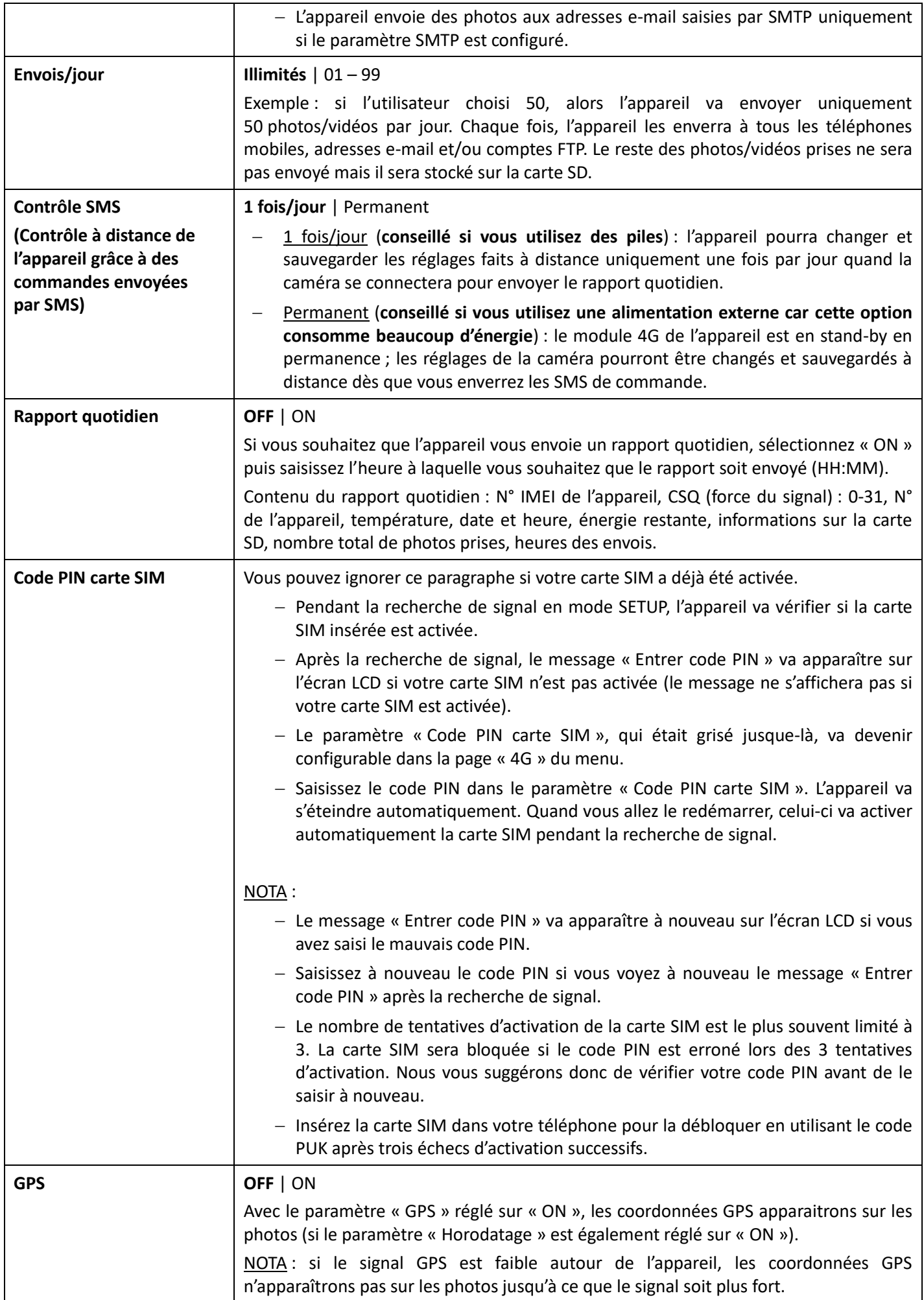

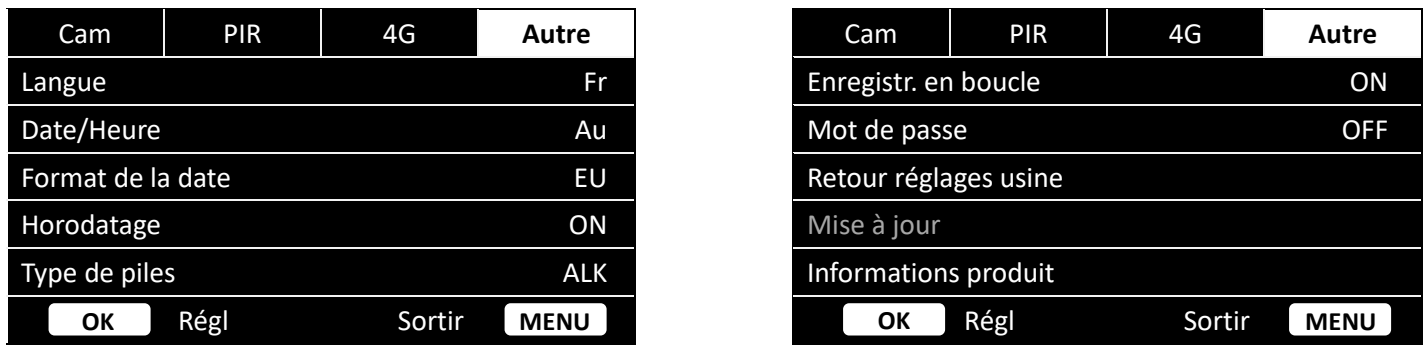

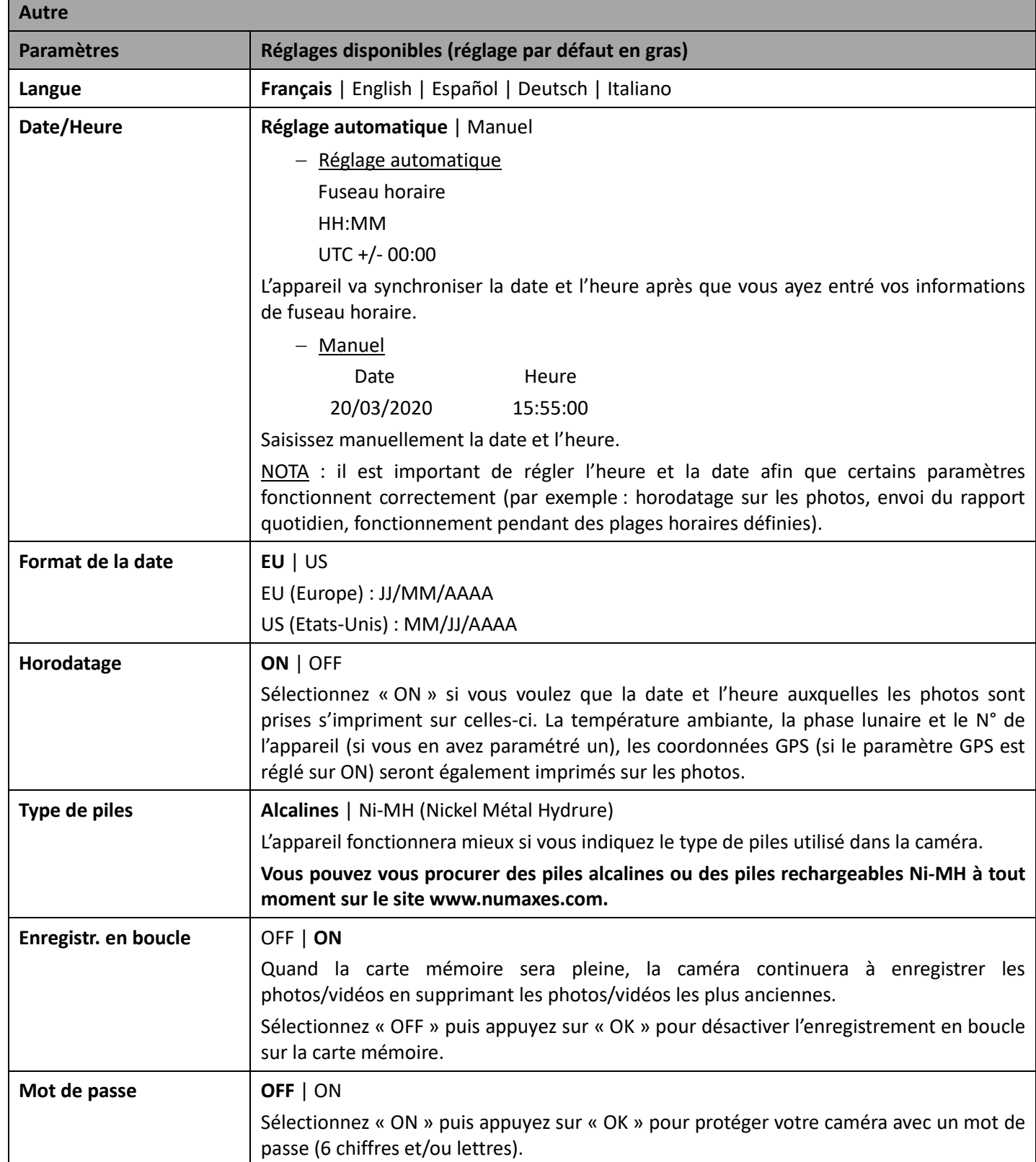

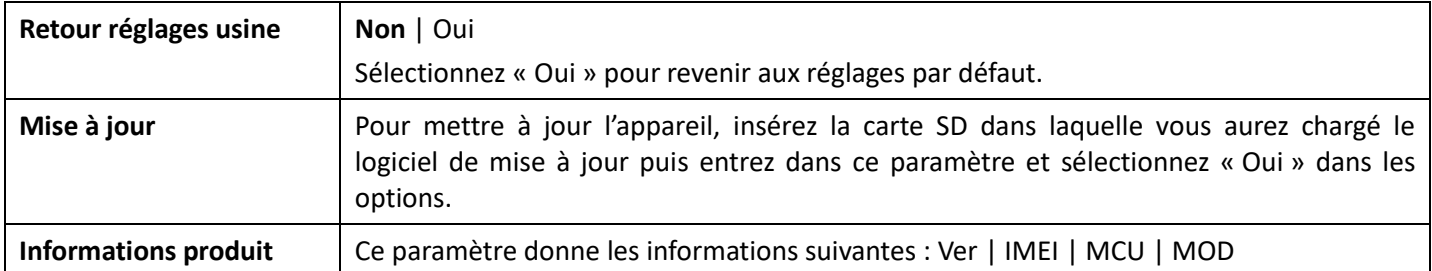

# 10. Installation du produit sur le terrain

- − Installez l'appareil face au nord ou au sud. N'orientez pas l'appareil face à l'est ou à l'ouest car le lever et le coucher du soleil peuvent provoquer des déclenchements intempestifs et produire des images surexposées.
- − Pour surveiller une coulée, pointez l'appareil le long de la coulée plutôt que perpendiculairement. Ceci permet de voir plusieurs animaux à la fois s'ils passent en file.
- − Dégagez les branches ou herbes se trouvant devant l'appareil. En cas de vent ou de température élevée, elles pourraient causer des déclenchements intempestifs.
- − Vérifiez l'état des piles avant de mettre en place l'appareil.
- − Assurez-vous d'avoir bien inséré la carte mémoire.
- − Vérifiez que la date et l'heure sont correctes.
- − Pensez bien à passer le sélecteur en position « ON » avant de vous en aller.

# 11. Caractéristiques techniques

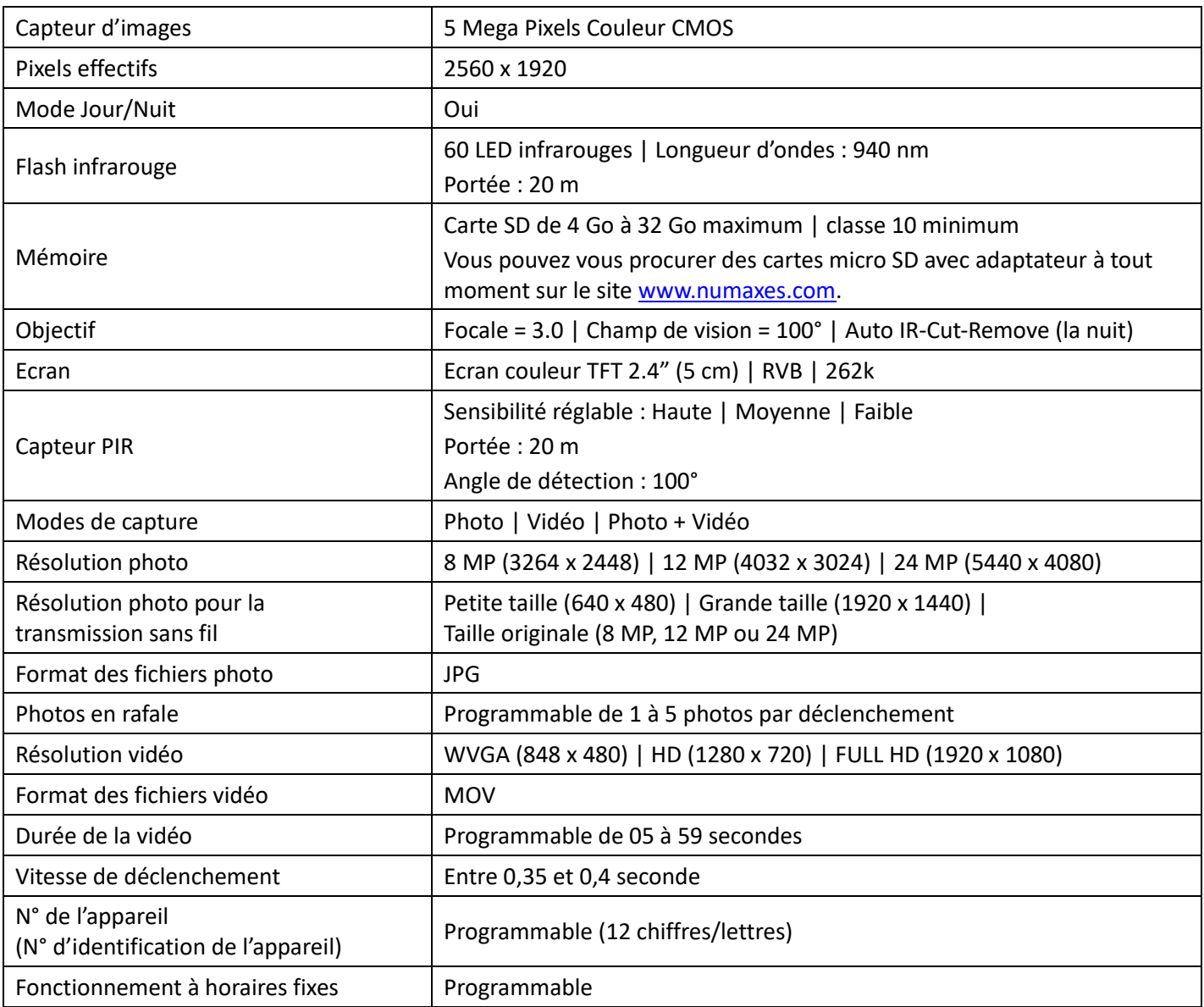

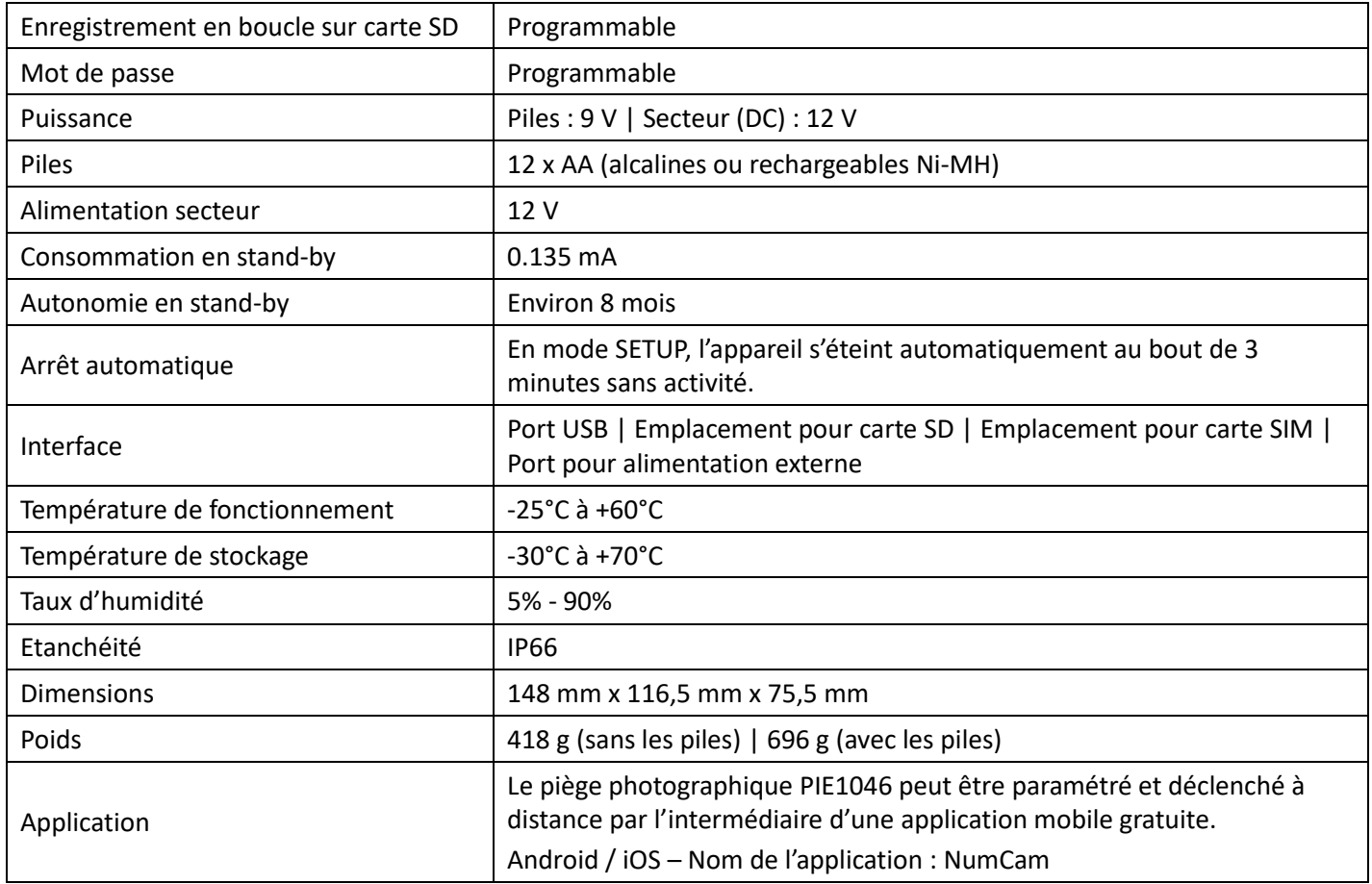

# 12. En cas de dysfonctionnement

### 12.1. Il n'y a pas de sujet sur les photos

- − Vérifiez le réglage du niveau de sensibilité du capteur PIR. Dans un environnement chaud, réglez la sensibilité sur « Haute ». Dans un environnement froid, réglez la sensibilité sur « Basse ».
- − Essayez de placer l'appareil dans une zone où aucune source de chaleur n'est dans le champ de vision de la caméra.
- − Dans certains cas, si l'appareil est près d'un plan d'eau, il va prendre des photos sans aucun sujet. Essayez de diriger la caméra vers la terre.
- − Evitez de placer l'appareil sur un arbre frêle qui risque de bouger en cas de vent fort. Essayez de placer la caméra sur un support stable et fixe (par exemple un gros arbre).
- − Enlevez les branches qui sont devant l'objectif de l'appareil.
- − La nuit, le capteur PIR peut détecter un sujet situé au-delà de la portée du flash infrarouge. Réduisez la distance de détection en ajustant la sensibilité du capteur PIR.
- − Le lever ou le coucher du soleil peuvent déclencher le capteur PIR. L'appareil doit être réorienté.
- − Si un animal ou une personne se déplace rapidement, il ou elle peut sortir du champ de vision de la caméra avant que la photo ne soit prise. Reculez ou réorientez l'appareil.

### 12.2. L'appareil arrête de prendre des photos/vidéos ou n'en prend pas

- − Vérifiez que la carte SD n'est pas pleine. Si la carte est pleine, l'appareil va arrêter de prendre des photos/vidéos. Pour éviter ce problème, assurez-vous que la fonction l'enregistrement en boucle est activée (ON).
- − Vérifiez l'état des piles et assurez-vous qu'il reste assez d'énergie pour faire fonctionner l'appareil.
- − Assurez-vous que le sélecteur de l'appareil est bien en position « ON » et non pas en position « OFF » ou « SETUP ».
- − Quand la fonction 4G est en marche, il y a un intervalle d'environ 1 minute pour que l'appareil envoie une photo avant qu'il puisse prendre la photo suivante. Enlevez la carte SIM de l'appareil pour qu'il puisse prendre des photos en continu.
- − Formatez la carte SD avec l'appareil avant de l'utiliser ou quand l'appareil cesse de prendre des photos/vidéos.

# 12.3. Le flash n'atteint pas la portée espérée

- − Vérifiez que les piles sont complètement chargées ou que l'énergie restante est suffisante.
- − En Mode Nuit, le réglage « Portée maximale » offre la meilleure portée pour le flash infrarouge. Ajustez le Mode Nuit sur « Portée maximale » pour obtenir la meilleure portée.
- − Les piles AA rechargeables 1,2 V Ni-MH offrent une meilleure portée de flash, les piles alcalines ne peuvent pas délivrer assez d'ampérage pour faire fonctionner le flash constamment. **Vous pouvez vous procurer des piles Ni-MH ou alcalines à tout moment sur le site www.numaxes.com.**
- − Pour assurer la précision et la qualité des photos de nuit, installez la caméra dans un environnement sombre sans aucune source de lumière.
- − Certains environnements (arbres, murs, sol etc.) à portée du flash peuvent vous permettre d'obtenir de meilleures photos de nuit. Ne dirigez pas la caméra vers un champ totalement ouvert sans rien à portée du flash pour refléter le flash en retour.

# 13. Service Après-Vente

Avant d'attribuer une panne à l'appareil, prenez soin de relire ce guide et assurez-vous que le problème n'est pas dû à des piles faibles ou à des erreurs d'utilisation.

Si le problème persiste, appelez le service après-vente **NUM'AXES** au **02 38 63 64 40**. Avec l'aide de nos techniciens, de nombreux problèmes peuvent être résolus par téléphone.

Selon l'ampleur du dysfonctionnement, vous devrez peut-être nous retourner votre produit.

# **Ne retournez pas votre produit à votre distributeur.**

**Retournez-le à l'adresse suivante : NUM'AXES**

**Z.A.C. des Aulnaies – 745 rue de la Bergeresse – C.S. 30157 45161 OLIVET CEDEX – FRANCE**

Pour toutes réparations, le service après-vente a besoin :

- − de votre produit complet
- − de la preuve d'achat (facture ou ticket de caisse)
- Si vous omettez l'un de ces éléments, le service après-vente **NUM'AXES** vous facturera la réparation.

Une somme forfaitaire de 25 € TTC sera facturée en cas de retour SAV non justifié (par exemple piles hors services ou piles mises dans le mauvais sens).

14. Garantie

**NUM'AXES** garantit le produit contre les défauts de fabrication pendant les deux années qui suivent l'acquisition. Les frais de transport aller-retour du produit sont à la charge de l'acheteur.

### 15. Conditions de garantie

- 1. La garantie sera assurée uniquement si la preuve d'achat (facture ou ticket de caisse) est présentée sans rature à **NUM'AXES**.
- 2. Cette garantie ne couvre aucun des points suivants :
	- − le renouvellement de la sangle, du câble USB ou des antennes.
	- − les risques de transport directs ou indirects liés au retour du produit chez **NUM'AXES**
	- − l'endommagement du produit résultant :
		- − de la négligence ou faute de l'utilisateur
		- − d'une utilisation contraire aux instructions ou non prévue
		- − de réparations faites par des réparateurs non agréés

− la perte ou le vol

- 3. Si le produit est reconnu défectueux, **NUM'AXES** le réparera ou l'échangera selon son choix.
- 4. **NUM'AXES** ne pourra être tenu pour responsable des dommages qui pourraient résulter d'une mauvaise

utilisation ou d'une panne du produit.

- 5. **NUM'AXES** se réserve le droit de modifier les caractéristiques de ses produits en vue d'y apporter des améliorations techniques ou de respecter de nouvelles réglementations.
- 6. Les informations contenues dans ce guide peuvent faire l'objet de modifications sans préavis.
- 7. Photos et dessins non contractuels.
- 16. Enregistrement de votre produit

Vous pouvez enregistrer votre produit sur notre site web **www.numaxes.com**.

17. Accessoires

Vous pouvez vous procurer les accessoires (piles, cartes SD) à tout moment sur le site **www.numaxes.com**.

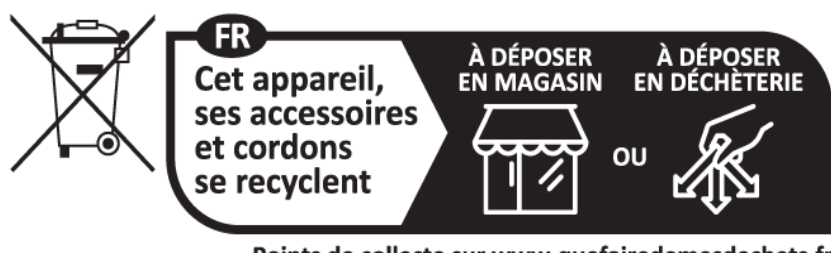

Points de collecte sur www.quefairedemesdechets.fr Privilégiez la réparation ou le don de votre appareil !

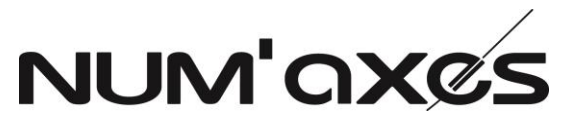

Z.A.C. des Aulnaies - 745 rue de la Bergeresse – C.S. 30157 45161 OLIVET CEDEX – France

Tél. +33 (0)2 38 63 64 40 – Fax +33 (0)2 38 63 31 00

[info@numaxes.com](mailto:info@numaxes.com) / [www.numaxes.com](http://www.numaxes.com/)

# USER'S MANUAL

# 1. Contents of the product

- − 1 PIE1046 trail camera
- − 1 black antenna
- − 1 remote antenna
- − 1 USB cable
- − 1 mounting strap
- − 1 user's guide

# 2. Presentation of the product

Figure 1

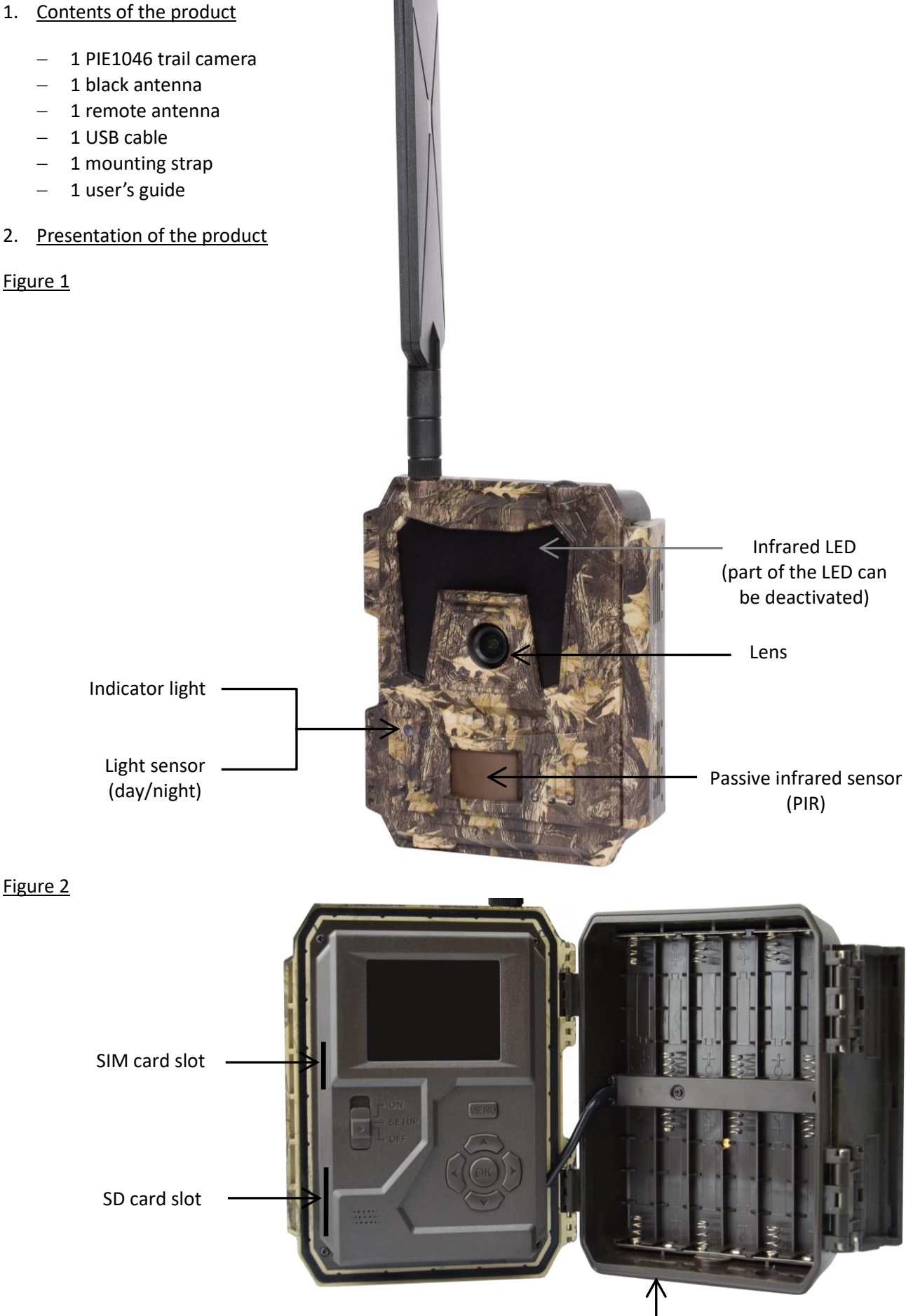

Battery compartment

# Figure 3

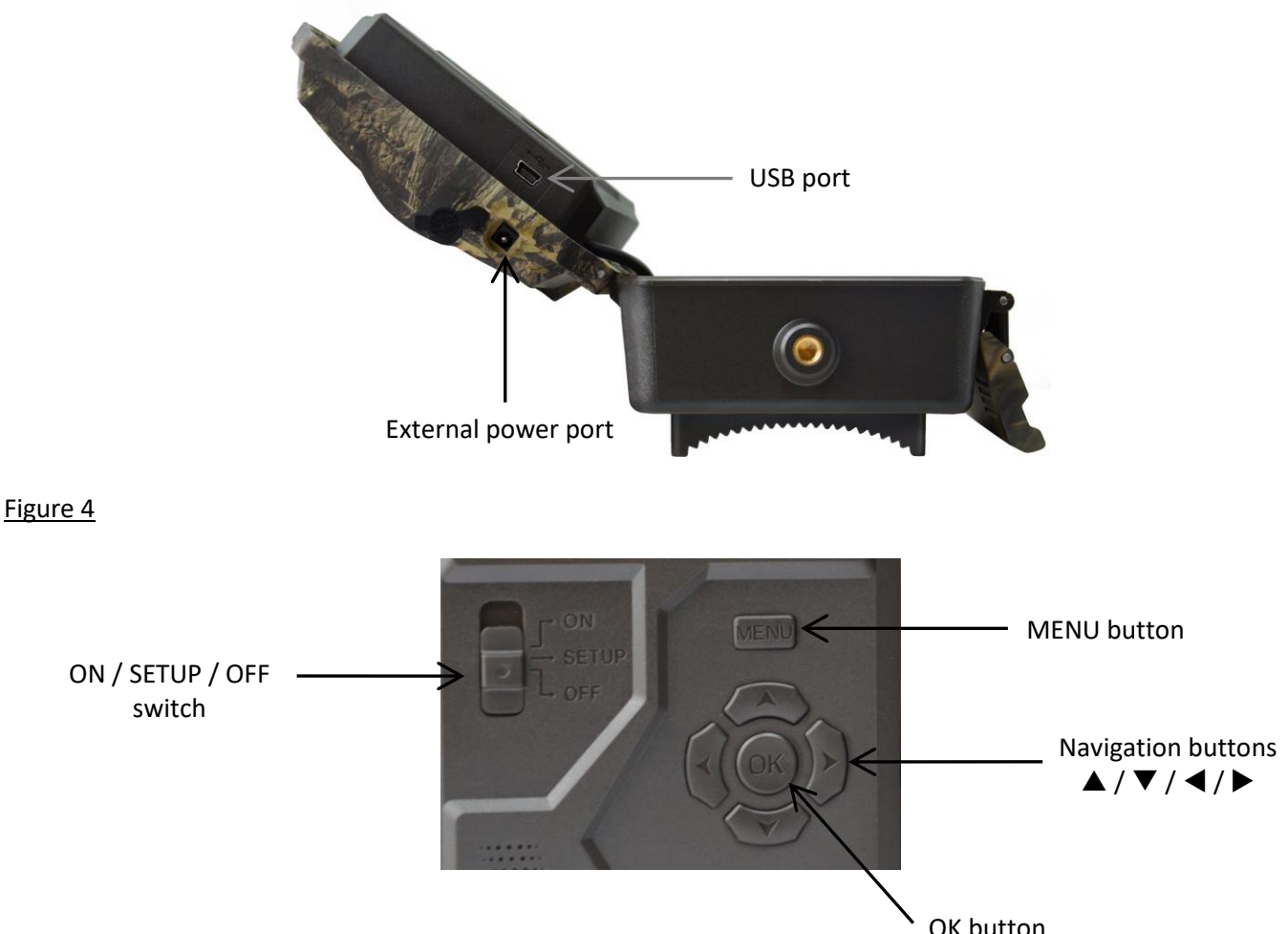

# 3. Power supply

### 3.1. Batteries

The camera runs on 12 AA size batteries. The product can work with alkaline or Ni- MH rechargeable batteries. **You can purchase alkaline or Ni-MH AA batteries at any time on [www.numaxes.com.](http://www.numaxes.com/)** Please select the battery type you're using in the menu option "Battery type" to reach longer operation time. **Before inserting or removing the batteries, the camera must be turned off (switch in the OFF position).** When inserting the batteries, make sure to follow polarity indicated inside the battery slot. Upside down batteries may cause device malfunction.

We strongly recommend changing the batteries when the power icon on the screen or photo stamp is empty. NOTE: Don't mix battery types! This may cause permanent damage not covered by the guarantee.

3.2. Solar panel

This camera is able to work with most standard solar panels with build-in 12V/2A lithium battery. However, as rechargeable AA Ni-MH batteries need higher voltage for charging that solar panel can't charge the batteries used in the battery slots.

3.3. Power adaptor

This camera can also be powered by an external 12V/2A DC adapter. **We recommend removing the batteries when a power adapter is used**. DC power is recommended if the camera is used for security purposes.

4. Memory card

Using a memory card is required to operate the camera (SD card from 4GB up to 32GB maximum | class 10 minimum).

You can purchase micro SD cards with adapter at any time at [www.numaxes.com.](http://www.numaxes.com/)

When the camera is in SETUP mode and no memory card is inserted, the LDC screen displays "No SD card".

**Formatting the memory card in the trail camera before using it for the first time is strongly recommended, especially when the card has been used in other devices. A memory card formatted in another device may not be compatible.**

**Before inserting or removing the memory card, the camera must be turned off (switch in the OFF position).** Failing to do so may cause loss of or damage the files already recorded on the memory card. When the memory card is full, the LCD screen indicates "Memory full".

# 5. SIM card

When the camera is in SETUP mode and no SIM card is inserted, the LDC screen displays "No SIM". **Before inserting or removing the SIM card, the camera must be turned off (switch in the OFF position).**

# 6. Attaching the antenna

Screw the antenna onto the socket on top of the camera. Make sure it is securely attached, but do not over-tighten it.

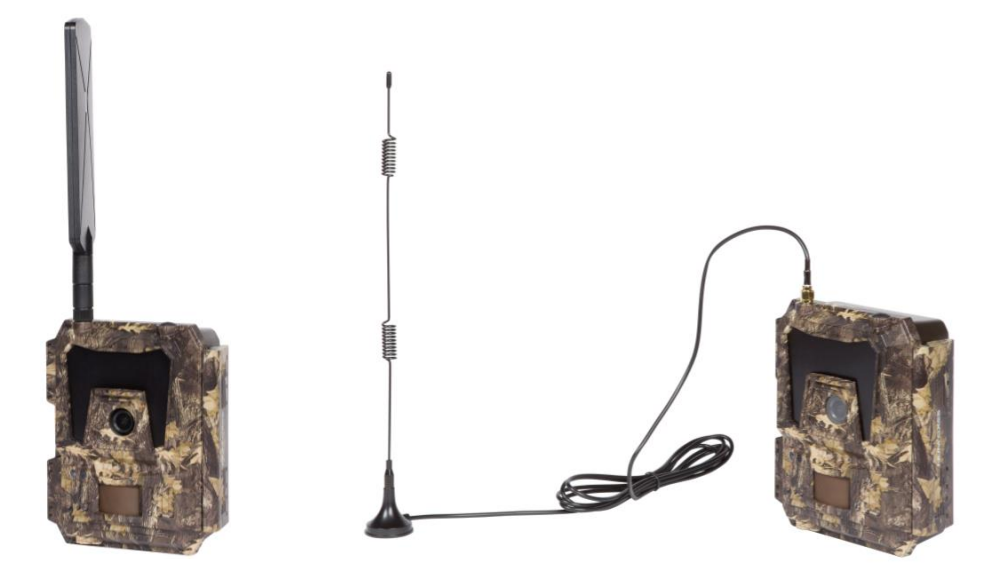

### 7. USB connection

When the camera is connected via USB cable; the LCD screen displays "MSDC". Press "MENU" once, "MSDC" turns to "PC Cam", the camera now can be used as a PC camera. Press "MENU" again, the camera exits the PC camera mode.

# 8. Quick start

# 8.1. How to start the camera?

Put the switch in the "ON" position; the camera is ready to work upon motion triggers (the LCD screen does not light up when you put the switch to ON).

NOTE: the camera comes pre-programmed with factory default settings. So for test purpose, you only need to insert the SD card and AA batteries then power on the camera (switch in the ON position).

### 8.2. How to configure the camera settings?

- − Slide the switch to the "SETUP" position (the LCD screen will light up), then press the "MENU" button once to enter the camera setting menu.
- − Use the navigation buttons "∢", "▲", "▶" or "▼" to see and change the settings, press "OK" for confirmation and save the changes, press "MENU" to exit the current page.
- − Slide the switch to the ON position to enable the camera to work on PIR.
- − The indicator light located on the front of the product flashes 5 times before it gets into PIR auto working mode.

NOTE: For some settings, you need to press "MENU" to save and exit the configuration after pressing "OK" to confirm (Camera ID, Delay, Time Lapse, Timer, Password).

# 8.3. How to connect the camera to the network?

When you slide the switch to the SETUP position, the camera automatically enters a signal searching process (if a SIM card is inserted).

If a signal bar pops up on the screen, it means the camera has automatically connected to the network. By then, you only need to fill in the phone numbers and e-mail addresses in the "Recipients" setting to receive photos/videos upon motion triggers.

If the message "SIM Auto setup failed, enter setups manually" pops up on the screen, please switch the "SIM setup" from "Auto setup" to "Manual setup" mode, then enter the MMS and 4G setups in "Manual Setup".

**NOTE: This camera can send photos to 4 cell phones and 4 e-mail addresses. It's set to send photos to cell phones via MMS, and photos/videos to e-mail addresses via SMTP (data). If you prefer a more personalized way of sending, please configure the settings accordingly.**

### 9. Operation list

### 9.1. Photo/video playback on the LCD screen

- − Slide the switch to the "SETUP" position.
- − Press " $\blacktriangle$ " to enter playback, then press " $\blacktriangle$ " and " $\blacktriangleright$ " for selection.
- − Press "OK" to play photo/video.
- − Press "▲" again to exit.

#### 9.2. Delete files

- − Slide the switch to the "SETUP" position.
- − Press "A" to enter playback, then press " $\P'$  and " $\Psi$ " for selection.
- − Press the "MENU" button then select "Delete" and press "OK".
- − Select "One" (delete the selected photo/video) or "All" (delete all photos/videos) then press "OK".
- − If your selected "One", "Delete This File?" will appear on the screen, select "Yes" or "No" then press "OK".
- − If you selected "All", "Delete all files?" will appear on the screen, select "Yes" or "No" then press "OK".
- − Press "MENU" to exit.

### 9.3. Format SD card

- − Slide the switch to the "SETUP" position.
- − Press "A" to enter playback.
- − Press the "MENU" button then select "Format" and press "OK".
- − Select "Yes" or "No". If you selected "Yes", "Are you really sure?" will appear on the screen, select "Yes" or "No" then press "OK".
- − Press "MENU" to exit.

### 9.4. Auto power off

In "SETUP" mode, the camera will automatically power off if you don't press the keypad for more than 3 minutes. Slide the switch to "OFF" then back to "SETUP'" if you want to do some further configuration. NOTE: the camera stays in "SETUP" mode if the camera is in Menu configuration pages.

# 9.5. Operation menu

Slide the switch to the "SETUP" position then press "MENU" once to enter the camera setting menu.

You can navigate the setting interface by pressing "("A", "A", "">" or "V". Press "OK" for selection, press "MENU" to exit to the previous page, and press "MENU" to switch alpha/digits/symbols.

NOTE: For some settings, you need to press "MENU" to save and exit the configuration after pressing "OK" to confirm (Camera ID, PIR interval, Time Lapse, Working timer, Password).

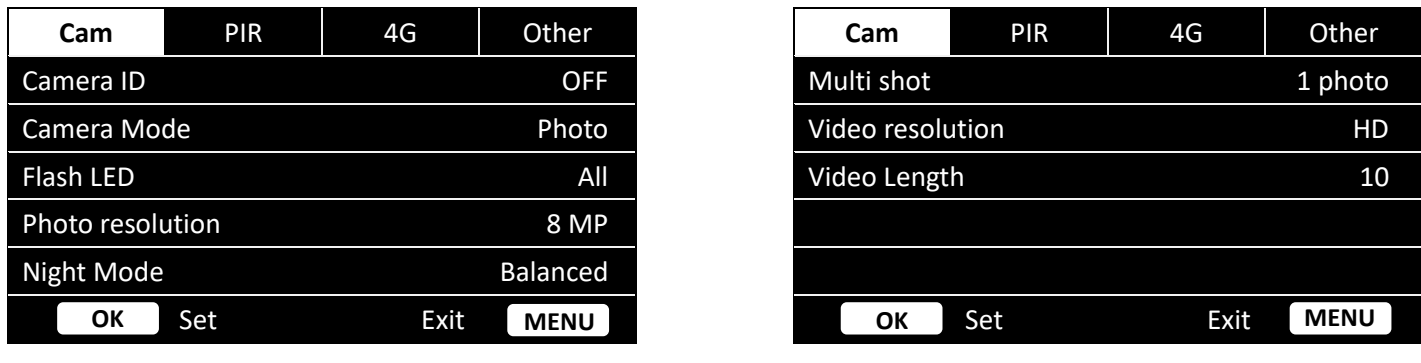

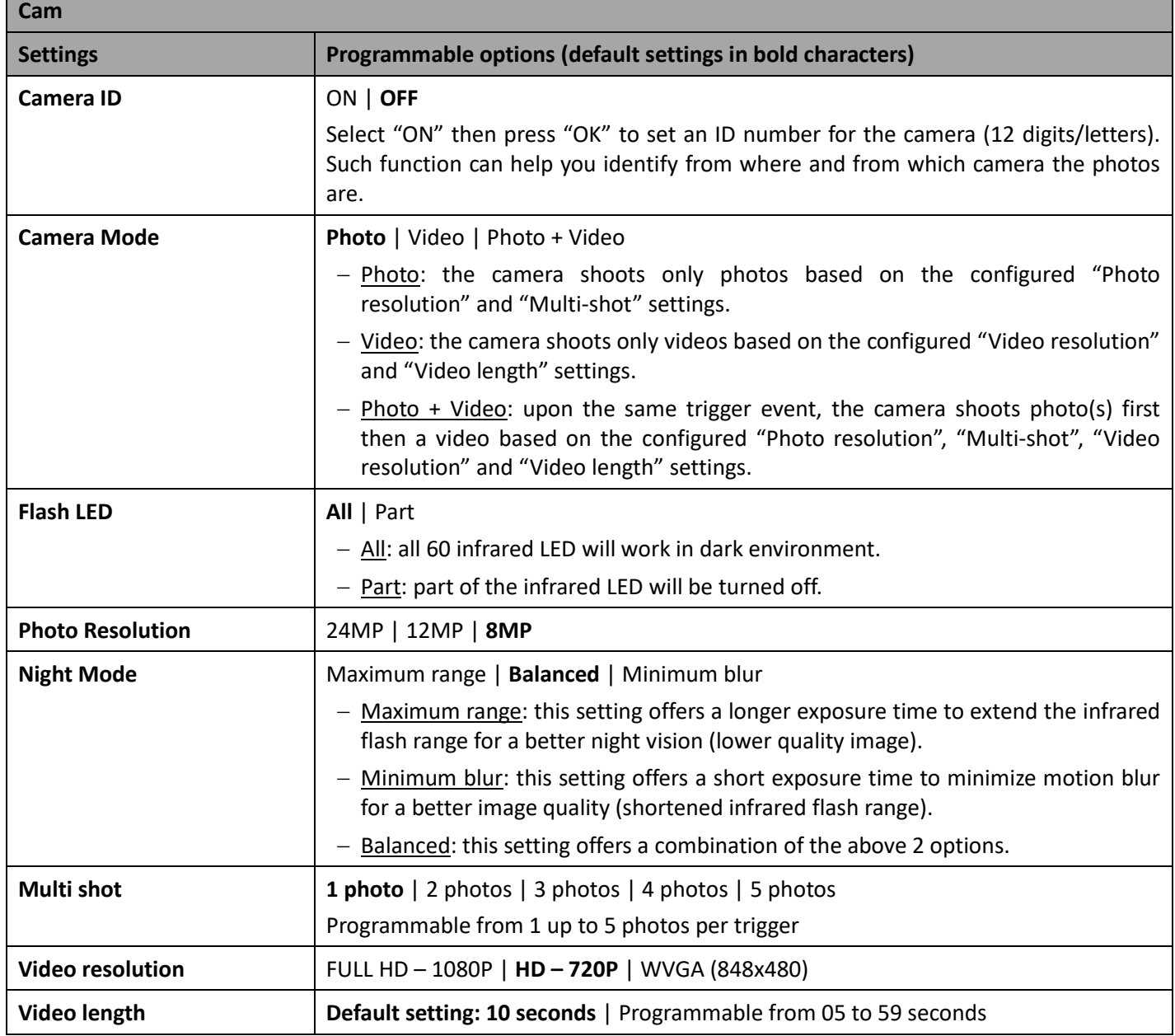

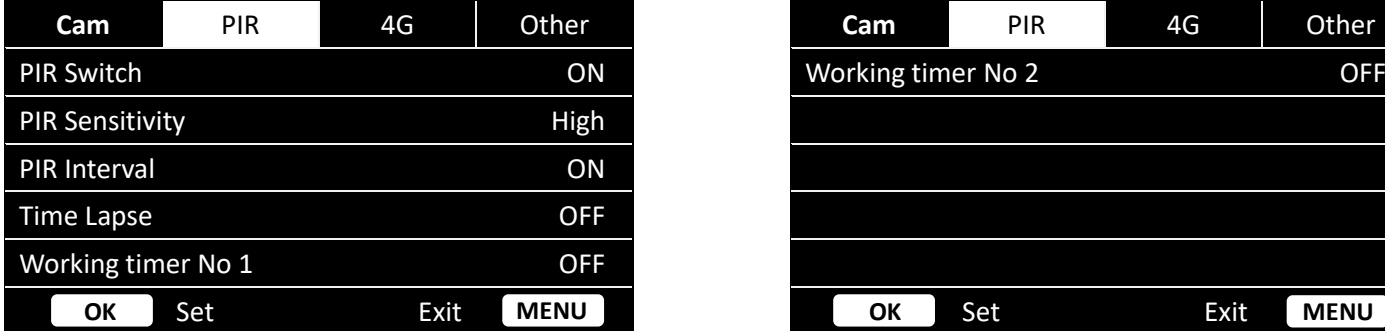

п

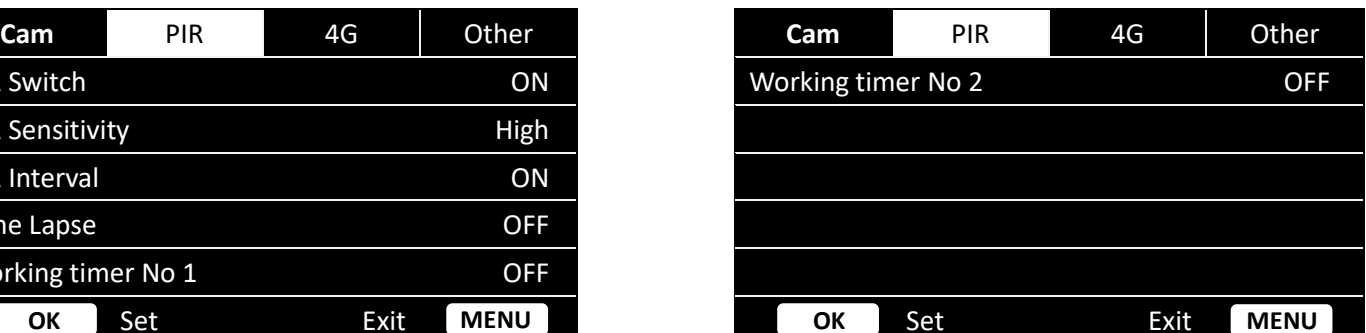

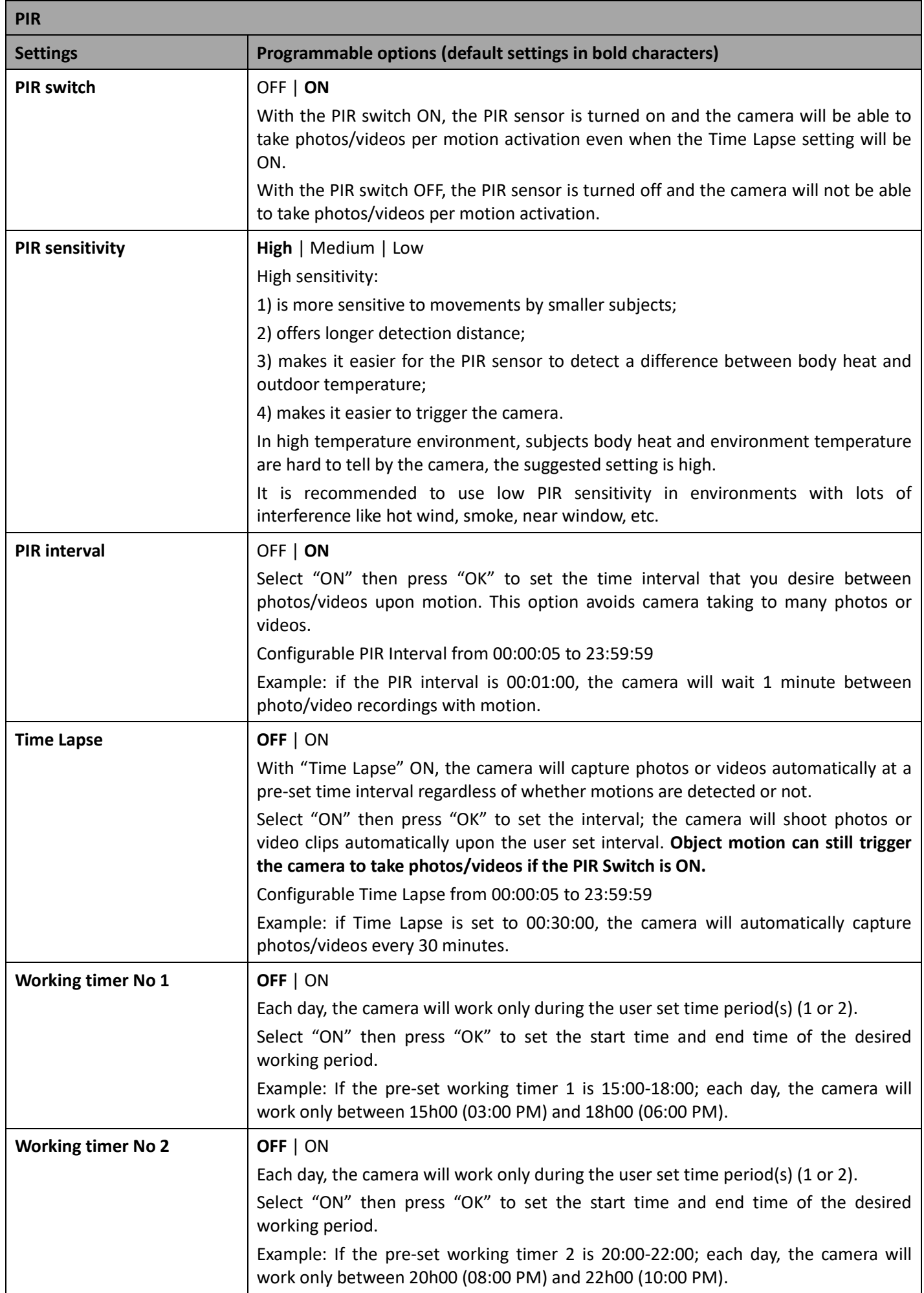

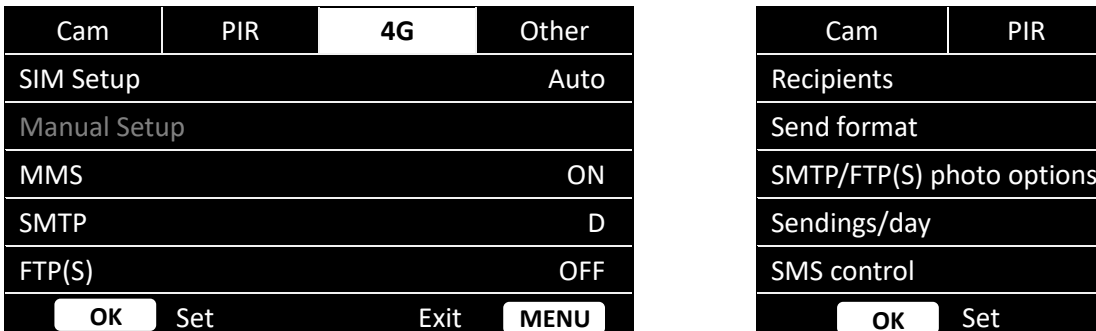

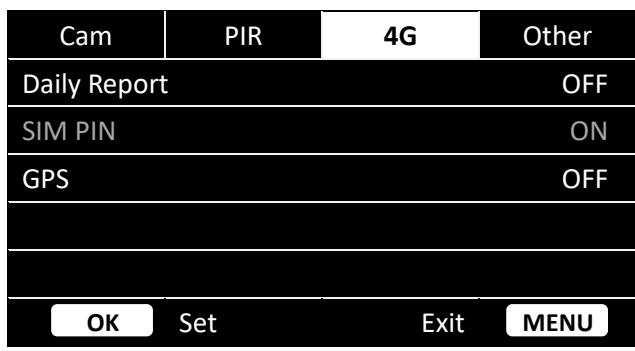

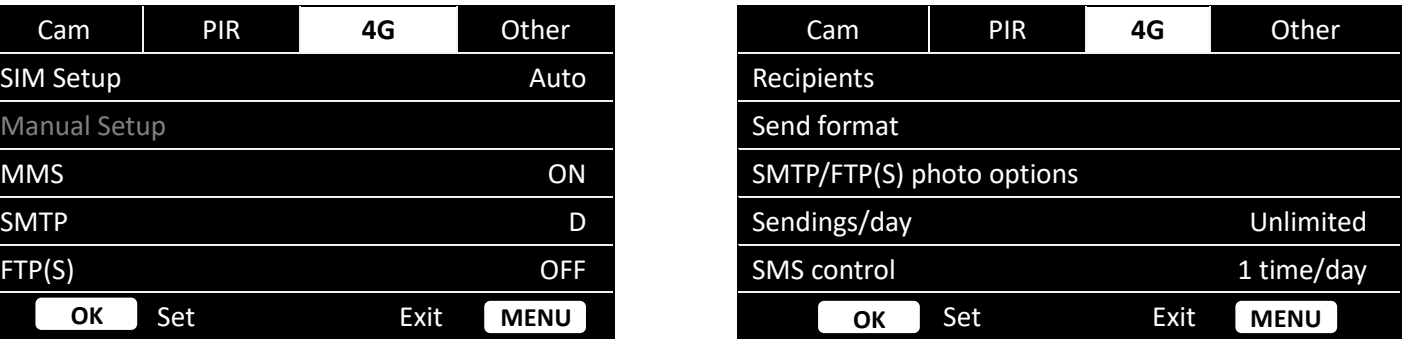

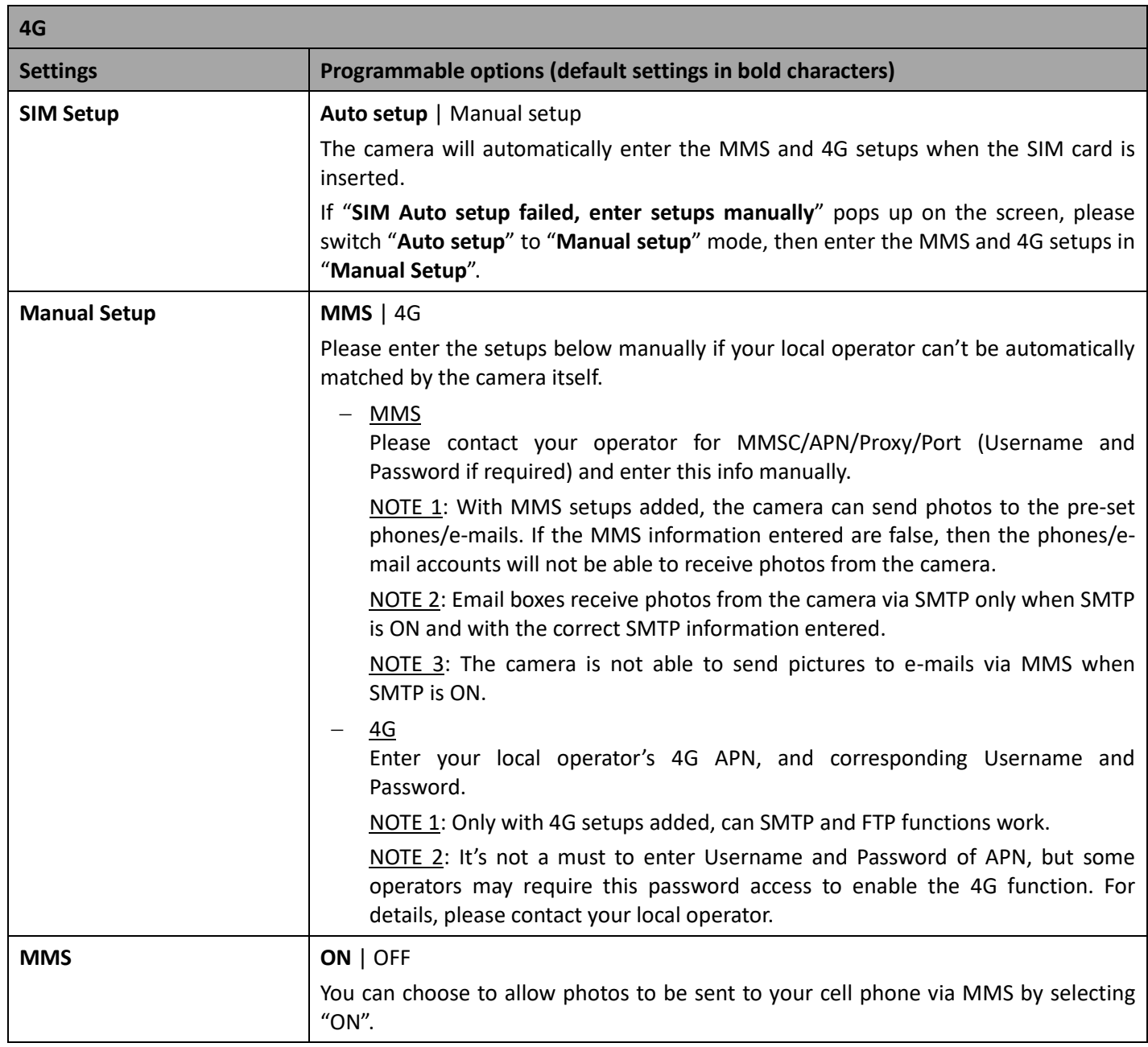

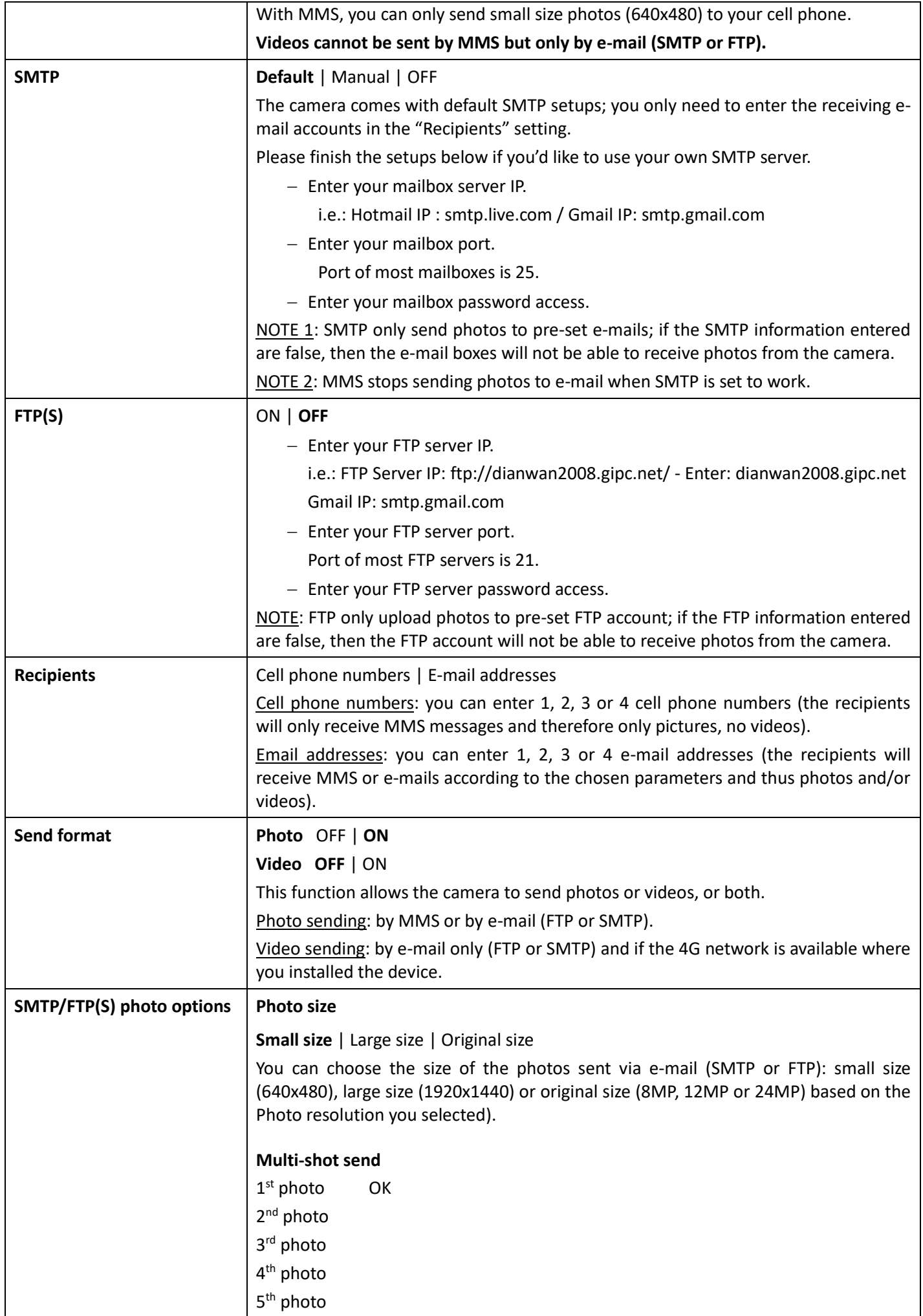

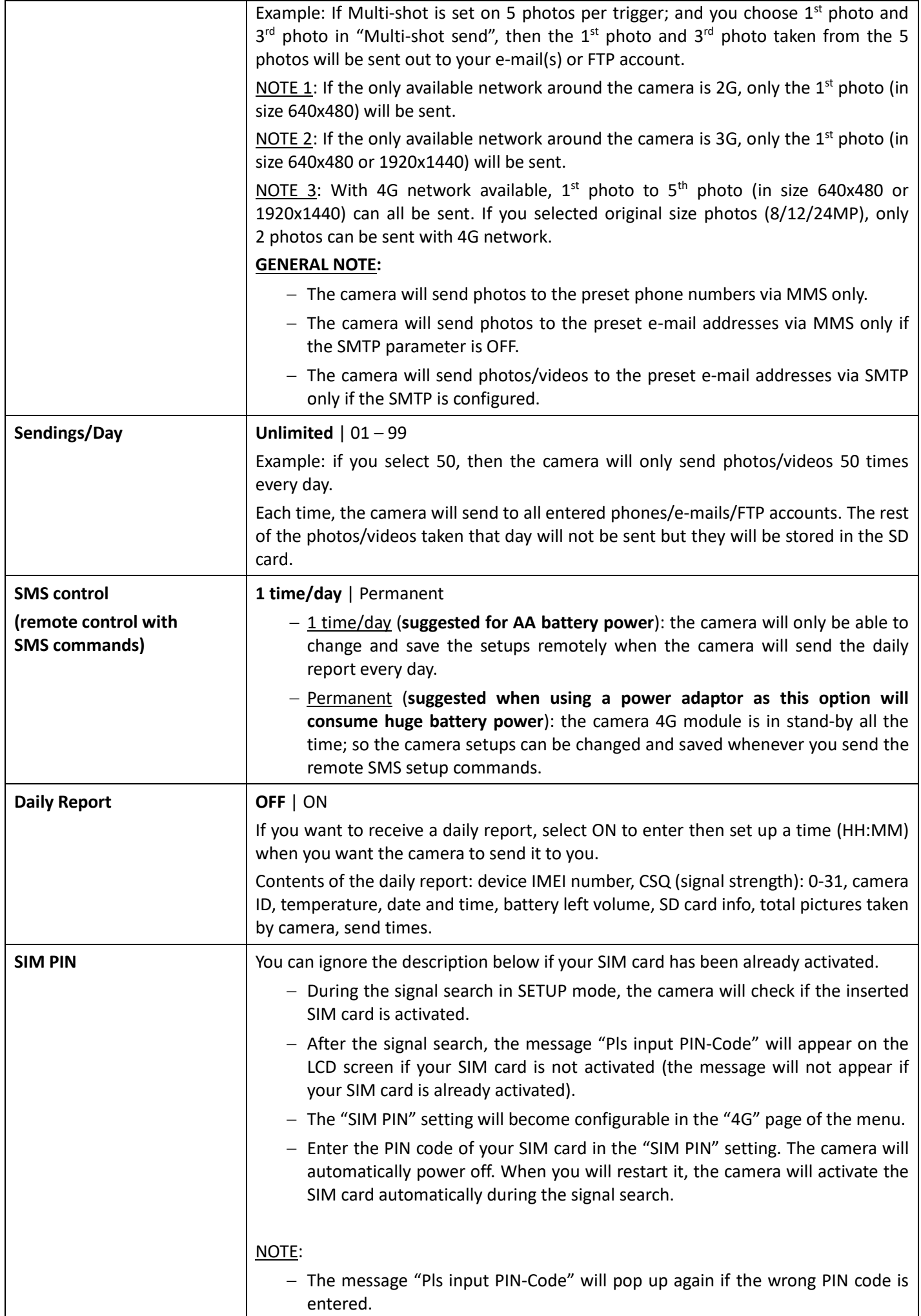

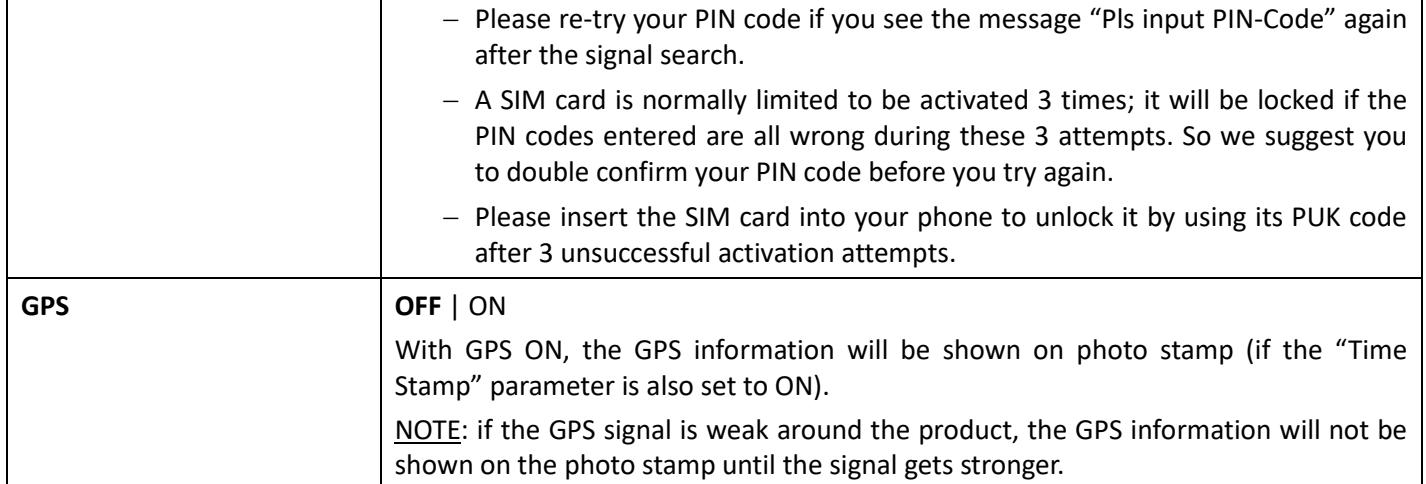

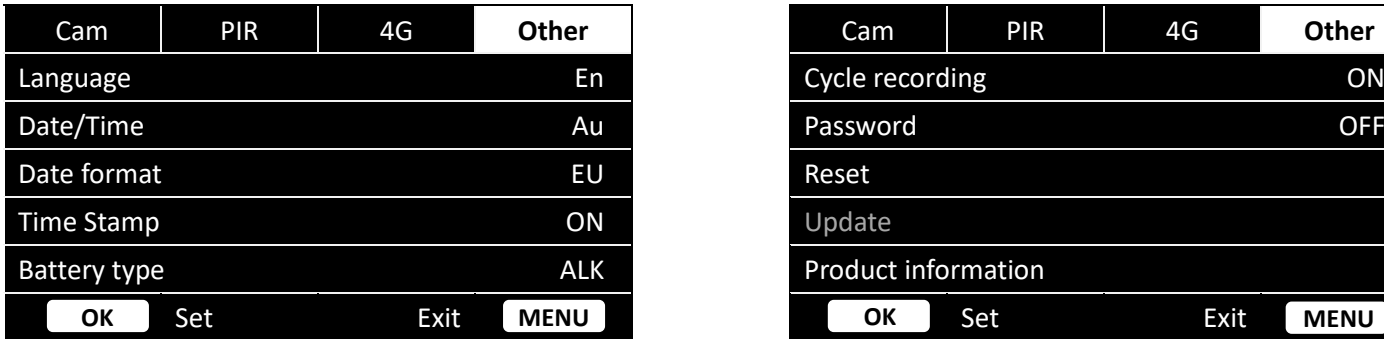

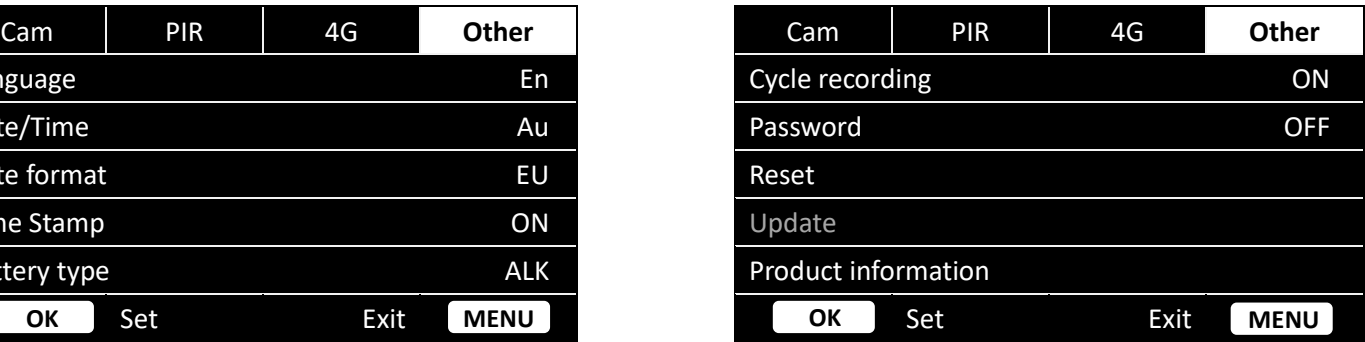

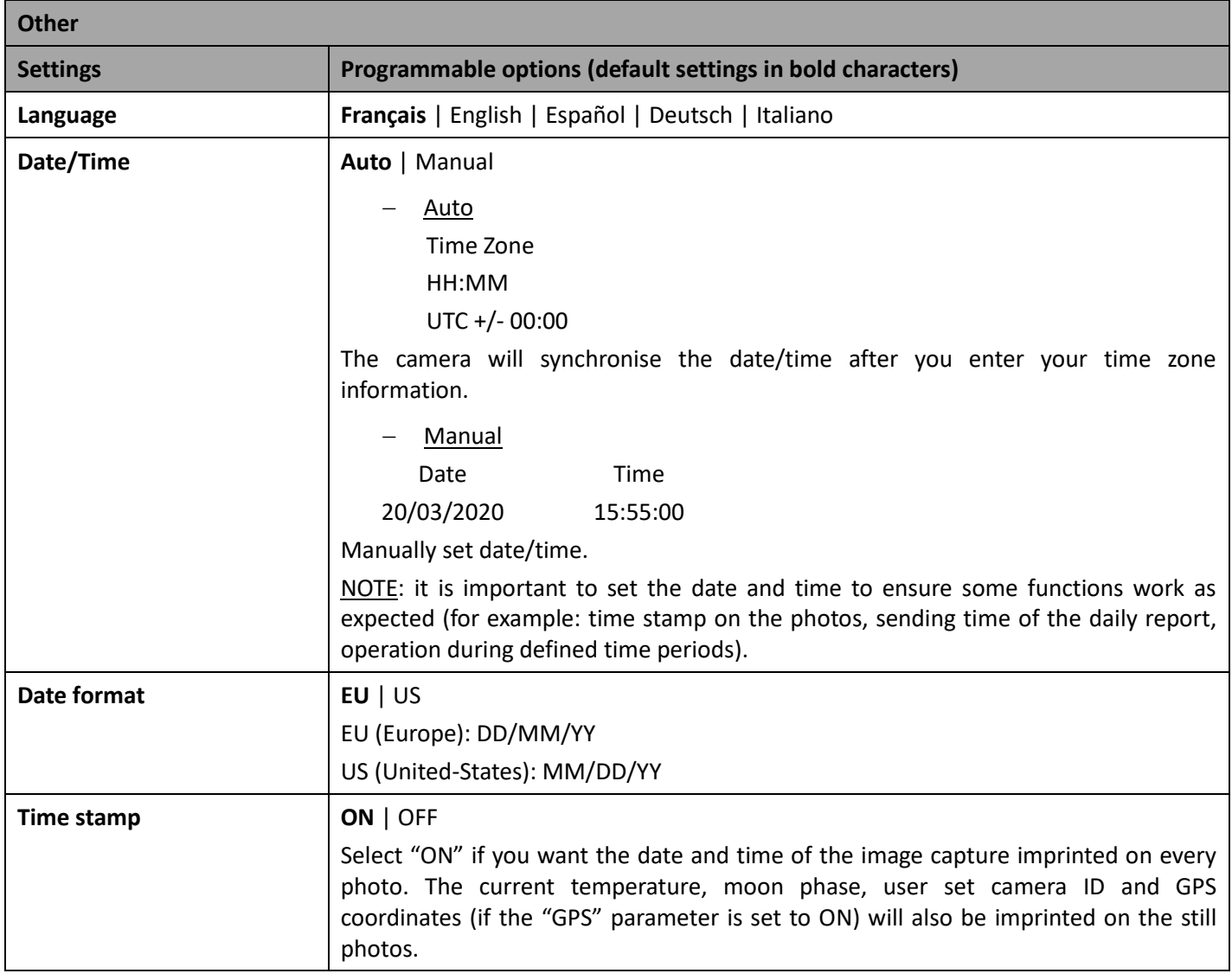

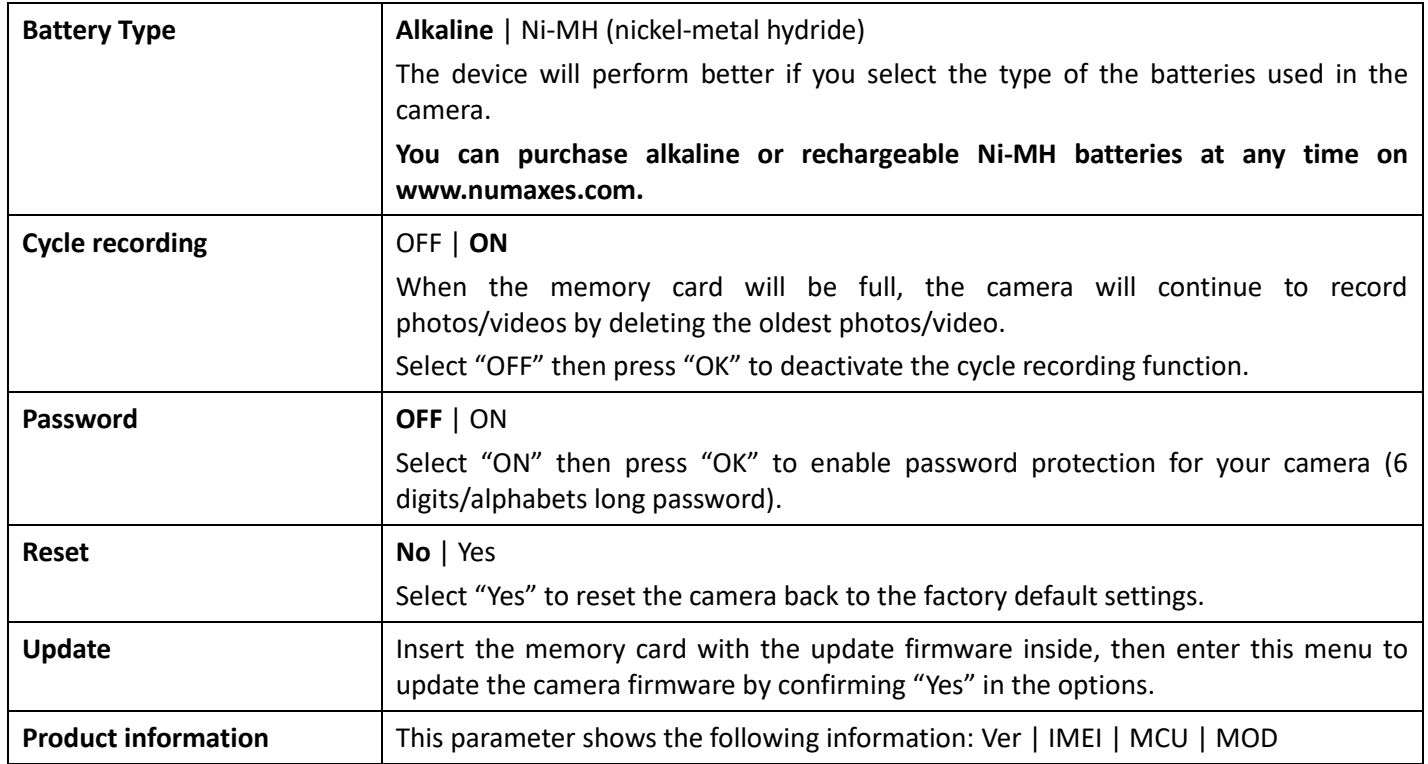

# 10. Setting up the camera

- − Mount the camera facing north or south, not east or west as the rising and setting of the sun could produce false triggers and overexposed images.
- − If you're covering a trail, face the camera down or up the trail.
- − Clear out any brush or weeds in front of the camera. These can cause false triggers due to temperature and motions disturbances in front of the camera (especially in windy days).
- − Check the power level of the batteries.
- − Make sure the memory card is properly inserted and have sufficient available space.
- − Verify time and date are correct.
- − Make sure to turn the camera ON (switch in the ON position).

### 11. Technical specifications

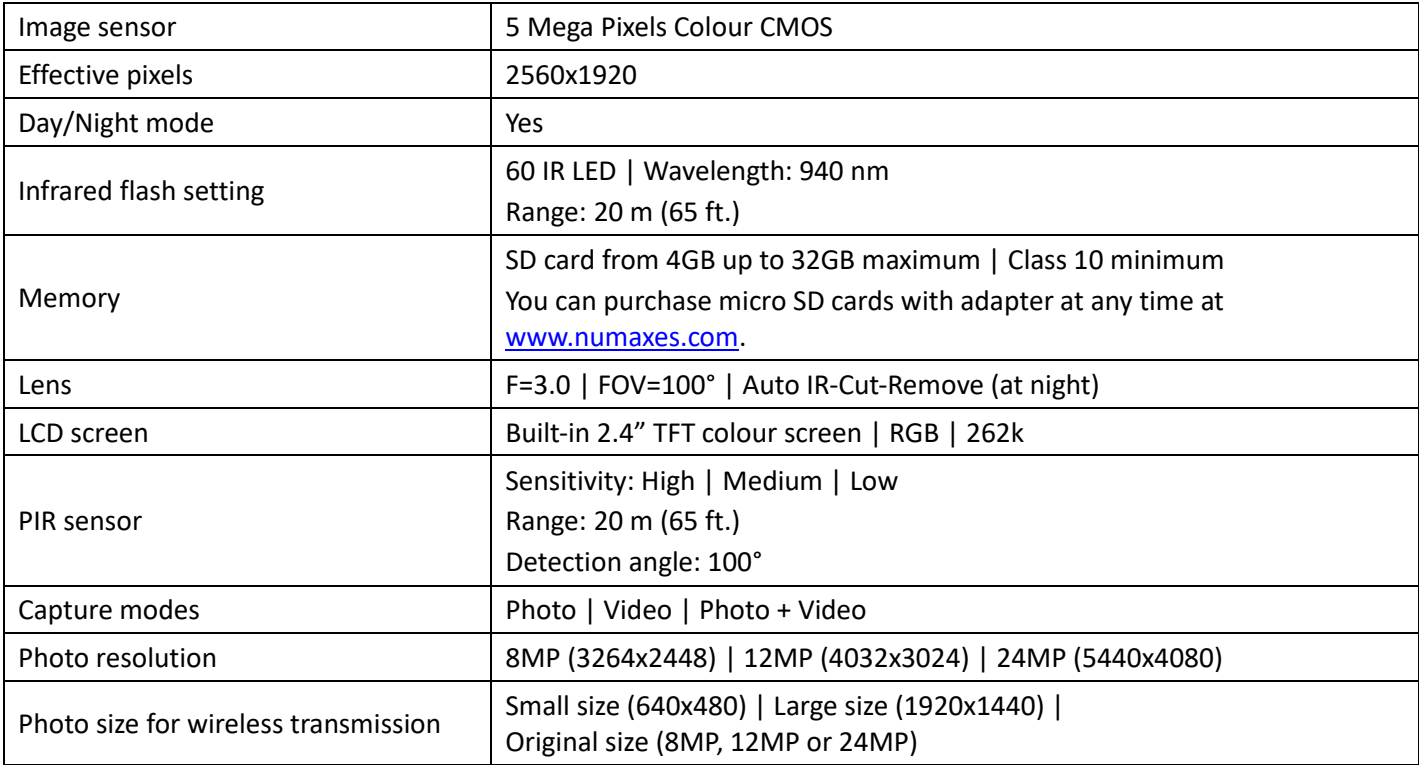

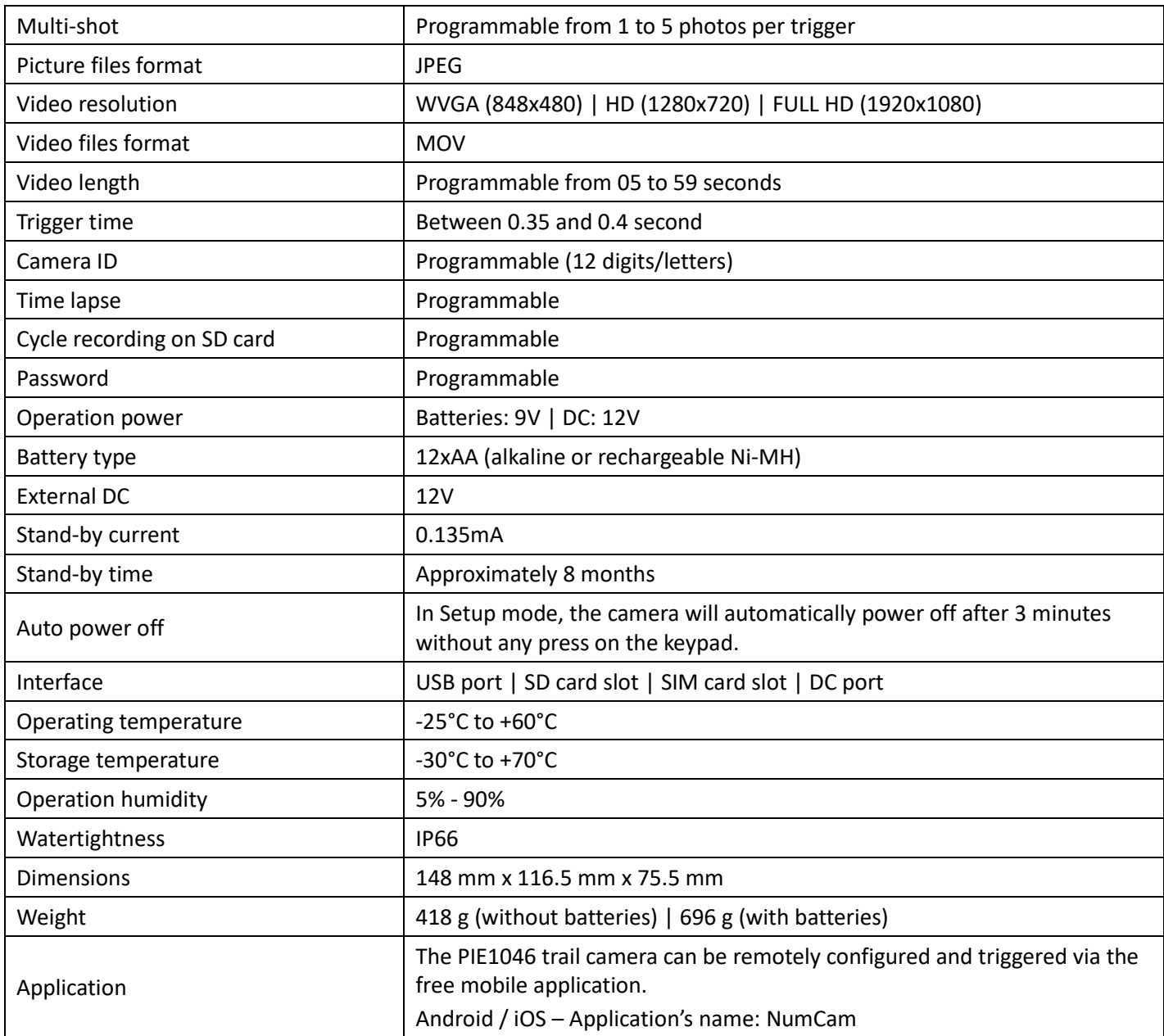

### 12. Troubleshooting

# 12.1. The photos do not capture subject of interest

- − Check the PIR sensitivity parameter setting. For warm environmental conditions, set the sensor sensitivity to "High" and for cold weather use, set the sensor sensitivity to "Low".
- − Try to set your camera up in an area where no heat sources are in the camera's field of view.
- − In some cases, setting the camera near water will make it take images with no subject in them. Try aiming the camera over ground.
- − Avoid setting the camera up on small trees that are prone to being moved by strong winds. Try to set the camera on stable and immovable objects, i.e. large trees.
- − Remove any limbs which are right in front of the camera lens.
- − At night, the PIR sensor may detect beyond the range of the infrared flash. Reduce the detection distance by adjusting the PIR sensor sensitivity.
- − Rising sun or sunset can trigger the PIR sensor. The camera must be reoriented.
- − If a subject moves quickly, it may move out of the camera's field of view before the photo has been taken. Move the camera further back or redirect it.

# 12.2. The camera stops taking images/videos or won't take images/videos

- − Please make sure that the SD card is not full. If the memory card is full, the camera will stop taking photos/videos. To avoid such problem, check that the cycle recording function in activated (ON).
- − Check the batteries to make sure that there is enough power left for the camera to work.
- − Make sure that the camera power switch is in the "ON" position and not in the "OFF" or "SETUP" position.
- − When the 4G function is on, there will be a 1-minute interval (approximately) for the camera to send out photos before the camera will be able to shoot the next photo. Pull out the SIM card for the camera to shoot photos continuously.
- − Please format the SD card with the camera before using it or when the camera stops taking images/videos.

### 12.3. The night vision flash range doesn't meet expectations

- − Please check to make sure the batteries are fully charged or have enough power left.
- − The "Maximum Range" setting offers the best IR flash range. Please adjust Night Mode to "Maximum Range" for the best night vision flash range.
- − 1.2V Ni-MH rechargeable AA batteries can offer a much better IR flash range; alkaline batteries cannot deliver enough amperage to power the illuminator consistently at night. **You can purchase Ni-MH and alkaline AA batteries at any time on www.numaxes.com.**
- − To ensure accuracy and quality of the night time images, please mount the camera in a dark environment without any obvious light sources.
- − Certain surroundings (like trees, walls, ground, etc.) within flash range can get you better night time images. Please do not aim the camera to total open field where there is nothing within the IR flash range to reflect the flash back.

### 13. After-sales service

Should your product stop working or develop a fault, first read this guide over, and then check the batteries and replace/recharge them if necessary. Also check that you are using the product correctly.

### If the problem persists, contact your distributor or check out on **www.numaxes.com**.

### You can also contact **NUM'AXES** at **+33.2.38.69.96.27** or **export@numaxes.com**.

Depending on the extent of the malfunction, you may have to return the product for service and repair. For all repairs, please supply the following:

- − the complete product
- − the proof of purchase (invoice or sales receipt)

If you omit one of these items, the after-sales service will have to invoice you for any repair costs incurred.

### 14. Guarantee

**NUM'AXES** guarantees the product against production defects for two years after purchase. All postage and packing charges will be the purchaser's sole responsibility.

### 15. Guarantee conditions

- 1. The guarantee will be valid only if the proof of purchase (invoice or sales receipt), without cancellation, is submitted to the distributor or to **NUM'AXES**. The guarantee is limited to the original purchaser.
- 2. This guarantee does not cover the following:
	- − changing the mounting strap, USB cable or antennas
	- − direct or indirect risks incurred when sending the article back to the distributor or to **NUM'AXES**
	- − damage to the product caused by:
		- − negligence or incorrect use
		- − use contrary to the instructions or not envisioned therein
		- − repairs performed by unauthorized persons
	- loss or theft
- 3. If the product is found to be defective, **NUM'AXES** will either decide to repair or to replace it.
- 4. No claim may be advanced against **NUM'AXES**, particularly in relation to incorrect use or breakdown.
- 5. **NUM'AXES** reserves the right to modify the characteristics of its products with a view to making technical improvements or to comply with new regulations.
- 6. The information contained in this guide may be subject to amendment without prior notice.
- 7. Photos and drawings are not contractual.

### 16. Register your product

Your product can be registered on our website **www.numaxes.com**.

### 17. Spare parts

You can purchase spare parts (batteries, SD cards...) at any time on **www.numaxes.com**.

# 18. Collection and recycling of your device at the end of its life

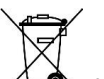

The pictogram  $\sqrt{4}$ , means that your product can not be thrown with household refuse.

You have to bring the device to a collection location suitable for treatment, development, recycling of electronic wastes or bring it back to your distributor.

Adopting this process, you do something for the environment; you contribute to the preservation of natural resources and to the protections of human health.

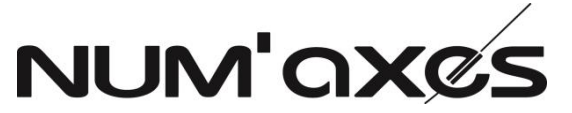

Z.A.C. des Aulnaies – 745 rue de la Bergeresse – C.S. 30157

45161 OLIVET CEDEX – France

Tél. +33 (0)2 38 69 96 27 – Fax +33 (0)2 38 63 31 00

[export@numaxes.com](mailto:export@numaxes.com) / [www.numaxes.com](http://www.numaxes.com/)

# MANUAL DE INSTRUCCIONES

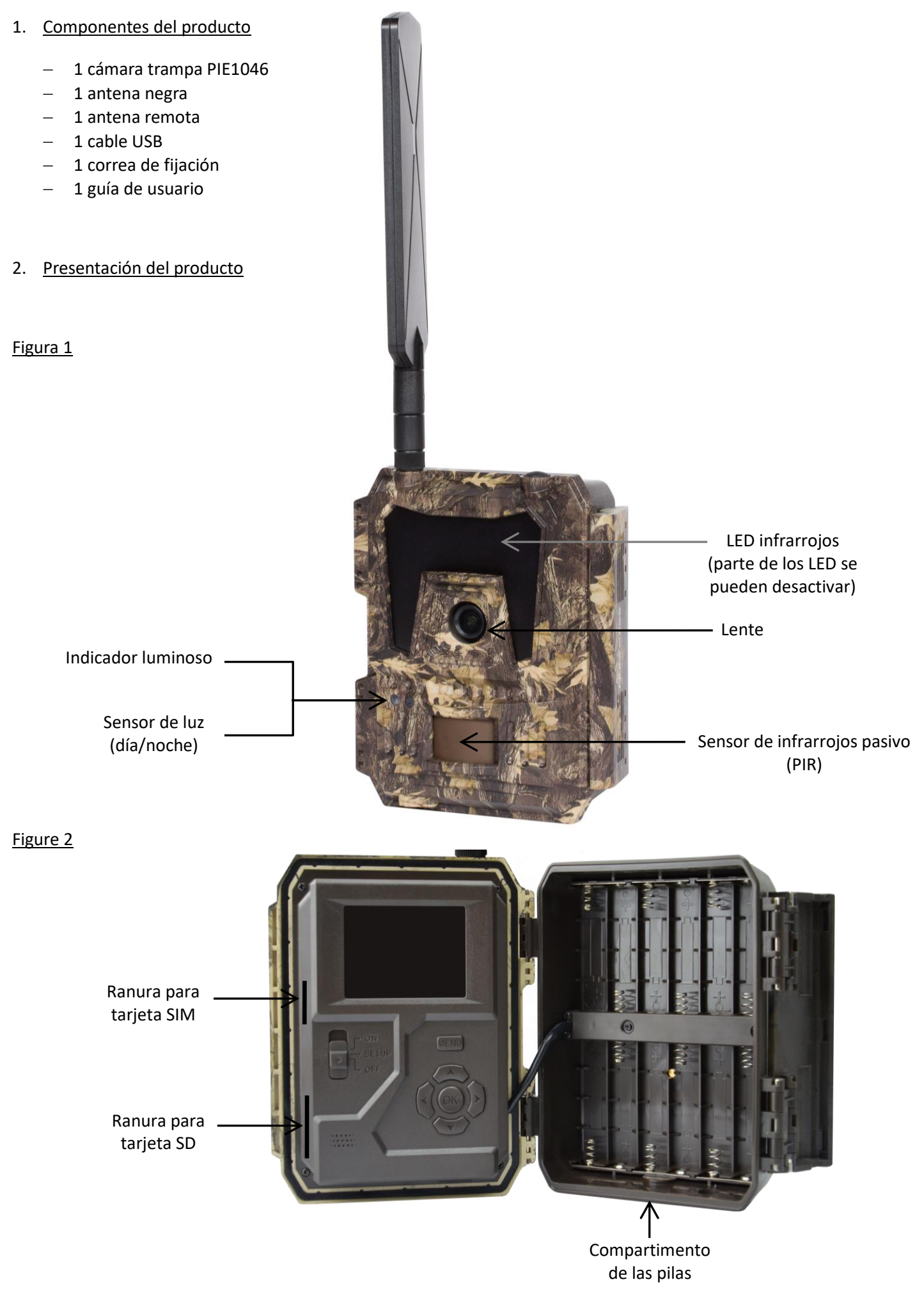

# Figura 3

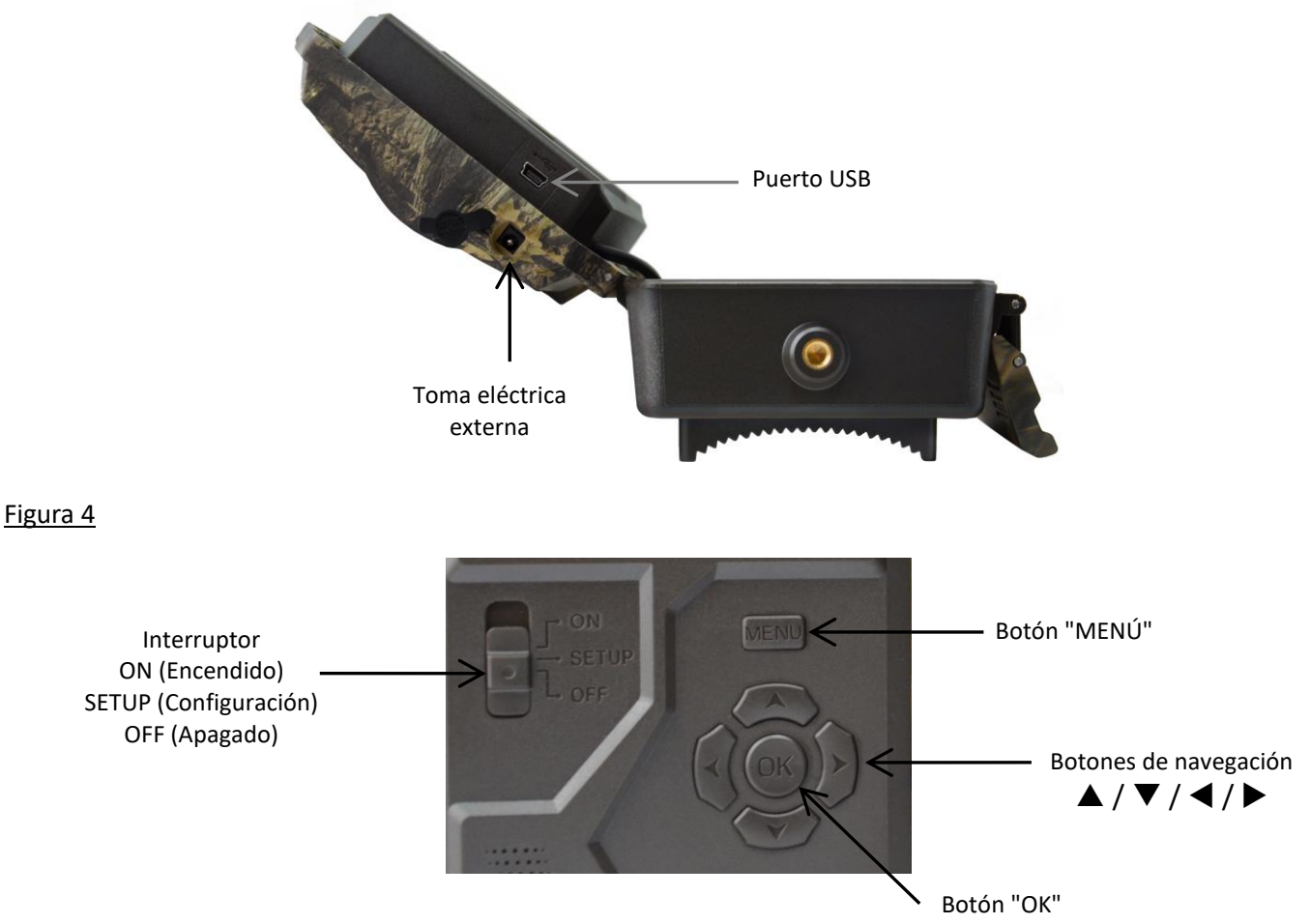

# 1. Alimentación

### 1.1.Baterías

La cámara funciona con 12 baterías AA. Puede utilizar baterías alcalinas o baterías recargables Ni-MH. Seleccione el tipo de baterías que vaya a utilizar en la opción "Tipo de baterías" para obtener una mejor autonomía. **Antes de introducir o de retirar las baterías, la cámara debe apagarse (interruptor en la posición OFF).** Asegúrese de respetar la polaridad indicada en el compartimento de las pilas cuando las instale. Unas pilas instaladas en el sentido incorrecto pueden provocar fallos de funcionamiento.

Le recomendamos que cambie las pilas en cuanto el icono de nivel de la pantalla o las fotos esté vacío. NOTA: no mezcle pilas alcalinas con pilas Ni-MH. Esto puede causar daños permanentes a la cámara y no están cubiertos por la garantía.

### 1.2. Panel solar

La cámara puede funcionar con la mayoría de paneles solares estándar con batería de litio de 12 V/2 A integrada. Sin embargo, como las pilas recargables AA Ni-MH necesitan un mayor voltaje para cargarse, el panel solar no podrá cargar las pilas recargables situadas en el compartimento de las pilas.

### 1.3.Adaptador de potencia

La cámara también puede funcionar con un adaptador de 12 V/2A. **Recomendamos quitar las baterías AA cuando se utilice un adaptador de potencia.** Se recomienda el adaptador cuando la unidad se utiliza por razones de seguridad.

2. Tarjeta de memoria

Es necesario instalar una tarjeta de memoria para que la cámara funcione (tarjeta SD de 4 GB hasta 32 GB máximo – clase 10 mínimo).

Puede comprar tarjetas micro SD con adaptador en cualquier momento e[n www.numaxes.com.](http://www.numaxes.com/)

Cuando la cámara esté en modo "SETUP" y no haya ninguna tarjeta de memoria instalada, aparece en la pantalla la indicación "No hay tarjeta SD".

# **Se recomienda formatear la tarjeta de memoria con la cámara antes de utilizarla por primera vez, especialmente si la tarjeta se ha utilizado en otros dispositivos.**

**Antes de introducir o de retirar la tarjeta de memoria, la cámara debe apagarse (interruptor en la posición OFF).** No hacerlo podría provocar la pérdida o el deterioro de los archivos que están guardados en la tarjeta de memoria. Cuando la tarjeta de memoria está llena, aparece en la pantalla LCD la indicación "Memoria llena".

# 3. Tarjeta SIM

Cuando la cámara esté en modo "SETUP" y no haya ninguna tarjeta SIM instalada, aparece en la pantalla la indicación "No tarjeta SIM".

# **Antes de introducir o de retirar la tarjeta SIM, la cámara debe apagarse (interruptor en la posición OFF).**

# 4. Fijación de la antena

Fije la base roscada de la antena a la toma de la parte superior de la cámara. Asegúrese de fijarla con firmeza y de no apretar en exceso.

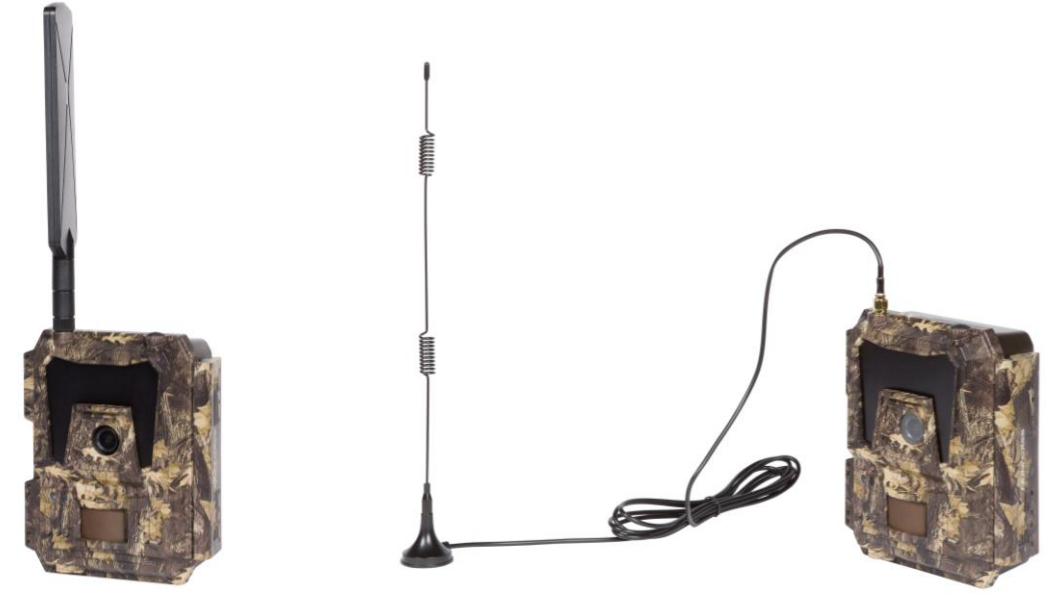

# 5. Conexión USB

Cuando la cámara esté conectada a través del cable USB, la pantalla indicará "MSDC"; pulse "MENÚ" una vez y "MSDC" cambiará a "PC Cam". A continuación, la cámara puede utilizarse a modo de cámara para PC. Pulse de nuevo "MENÚ" para salir del modo de cámara para PC.

# 6. Inicio rápido

# 6.1.Cómo poner en marcha la cámara

Para encender la cámara, ponga el interruptor en la posición "ON" (la pantalla LCD no se enciende cuando ajusta el interruptor en ON).

NOTA: la cámara viene programada de fábrica. Para probarla, el usuario solo tiene que introducir una tarjeta SD y pilas y, a continuación, encenderla (interruptor en la posición "ON").

# 6.2.Cómo ajustar las funciones

- − Ponga el interruptor en la posición "SETUP" (la pantalla LCD se enciende) y, a continuación, pulse el botón "MENÚ" para entrar en el menú de ajustes.
- Utilice los botones de navegación "∢", "▲", "▶" o "▼" para elegir sus ajustes preferidos, pulse "OK" para confirmar y guardar los cambios y pulse "MENÚ" para salir de la página.
- − Ponga el interruptor en la posición "ON" para permitir que la cámara funcione en modo de detección PIR.
- − El indicador luminoso situado en la parte delantera del producto parpadea 5 veces antes de pasar al modo de funcionamiento automático PIR.

NOTA: en el caso de algunos ajustes, el usuario debe pulsar "MENÚ" para guardar y salir de la configuración después de haber pulsado "OK" para confirmar (ID de cámara, Intervalo de tiempo, Horarios fijos, Contraseña).

# 6.3.Cómo conectar el dispositivo a la red móvil

Cuando coloca el selector en la posición "SETUP", la cámara entra automáticamente en un proceso de búsqueda de señal (si se inserta una tarjeta SIM en el dispositivo).

Si aparece una barra de nivel de señal en la pantalla LCD, significa que la cámara se ha conectado automáticamente a la red. Todo lo que necesita hacer es poner los números de teléfono móvil y las direcciones de correo electrónico en el parámetro "Destinatarios" para recibir las fotos/vídeos cada vez que se dispare mediante la detección de movimiento.

Si el mensaje "Fallo de configuración auto de SIM, configurar manualmente" aparece en la pantalla, cambie la opción "Ajuste SIM" de "Ajuste auto" a "Ajuste manual" y, a continuación, introduzca MMS y 4G en "Ajuste manual".

NOTA: La cámara puede enviar imágenes a 4 teléfonos móviles y 4 direcciones de correo electrónico. Está configurado para enviar fotos a teléfonos móviles por MMS y fotos/videos a direcciones de correo electrónico por SMTP (datos). Si prefiere un modo de envío más personalizado, configure los ajustes en consecuencia.

# 7. Funcionamiento

# 7.1.Reproducción de fotos/vídeos en la pantalla LCD

- − Ponga el interruptor en la posición "SETUP".
- − Pulse "▲" para entrar en la función de reproducción y, a continuación, pulse "◀" y "▶" para seleccionar.
- − Pulse "OK" para ver las fotos o los vídeos.
- − Pulse "" de nuevo para salir.

# 7.2.Eliminar archivos

- − Ponga el interruptor en la posición "SETUP".
- − Pulse "▲" para entrar en la función de reproducción y, a continuación, pulse "◀" y "▶" para seleccionar.
- − Pulse "MENÚ", seleccione "Eliminar" y, a continuación, pulse "OK".
- − Seleccione "Uno" (eliminar foto/vídeo seleccionado) o "Todo" (eliminar todas las fotos/todos los vídeos); a continuación, pulse "OK".
- − Si ha seleccionado "Uno", aparecerá en la pantalla el mensaje "¿Eliminar este archivo?"; seleccione "Sí" o "No" y, a continuación, pulse "OK".
- − Si ha seleccionado "Todo", aparecerá en la pantalla el mensaje "¿Eliminar todo?"; seleccione "Sí" o "No" y, a continuación, pulse "OK".
- − Pulse "MENÚ" para salir.

# 7.3.Formatear la tarjeta SD

- − Ponga el interruptor en la posición "SETUP".
- − Pulse "" para entrar en la función de reproducción.
- − Pulse "MENÚ", seleccione "Formatear" y, a continuación, pulse "OK".
- − Seleccione "Sí" o "No". Si ha seleccionado "Sí", aparecerá en la pantalla el mensaje "¿Está seguro?"; seleccione "Sí" o "No" y, a continuación, pulse "OK".
- − Pulse "MENÚ" para salir.

# 7.4.Desconexión automática

En el modo "SETUP", la cámara se desconectará automáticamente si no pulsa ningún botón durante más de 3 minutos. Ponga el interruptor en la posición "OFF" y, a continuación, de nuevo en la posición "SETUP" si desea proseguir con la configuración.

NOTA: la cámara permanece en el modo "SETUP" si se encuentra en una página de configuración del menú.

### 7.5.Menú de configuración - lista de parámetros y ajustes

Ponga el interruptor en la posición "SETUP" y, a continuación, pulse una vez "MENÚ" para entrar en el menú de configuración de la cámara.

Puede navegar por la interfaz de configuración pulsando "◀", "▲", "▶" o "▼". Pulse "OK" para seleccionar, pulse "MENÚ" para volver a la página anterior y pulse "MENÚ" para cambiar entre letras, dígitos y símbolos.

NOTA: en el caso de algunos ajustes, el usuario debe pulsar "MENÚ" para guardar y salir de la configuración después de haber pulsado "OK" para confirmar (ID de cámara, Intervalo de tiempo, Horarios fijos, Contraseña).

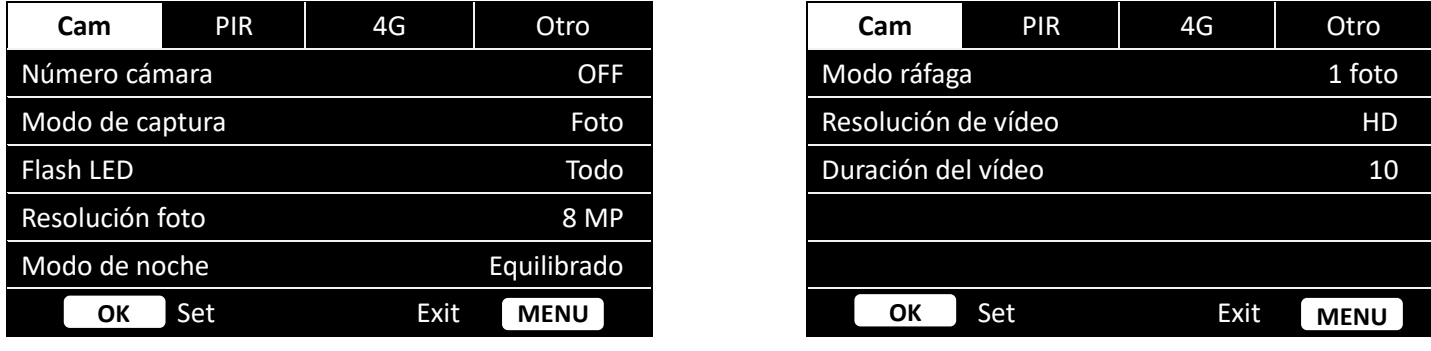

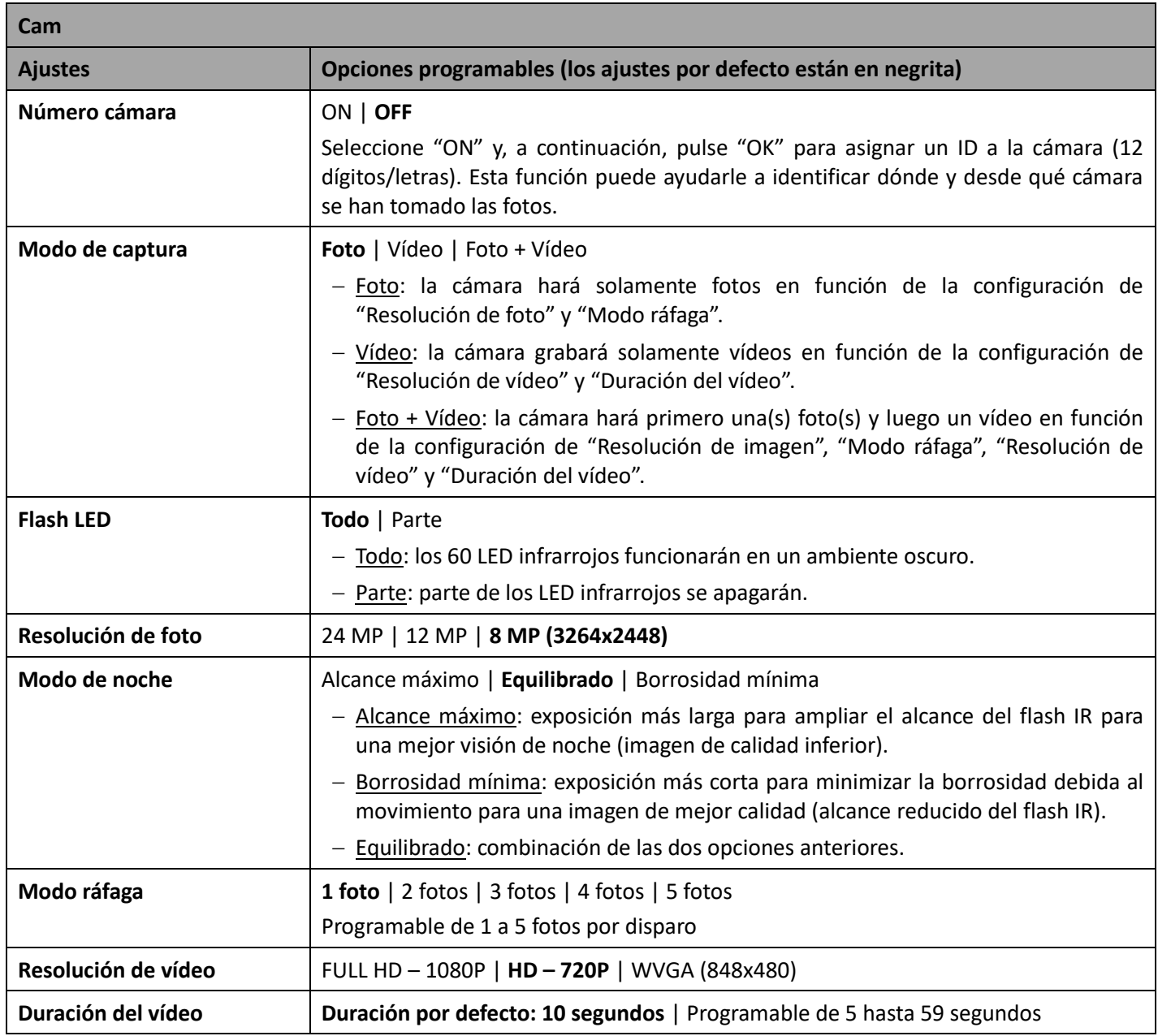
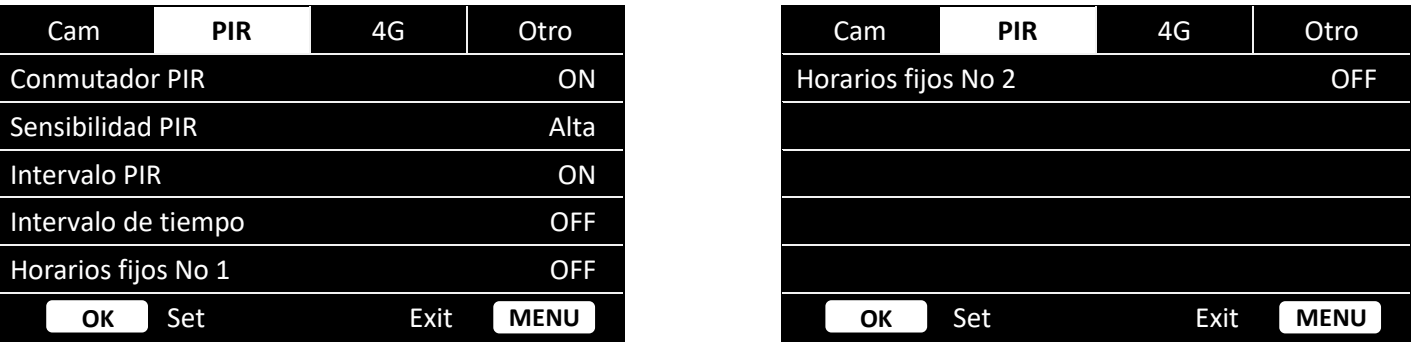

Л

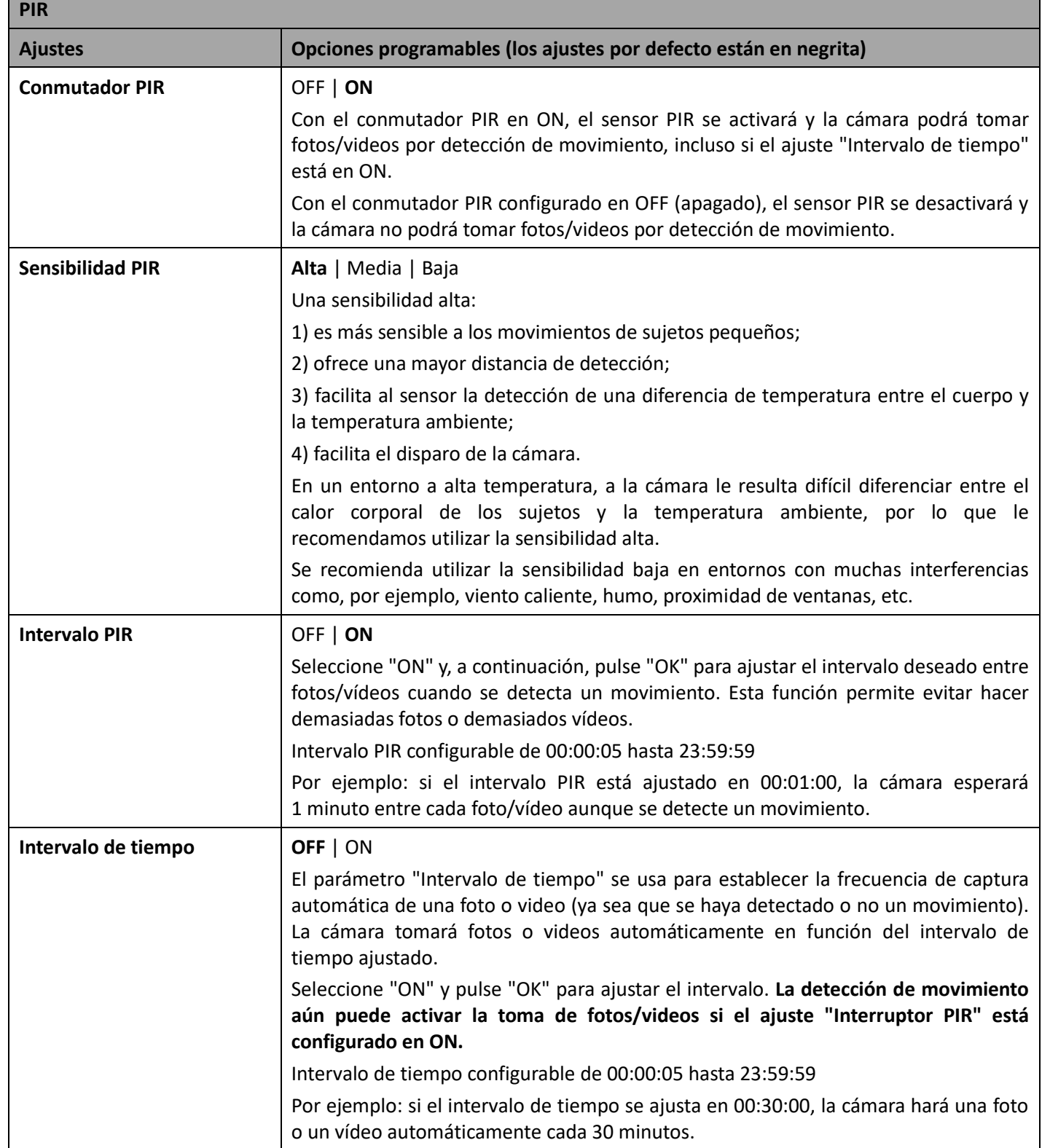

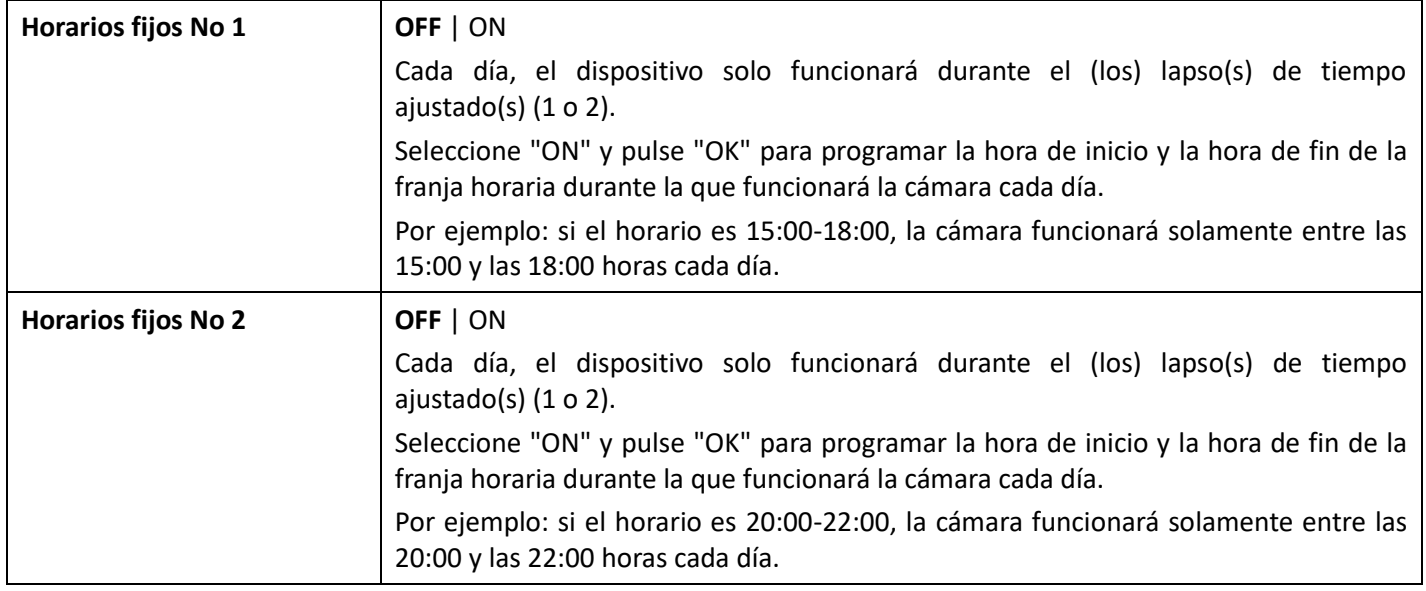

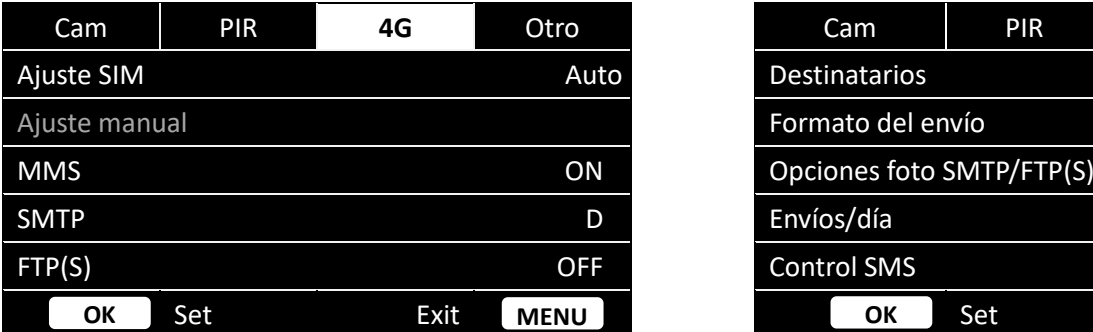

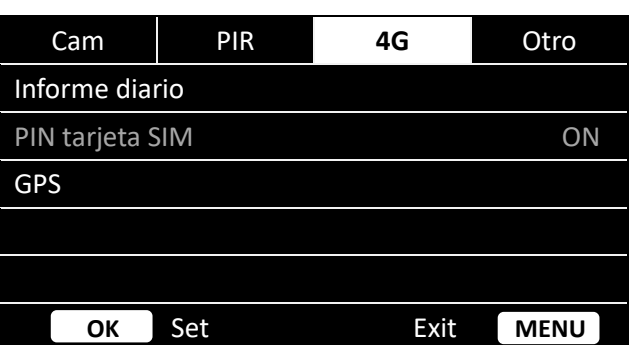

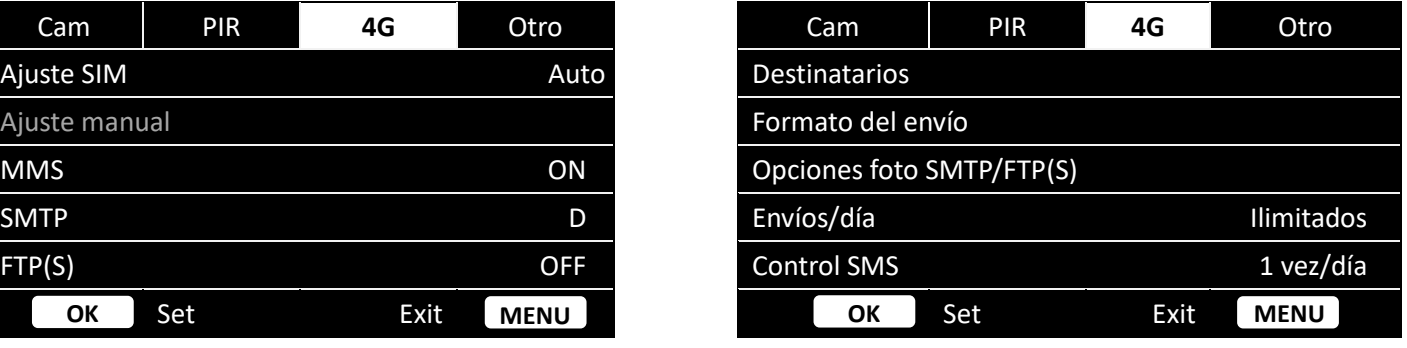

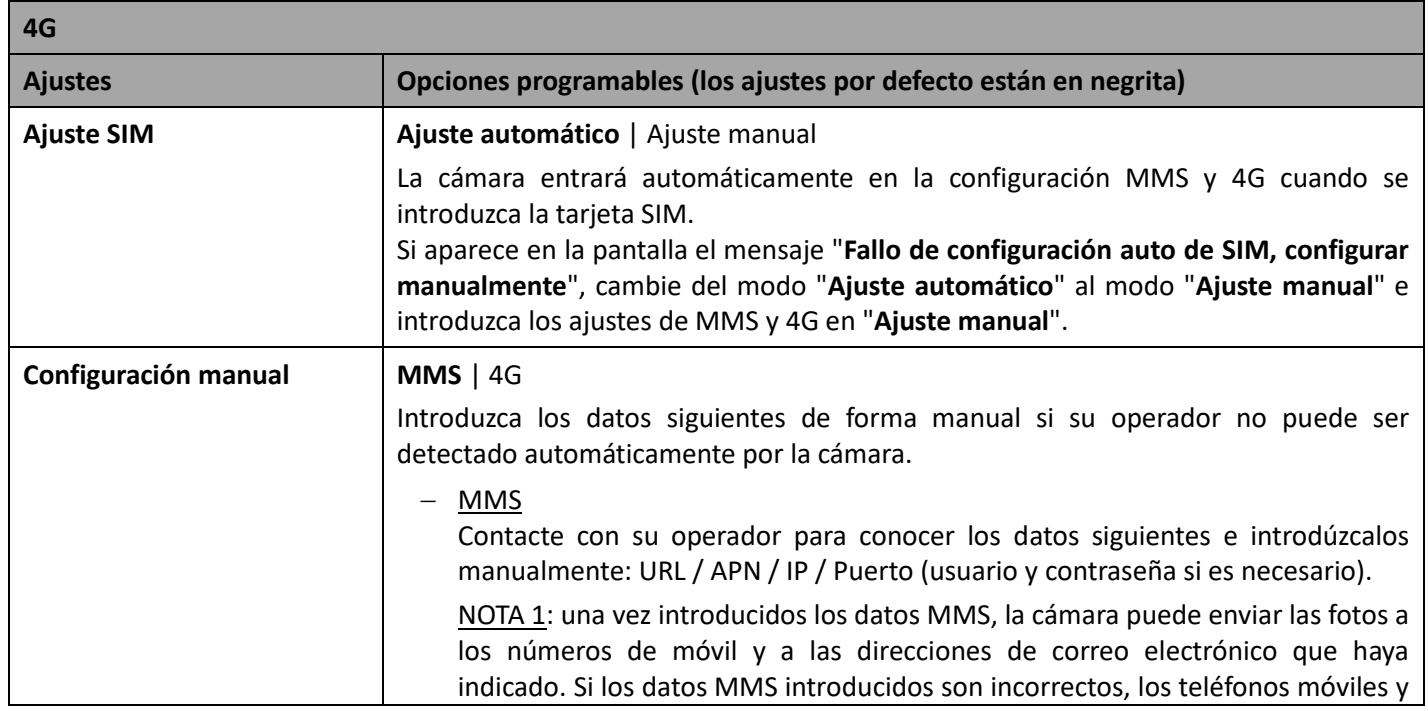

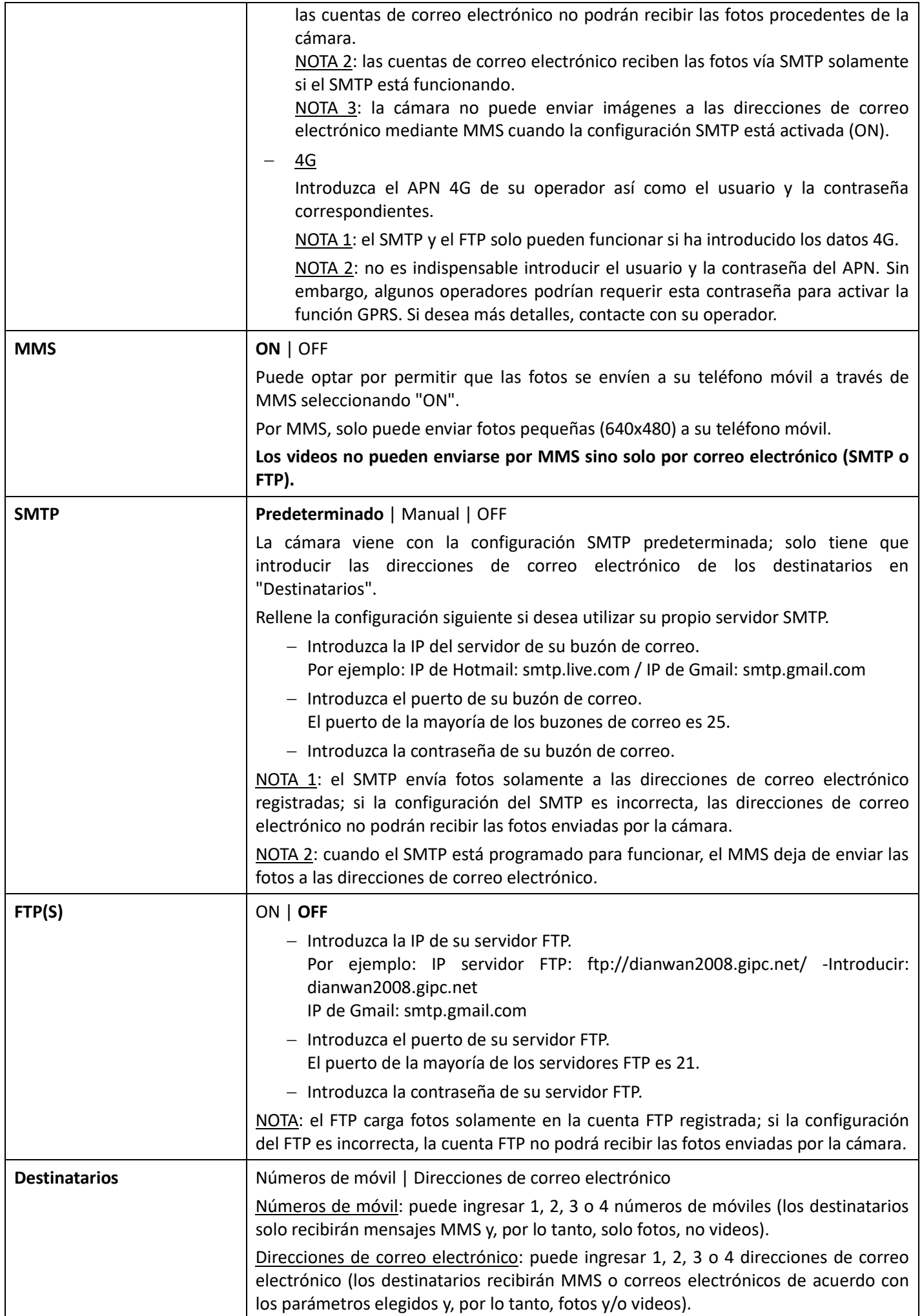

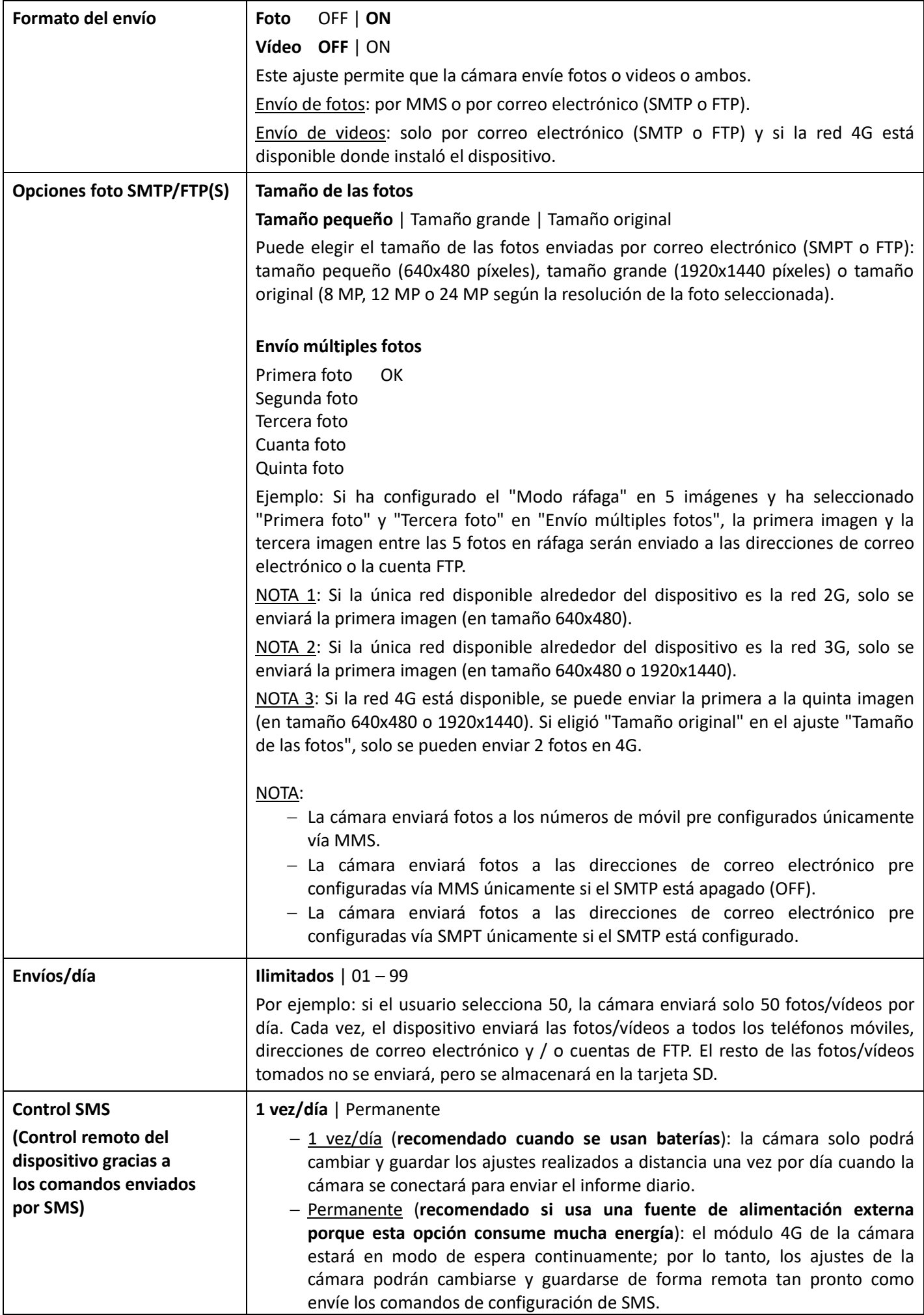

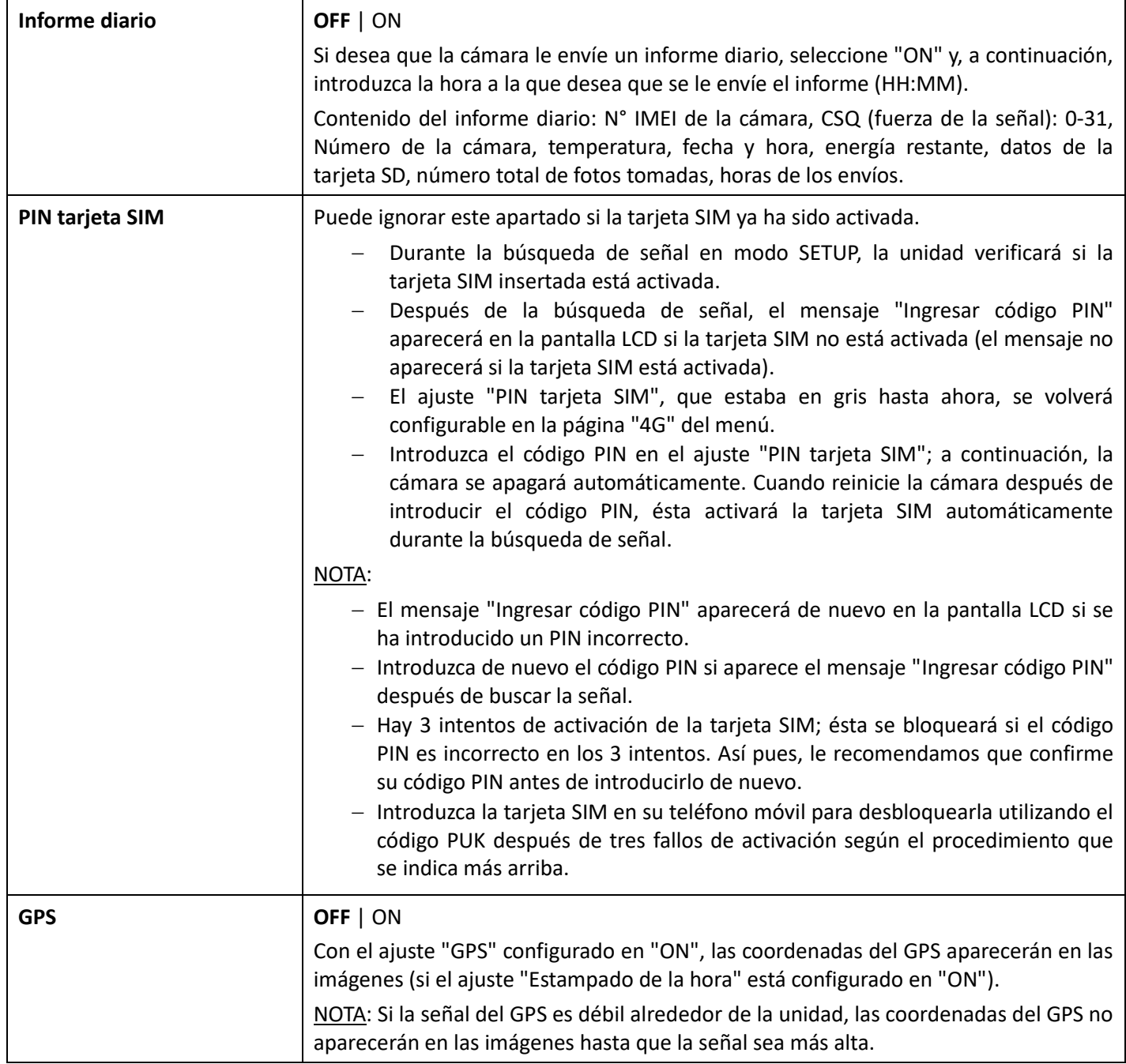

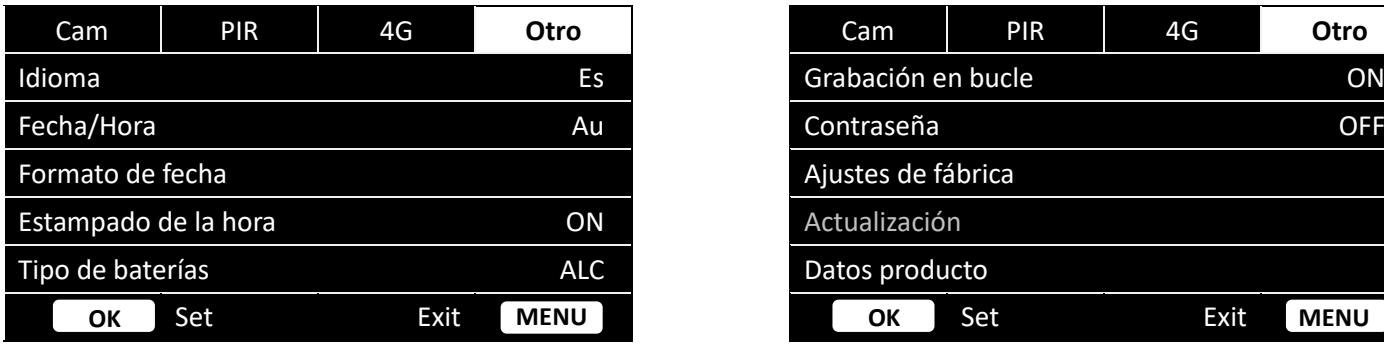

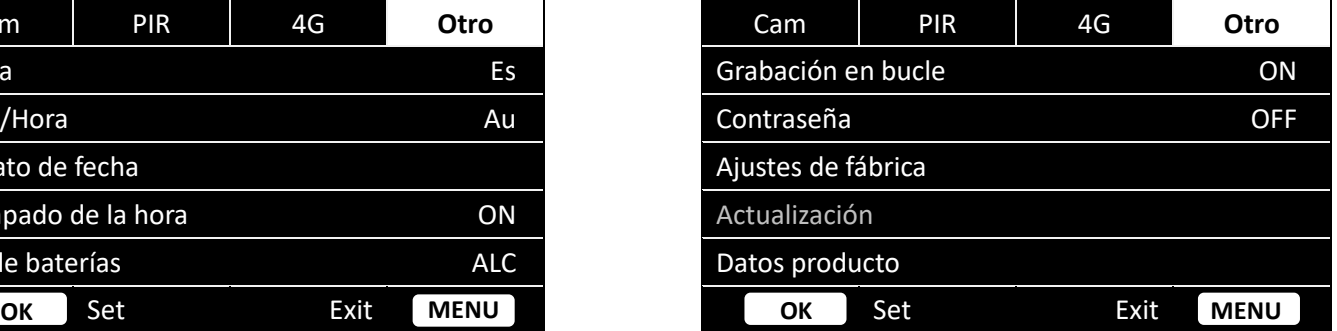

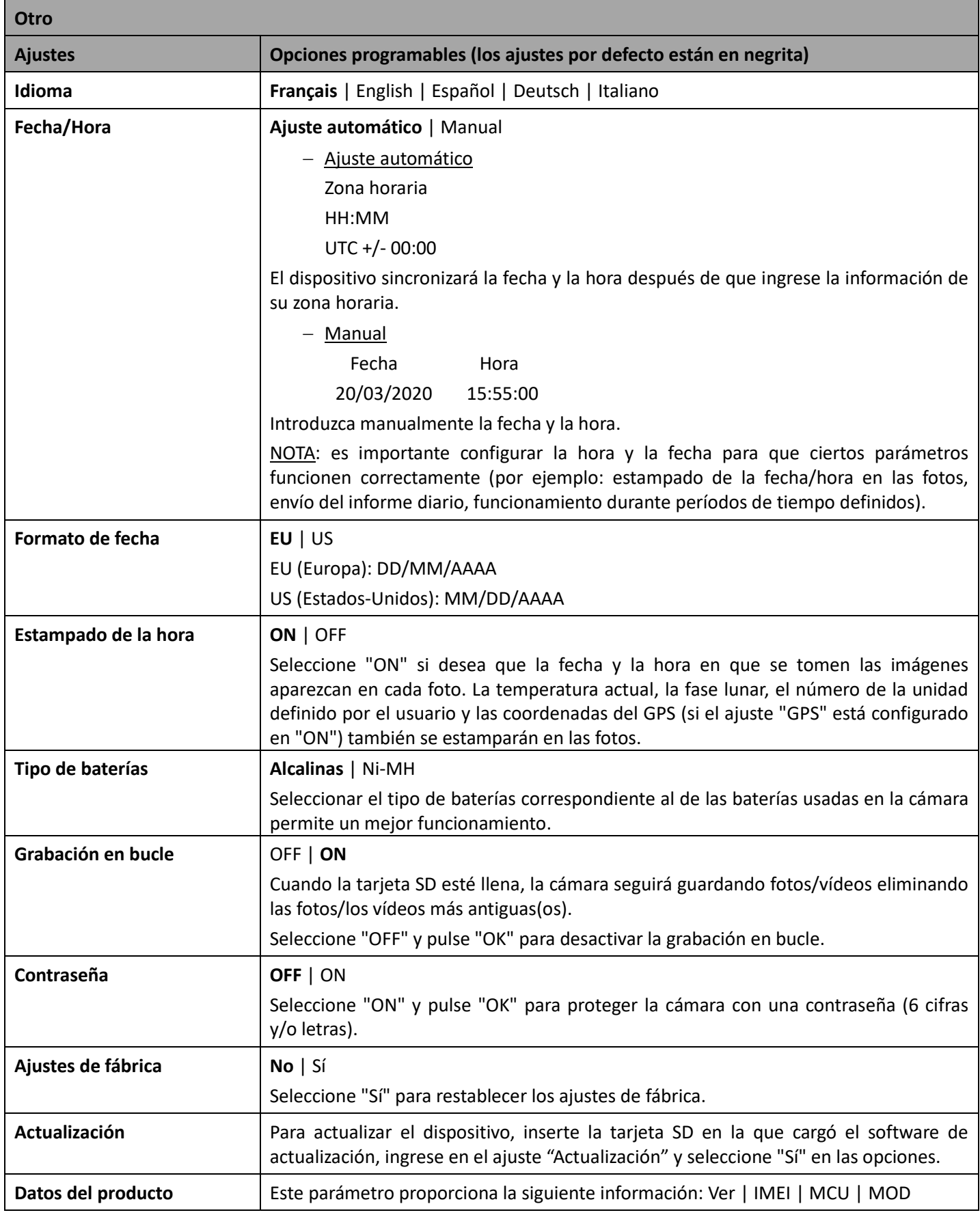

- 8. Instalación de la cámara
	- − Monte la cámara mirando hacia el norte o hacia el sur. No oriente la cámara hacia el este ni hacia el oeste porque el amanecer y el anochecer pueden provocar falsos disparos e imágenes sobreexpuestas.
	- − Si está siguiendo un rastro, oriente la cámara hacia arriba o hacia abajo del mismo.
	- − Despeje la parte delantera de la cámara de hierbas o malezas. Podrían producirse falsos disparos a causa de

interferencias debidas a la temperatura o al movimiento delante de la cámara (especialmente en días con viento).

- − Compruebe el nivel de carga de las baterías.
- − Asegúrese de haber introducido correctamente la tarjeta de memoria y de que tenga suficiente espacio disponible.
- − Compruebe que la fecha y la hora sean correctas.
- − Asegúrese de encender la cámara (interruptor en "ON").

# 9. Especificaciones técnicas

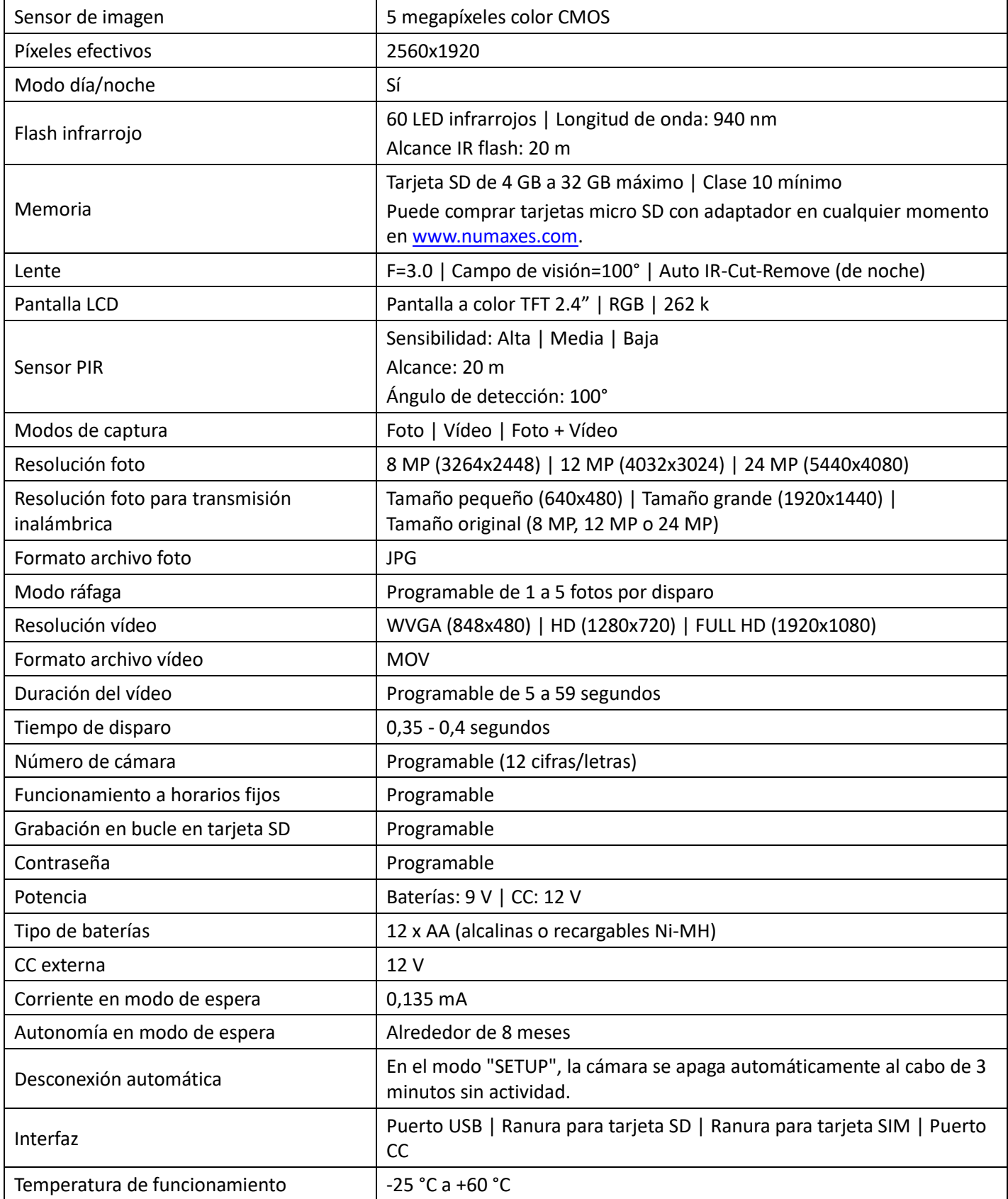

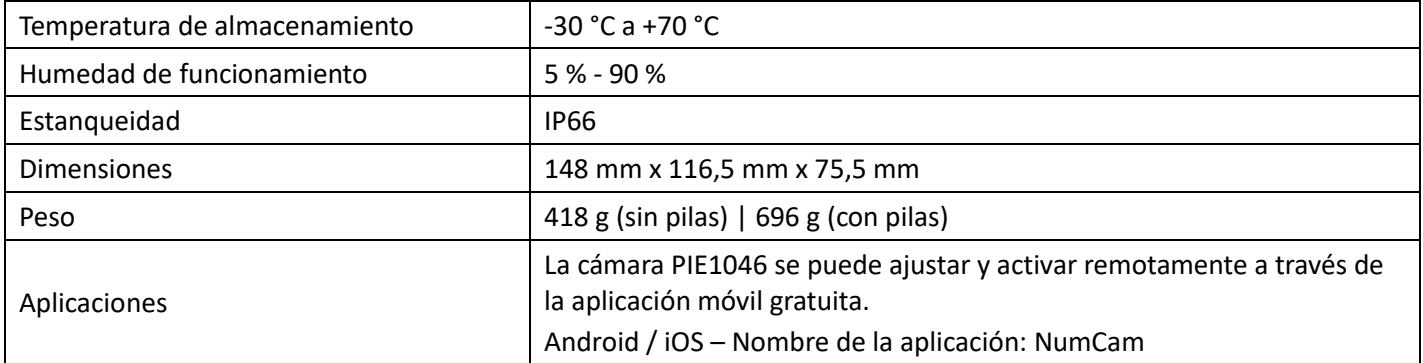

## 10. En caso de malfuncionamiento

# 10.1. Las fotos no capturan ningún sujeto de interés

- − Compruebe el ajuste del nivel de sensibilidad del sensor PIR. En un ambiente cálido, ajuste la sensibilidad en "Alta". En un ambiente frío, ajuste la sensibilidad en "Baja".
- − Trate de situar la cámara en una zona donde no haya fuentes de calor en el campo de visión de la misma.
- − En algunos casos, si la cámara está cerca del agua, tomará fotos sin ningún sujeto en ellas. Trate de orientar la cámara hacia el suelo.
- − Evite situar la cámara en un árbol pequeño que pudiera moverse en caso de fuerte viento. Trate de colocar la cámara sobre un soporte estable y fijo (por ejemplo, un árbol grande).
- − Retire las ramas que estén delante de la lente de la cámara.
- − Por la noche, el sensor PIR puede detectar un sujeto situado más allá del alcance de la luz IR (flash infrarrojo). Reduzca la distancia de detección ajustando la sensibilidad del sensor PIR.
- − El amanecer o el anochecer pueden activar el sensor PIR. La cámara necesita ser redirigida.
- − Si un sujeto se desplaza rápidamente, podría salirse del campo de visión de la cámara antes de que se haga la foto. Retroceda o reoriente la cámara.

# 10.2. La cámara deja de hacer fotos/vídeos o no hace ninguna

- − Compruebe que la tarjeta SD no esté llena. Si la tarjeta está llena, la cámara dejará de hacer fotos/vídeos. Para evitar este problema, asegúrese de que la función de grabación en bucle esté activada (ON).
- − Compruebe las pilas alcalinas o Ni-MH AA y asegúrese de que queda suficiente energía para el funcionamiento de la cámara.
- − Asegúrese de que el interruptor de la cámara esté en posición "ON" y no en "OFF" o "SETUP".
- − Cuando la función 4G esté activada, habrá un intervalo de 1 minuto aproximadamente para que la cámara envíe una foto antes de que pueda tomar la foto siguiente. Retire la tarjeta SIM de modo que la cámara pueda tomar fotos de manera continua.
- − Formatee la tarjeta SD con la cámara antes de utilizarla o cuando la cámara deje de hacer fotos/vídeos.

# 10.3. El flash de visión nocturna no alcanza el alcance esperado

- − Compruebe que las pilas estén completamente cargadas o que la energía restante sea suficiente.
- − En el Modo noche, el ajuste "Alcance máximo" ofrece el mejor alcance para el flash infrarrojo. Ajuste el Modo noche en "Alcance máximo" para obtener el mejor alcance para el flash de visión nocturna.
- − Las pilas AA recargables Ni-MH de 1,2 V ofrecen un mejor alcance del flash infrarrojo; las pilas alcalinas no pueden suministrar el amperaje suficiente para que el flash funcione constantemente.
- − Para garantizar la precisión y la calidad de las fotos de noche, sitúe la cámara en un entorno oscuro sin ninguna fuente luminosa.
- − Algunos entornos (árboles, paredes, suelo, etc.) dentro del alcance del flash pueden permitirle obtener mejores fotos de noche. No apunte con la cámara hacia un campo totalmente abierto sin nada dentro del alcance del flash IR que permita reflejar el flash de retroceso.

## 11. Servicio de atención al cliente

En caso de que su producto dejara de funcionar o presentara algún fallo, lea detenidamente estas instrucciones y, a continuación, compruebe las pilas y cámbielas/cárguelas si fuera necesario. Asimismo, compruebe que está utilizando el producto correctamente.

Si el problema persiste, contacte con su distribuidor o consulte **www.numaxes.com**. También puede contactar con **NUM**'**AXES** en el teléfono **+33.2.38.69.96.27** o **export@numaxes.com**. Dependiendo de la magnitud del fallo, es posible que tenga que enviarnos el producto para su reparación.

Para cualquier reparación, deberá facilitarnos lo siguiente:

- − el producto completo
- − la prueba de compra (factura o recibo de compra)

En caso de no proporcionar alguno de estos elementos, el servicio de atención al cliente le cobrará los costes de reparación.

## 12. Garantía

**NUM**'**AXES** garantiza el producto contra cualquier fallo de fabricación durante los dos años posteriores a la compra. Todos los gastos de envío y embalaje corren a cargo del comprador.

## 13. Condiciones de garantía

- 1. La garantía solo será válida si se envía la prueba de compra en vigor (factura o recibo de compra) al distribuidor o a **NUM**'**AXES**. La garantía se limita al comprador original.
- 2. Esta garantía no cubre lo siguiente:
	- − el cambio de la correa de montaje, el cable USB o la antena
	- − los riesgos directos o indirectos provocados durante la devolución al distribuidor o a **NUM**'**AXES**
	- − daños en el producto causados por:
		- − negligencia o uso incorrecto
		- − uso contrario a las instrucciones o no indicado
		- − reparaciones realizadas por personas no autorizadas
	- − pérdida o robo
- 3. Si el producto se considera defectuoso, **NUM**'**AXES** optará por realizar un cambio o una reparación.
- 4. **NUM**'**AXES** no podrá ser considerada responsable de los daños derivados de un uso incorrecto o de una avería.
- 5. **NUM**'**AXES** se reserva el derecho de modificar las características de sus productos con objeto de aportar mejoras técnicas o cumplir con nuevas normativas.
- 6. La información incluida en estas instrucciones puede ser objeto de modificaciones sin previo aviso.
- 7. Las fotos y los dibujos no son contractuales.

#### 14. Registre su producto

Su producto puede registrarse en nuestra página web **www.numaxes.com**.

#### 15. Accesorios

En cualquier momento puede comprar accesorios (pilas, tarjetas SD...) a su proveedor.

#### 16. Recogida y reciclaje del aparato al final de su vida útil

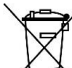

El pictograma  $\sqrt{ }$ , significa que su producto no puede eliminarse junto con los residuos domésticos.

Deberá llevarse a un punto de recogida adecuado para el tratamiento, el aprovechamiento y el reciclado de residuos electrónicos. También puede devolver el producto a su distribuidor.

Este modo de proceder contribuye al respeto del medio ambiente, así como a la protección de los recursos naturales y de la salud humana.

NUM'axes

Z.A.C. des Aulnaies 745 rue de la Bergeresse – C.S. 30157 45161 OLIVET CEDEX - FRANCE

Tel. +33 (0)2 38 69 96 27 – Fax +33 (0)2 38 63 31 00

[export@numaxes.com](mailto:export@numaxes.com)

[www.numaxes.com](http://www.numaxes.com/)

# GEBRAUCHSANLEITUNG

# 1. Lieferumfang des Produkts

- − 1 PIE1046 Fotofalle
- − 1 schwarze Antenne
- − 1 Entfernte Antenne
- − 1 USB-Kabel
- 
- − 1 Gebrauchsanleitung

#### 2. Präsentation des Produkts

Bild 1

Bild 2

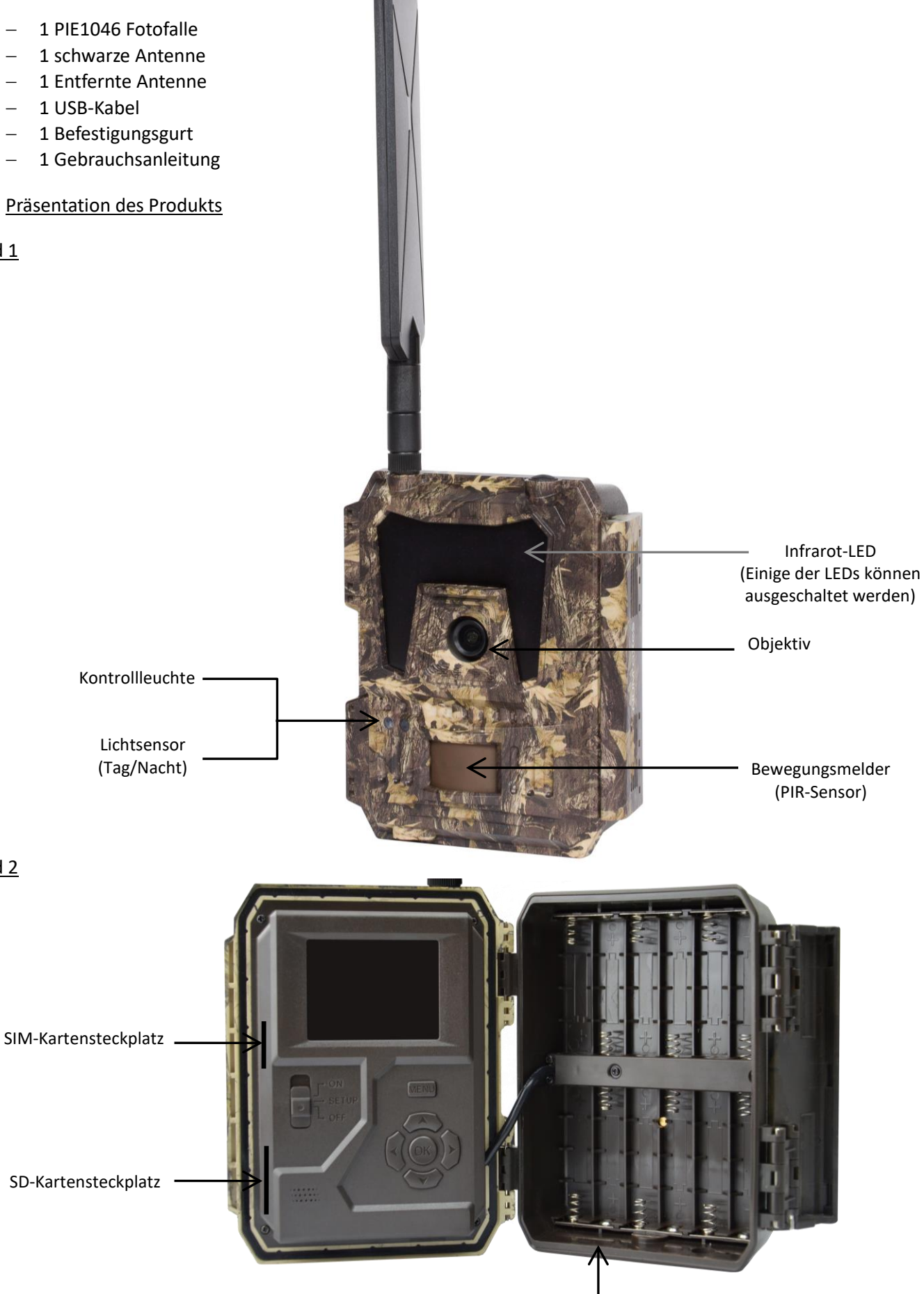

Batteriefach

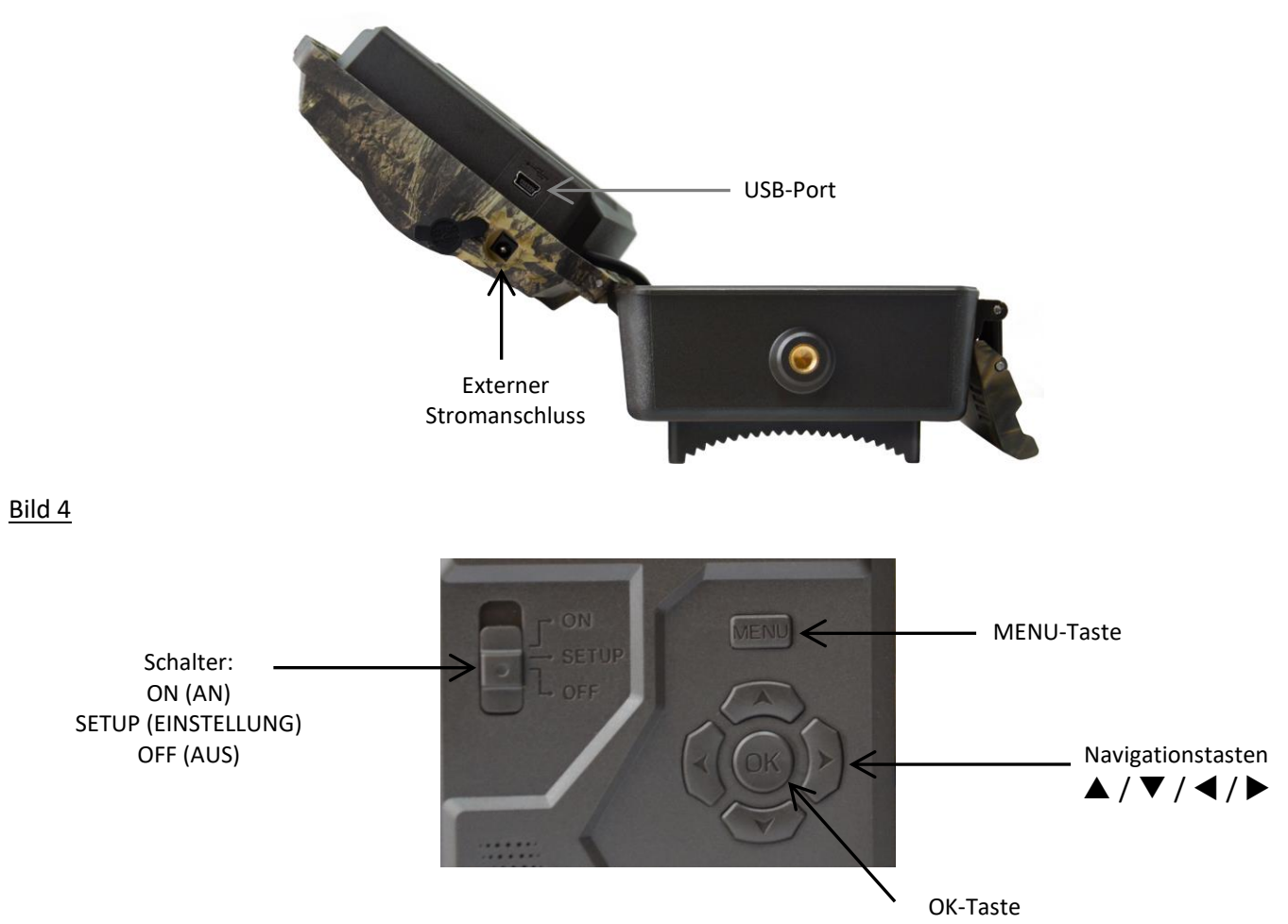

#### 3. Stromversorgung

#### 3.1. Batterien

Die Fotofalle wird mit 12 AA-Batterien betrieben. Das Gerät kann mit Alkalibatterien oder mit Ni-MH-Akkus betrieben werden.

Sie können AA-Alkali- oder Ni-MH-Batterien jederzeit auf der Website [www.numaxes.com](http://www.numaxes.com/) erwerben.

Bitte wählen Sie in der Menüoption "Batterietyp" den von Ihnen verwendeten Batterietyp aus, um eine längere Lebensdauer zu erzielen.

## **Vor dem Einlegen bzw. Entfernen der Batterien muss die Fotofalle ausgeschaltet werden (Schalter auf Position OFF).**

Beim Einlegen der Batterien sicherstellen, dass Sie die im Batteriefach angegebene Polarität beachten. Verkehrt eingelegte Batterien können zu Fehlfunktionen des Gerätes führen.

Zudem empfehlen wir dringend, die Batterien auszutauschen, sobald das Stromversorgungssymbol auf dem Fotofallen-Display oder dem Fotostempel leer angezeigt wird.

HINWEIS: Keine verschiedenen Batterietypen mischen! Die Nutzung verschiedener Batterietypen in der Fotofalle kann zu dauerhaften Schädigungen führen, die von der Garantie nicht abgedeckt werden.

# 3.2. Solarpanel

Die Fotofalle kann mit den meisten gängigen Solarpanels mit integrierter 12V/2A-Lithiumbatterie-betrieben werden. Da wiederaufladbare AA Ni-MH-Akkus jedoch eine höhere Spannung zum Laden benötigen, kann das Solarmodul diese im Batteriefach verwendeten Batterien nicht aufladen.

#### 3.3. Netzadapter

Die Fotofalle kann auch über einem externen 12V/2A DC-Adapter mit Strom versorgt werden. **Wir empfehlen das Entfernen der Batterien, wenn ein Netzadapter verwendet wird**. Das Netzteil wird empfohlen, wenn die Fotofalle aus Sicherheitsgründen verwendet wird.

## 4. Speicherkarte

Damit das Gerät funktioniert, muss eine Speicherkarte installiert werden (SD-Karte von 4 GB bis 32 GB – mindestens Klasse 10).

Sie können Micro-SD-Karten mit Adapter jederzeit auf der Websit[e www.numaxes.com](http://www.numaxes.com/) erwerben.

Wenn sich die Fotofalle im SETUP-Modus befindet und keine Speicherkarte eingelegt ist, zeigt das Display "Keine SD-Karte" an.

**Es wird dringend empfohlen, die Speicherkarte vor der ersten Verwendung mit der Fotofalle zu formatieren, insbesondere wenn die Karte in anderen Geräten verwendet wurde. Eine mit einem anderen Gerät formatierte Speicherkarte ist möglicherweise nicht kompatibel.**

**Vor dem Einlegen bzw. Entfernen der Speicherkarte muss die Fotofalle ausgeschaltet werden (Schalter auf Position OFF).** Wenn Sie dies nicht tun, kann es zu Verlust oder Beschädigungen der auf der Speicherkarte gespeicherten Dateien kommen.

Sobald die Speicherkarte voll ist, zeigt das Display "Speicher voll" an.

#### 5. SIM-Karte

Wenn sich die Fotofalle im SETUP-Modus befindet und keine SIM-Karte eingelegt ist, zeigt das Display "Keine SIM-Karte" an.

**Vor dem Einlegen bzw. Entfernen der SIM-Karte muss die Fotofalle ausgeschaltet werden (Schalter auf Position OFF).**

#### 6. Befestigen der Antenne

Befestigen Sie die Antenne, indem Sie sie an der dafür vorgesehenen Stelle an der Oberseite der Fotofalle einschrauben. Stell en Sie sicher, dass sie gut sitzt, ziehen Sie sie jedoch nicht zu fest an.

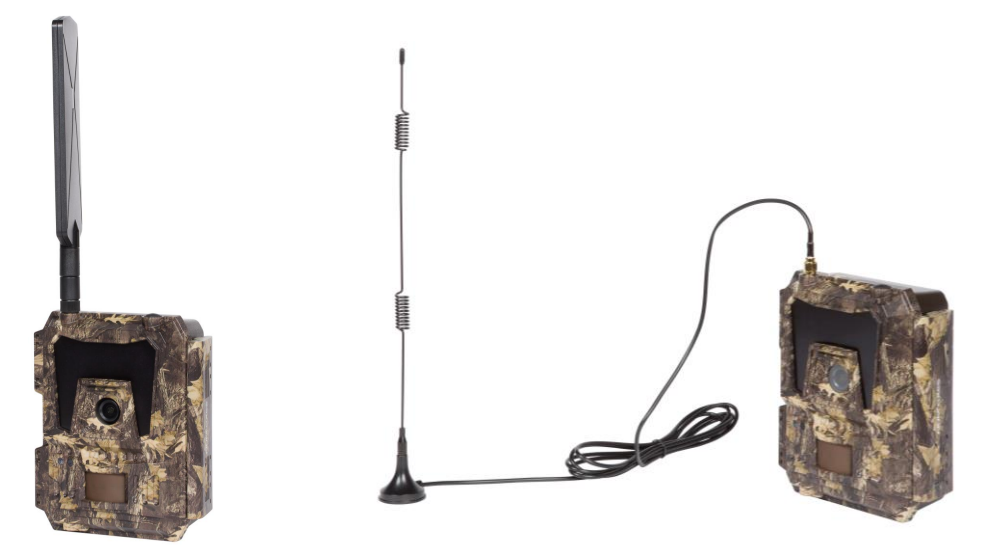

### 7. USB-Anschluss

Wenn die Fotofalle über ein USB-Kabel an einen Rechner angeschlossen wird, zeigt das Display "MSDC" an. Drücken Sie einmal auf "MENU". Anstatt "MSDC" wird nun "PC Cam" angezeigt. Die Fotofalle kann nun wie eine Webcam verwendet werden; "MENU" erneut drücken, damit die Fotofalle den PC-Kameramodus wieder verlässt.

#### 8. Kurzanleitung

# 8.1. Inbetriebnahme der Fotofalle

Zum Einschalten Schalter auf "ON" stellen (der LCD-Bildschirm lässt sich nicht einschalten, wenn Sie den Schalter auf ON stellen).

HINWEIS: Die Fotofalle ist auf die werksseitigen Standardeinstellungen voreingestellt. Zum Testen des Geräts genügt es, eine SD-Karte und Batterien einzulegen und die Fotofalle einzuschalten (Schalter auf die Position "ON").

## 8.2. Einstellen der Funktionen

- − Schalter auf die Position "SETUP" stellen (der LCD-Bildschirm wird eingeschaltet), um zum Einstellungsmodus zu gelangen, dann einmal auf die "MENU"-Taste drücken, um zum Einstellungsmenü der Fotofalle zu gelangen.
- − Verwenden Sie die Navigationstasten "∢", "▲", "▶" oder "▼", um zu den gewünschten Einstellungen zu gelangen, drücken Sie dann auf "OK" zum Bestätigen und Speichern der gewünschten Einstellung. Drücken Sie auf "MENU", um die Seite zu verlassen.
- − Schalter auf die Position "ON" stellen, damit die Fotofalle im PIR-Erfassungsmodus arbeitet.
- − Die Kontrollleuchte an der Gerätevorderseite blinkt 5 Mal, bevor die Fotofalle auf den automatischen PIR-Modus umschaltet.

HINWEIS: Für bestimmte Einstellungen muss der Benutzer auf "MENU" drücken, um die Einstellung zu speichern und zu verlassen, nachdem er zur Bestätigung auf "OK" gedrückt hat (Fotofallen-ID, Zeitraffer, Betriebstimer, Passwort).

## 8.3.Wie verbinde ich das Gerät mit dem Netzwerk?

Wenn Sie den Wahlschalter auf die Position "SETUP" stellen, startet das Gerät automatisch einen Signalsuchvorgang (wenn eine SIM-Karte in das Gerät eingelegt ist).

Wenn ein Signalpegelbalken auf dem LCD angezeigt wird, bedeutet dies, dass das Gerät automatisch eine Verbindung zum Netzwerk hergestellt hat. Sie müssen lediglich die Mobiltelefonnummern und E-Mail-Adressen in den Parameter "Empfänger" eingeben, um die Fotos/Videos bei jeder Auslösung durch die Bewegungserkennung zu erhalten.

Falls der Hinweis "SIM Automatische Einstellung fehlgeschlagen, Einstellungen manuell eingeben"auf dem Display erscheint, stellen Sie bitte den Parameter "SIM Einstellung" von "Automatische Einstellung" auf den Modus "Manuelle Einstellung" und geben Sie in diesem Modus die MMS- und 4G-Einstellungen von Hand ein.

HINWEIS: Die Fotofalle kann Bilder an 4 Mobiltelefone und 4 E-Mail-Adressen senden. Es ist so eingestellt, dass Fotos per MMS an Mobiltelefone und Fotos / Videos per SMTP (Daten) an E-Mail-Adressen gesendet werden. Wenn Sie einen persönlicheren Versandmodus bevorzugen, konfigurieren Sie die Einstellungen entsprechend.

# 9. Betrieb

# 9.1. Foto-/Video-Wiedergabe auf dem LCD-Bildschirm

- − Schalter auf die Position "SETUP" schieben.
- − Auf "▲"drücken, um zur Wiedergabe zu gelangen, dann "◀" und "▶" drücken, um die gewünschte Auswahl zu treffen.
- − Auf "OK" drücken, um Fotos/Videos wiederzugeben.
- − Erneut auf "" drücken, um die Einstellung zu verlassen.

# 9.2. Dateien löschen

- − Schalter auf die Position "SETUP" schieben.
- − Auf "▲"drücken, um zur Wiedergabe zu gelangen, dann "◀" und "▶" drücken, um die gewünschte Auswahl zu treffen.
- − Drücken Sie auf die "MENU"-Taste, wählen Sie dann "Löschen" und drücken Sie auf "OK".
- − Wählen Sie "Eins" (löscht das gewählte Foto/Video) oder "Alle" (löscht alle Fotos/Videos), drücken Sie dann auf ..OK".
- − Bei Auswahl von "Eins" erscheint die Frage "Diese Datei löschen?" auf dem Display. Wählen Sie "Ja" oder "Nein", drücken Sie dann auf "OK".
- − Bei Auswahl von "Alle" erscheint die Frage "Alle Dateien löschen?" auf dem Display. Wählen Sie "Ja" oder "Nein", drücken Sie dann auf "OK".
- − Drücken Sie auf "MENU", um die Einstellung zu verlassen.

#### 9.3. Formatieren der SD-Karte

- − Schalter auf die Position "SETUP" schieben.
- − Drücken Sie auf "▲", um zur Wiedergabe zu gelangen.
- − Drücken Sie auf die "MENU"-Taste, wählen Sie dann "Formatieren" und drücken Sie auf "OK".
- − Wählen Sie "Ja" oder "Nein". Bei Auswahl von "Ja " erscheint die Frage "Sind Sie sicher?" auf dem Display. Wählen Sie "Ja" oder "Nein", drücken Sie dann auf "OK".
- − Drücken Sie auf "MENU", um die Einstellung zu verlassen.

# 9.4. Automatische Abschaltung

Im "SETUP"-Modus wird die Fotofalle automatisch ausgeschaltet, wenn Sie die Tastatur 3 Minuten lang nicht bedienen. Schieben Sie den Schalter auf "OFF" und dann zurück auf "SETUP", wenn Sie weitere Konfigurationen vornehmen möchten.

HINWEIS: Die Fotofalle bleibt im "SETUP"-Modus, so lange sie sich auf einer Konfigurationsseite befindet.

# 9.5. Betriebsmenü

Schalter auf die Position "SETUP" stellen, dann einmal auf "MENU"drücken, um zum Einstellungsmodus der Fotofalle zu gelangen.

Durch Drücken auf "∢", "▲", "▶" oder "▼" können Sie in den Einstellungen navigieren. Drücken Sie auf "OK", um die Auswahl zu bestätigen, "MENU", um zur vorherigen Seite zurückzukehren und "MENU", um zwischen Buchstaben, Ziffern und Symbolen zu wechseln.

HINWEIS: Für bestimmte Einstellungen muss der Benutzer auf "Menu" drücken, um die Einstellung zu speichern und zu verlassen, nachdem er zur Bestätigung auf "OK" gedrückt hat (Fotofallen-ID, Zeitraffer, Betriebstimer, Passwort).

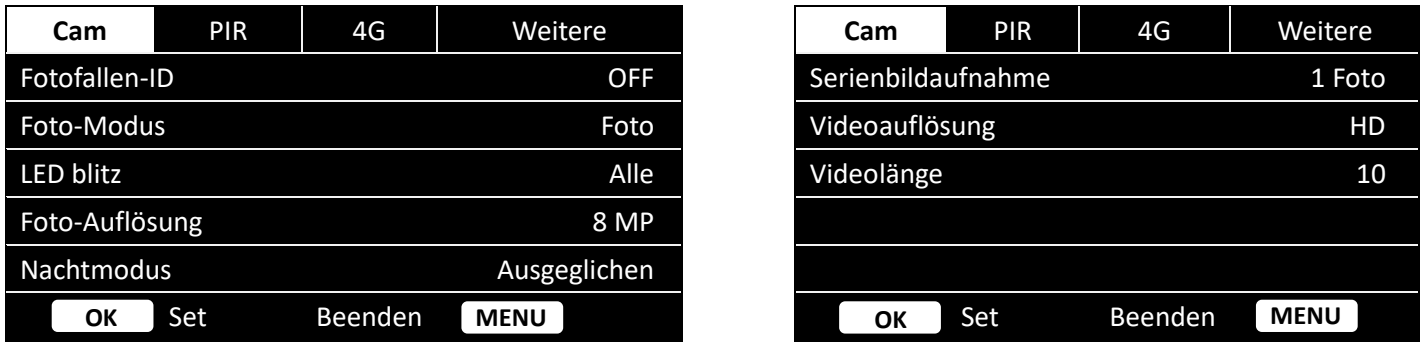

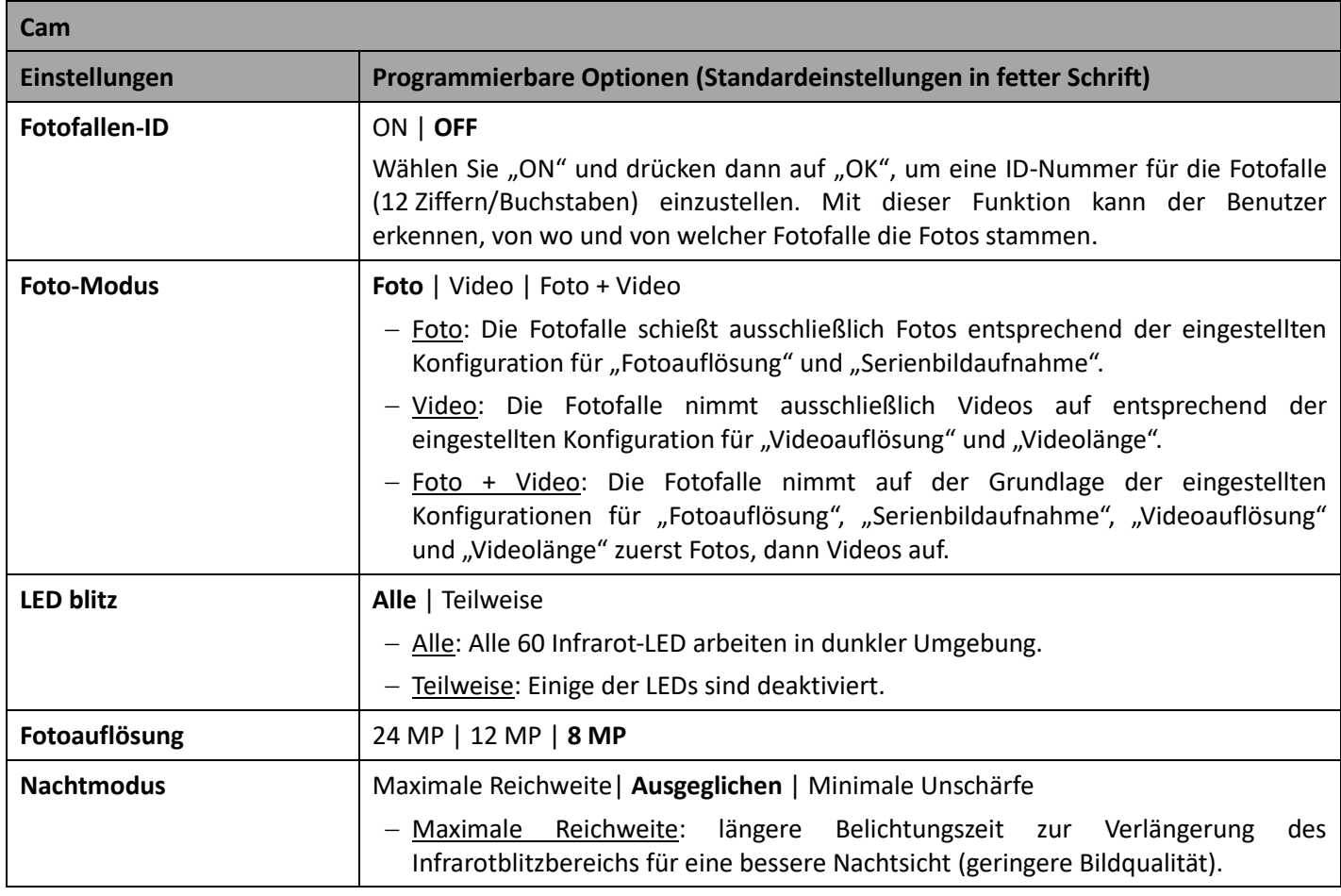

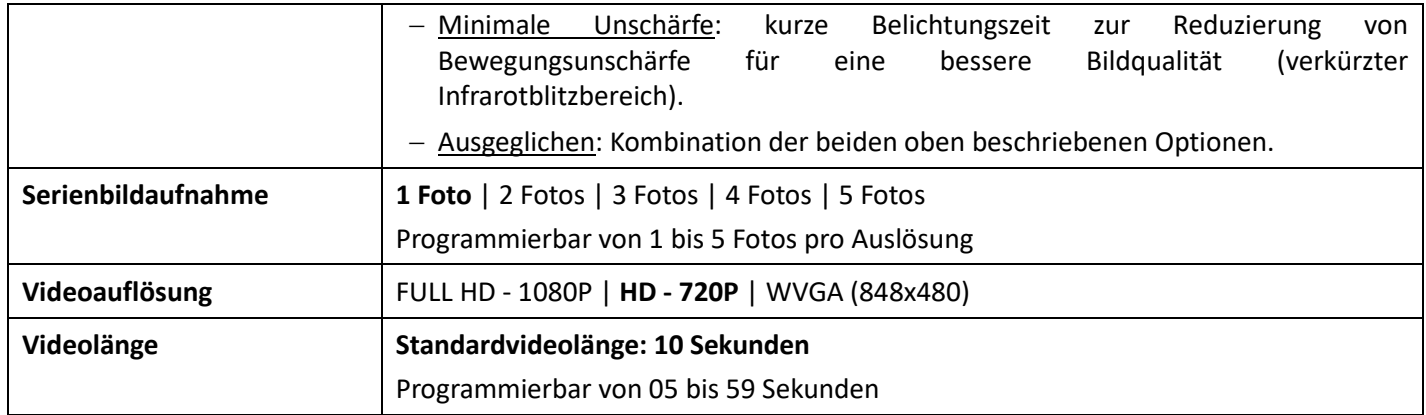

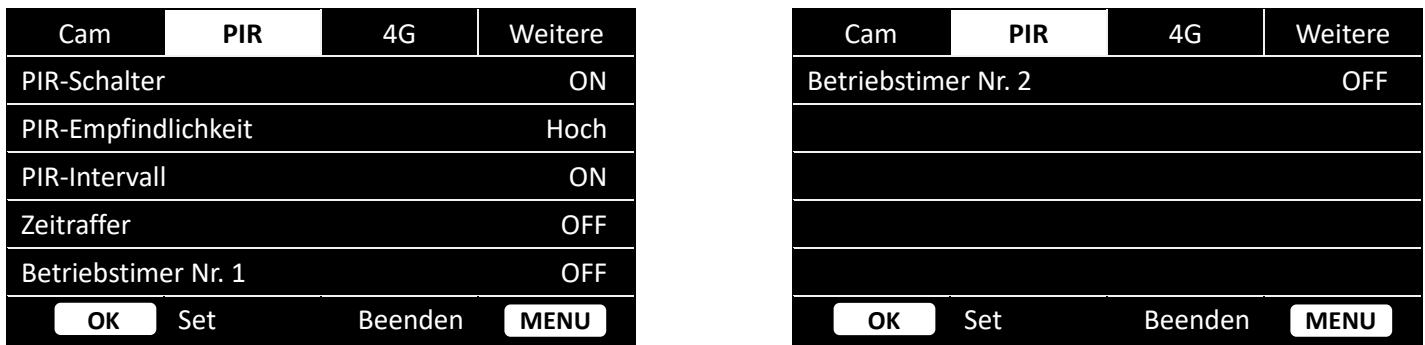

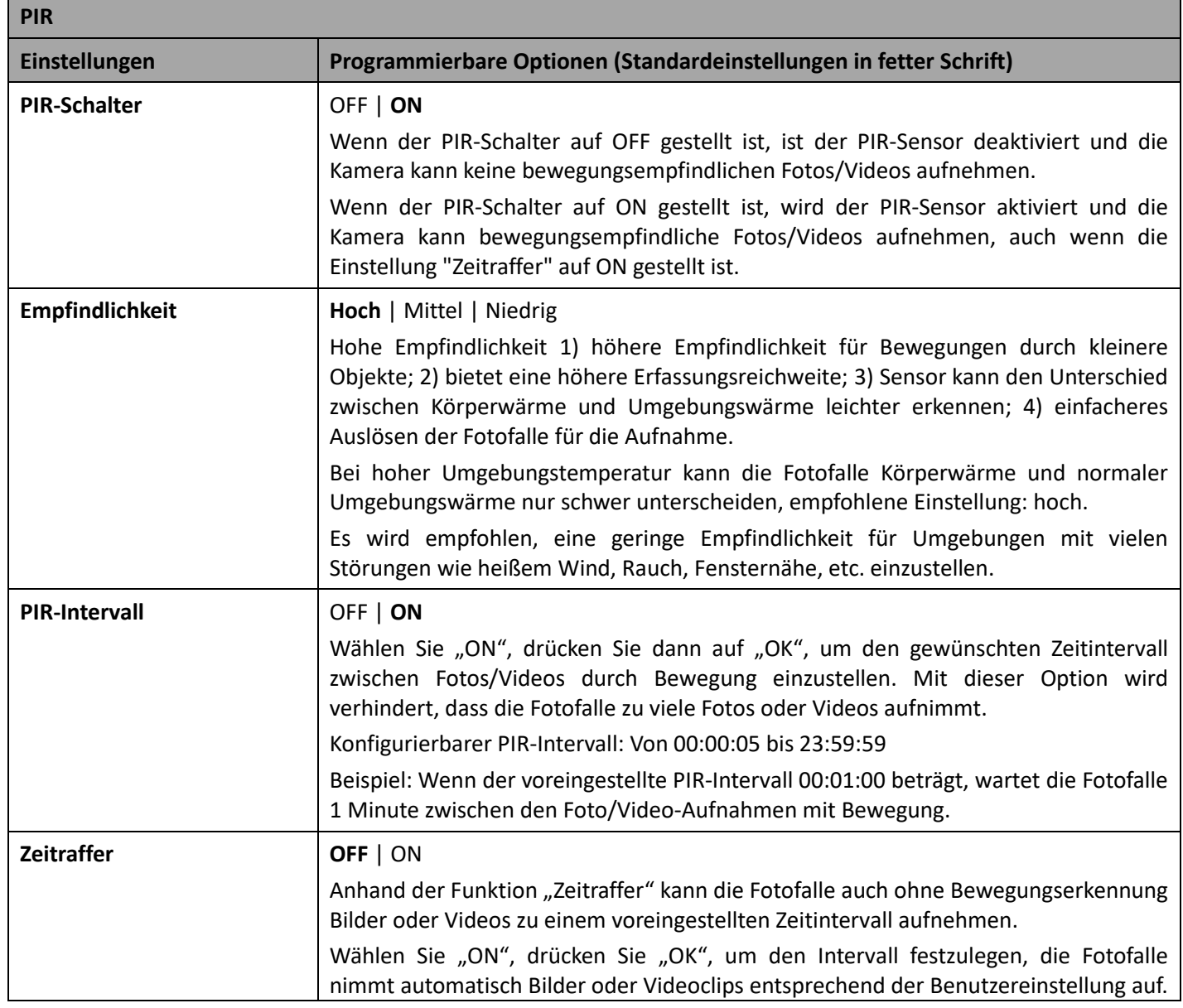

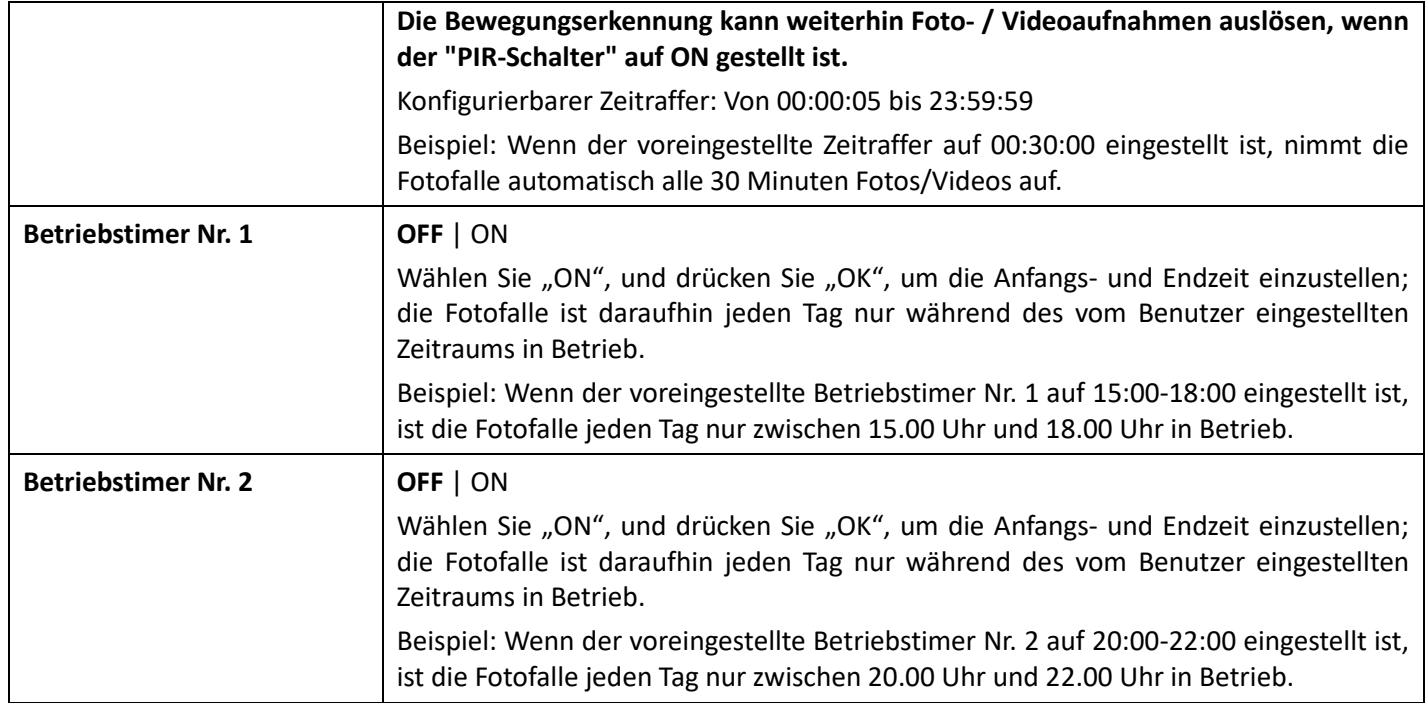

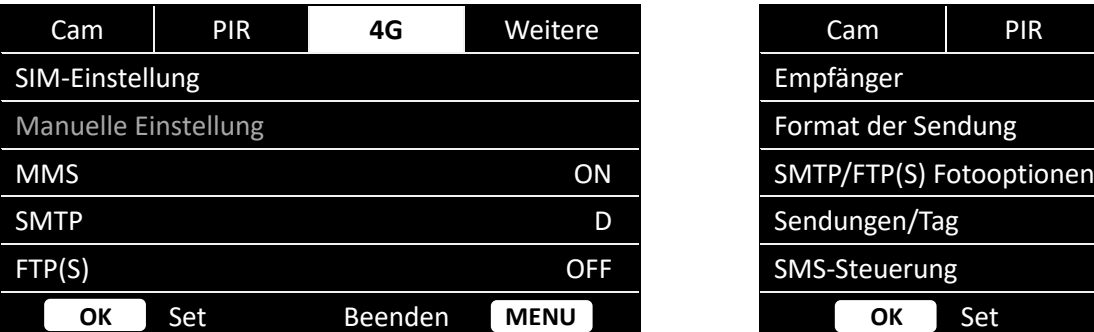

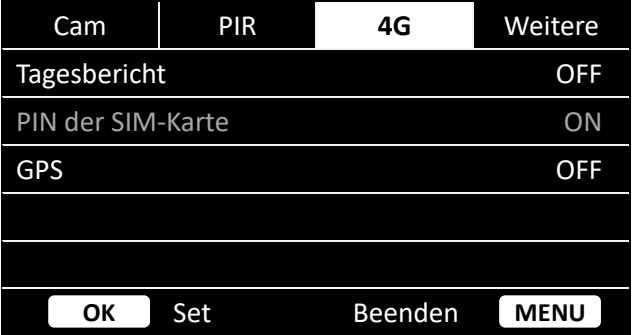

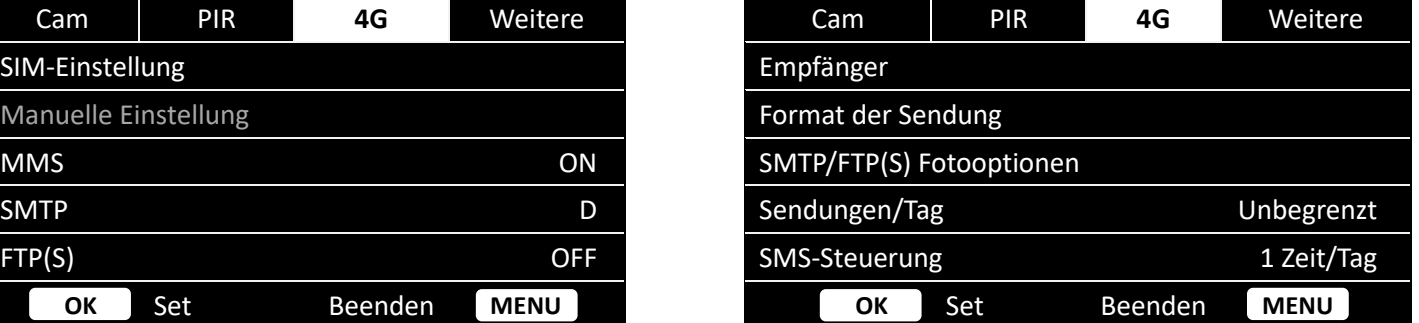

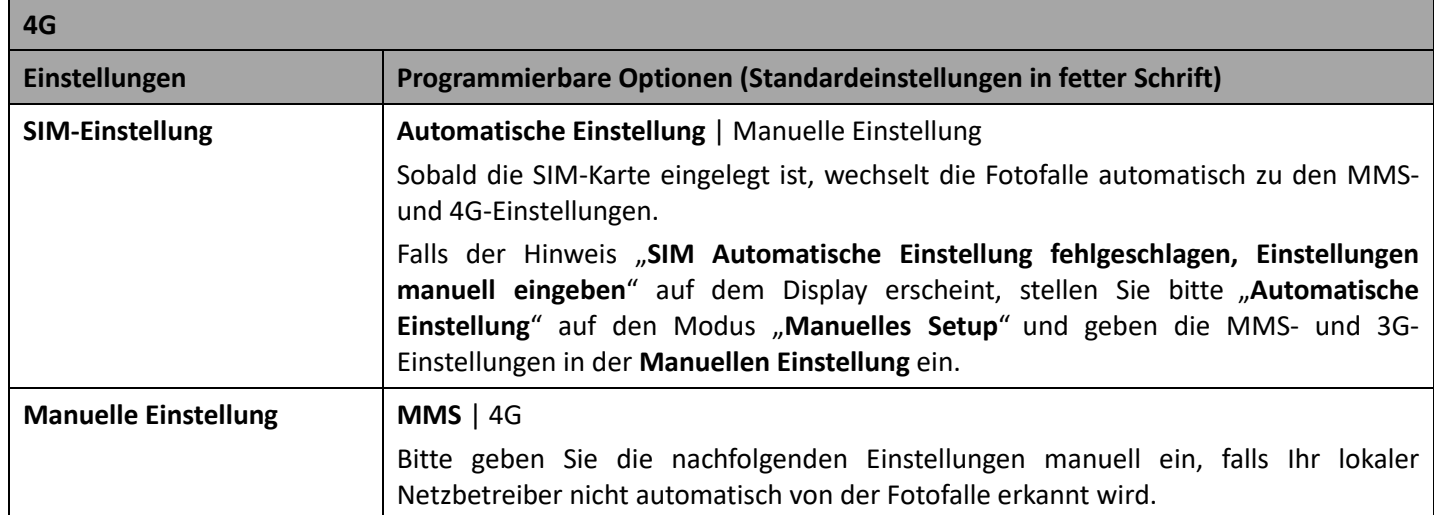

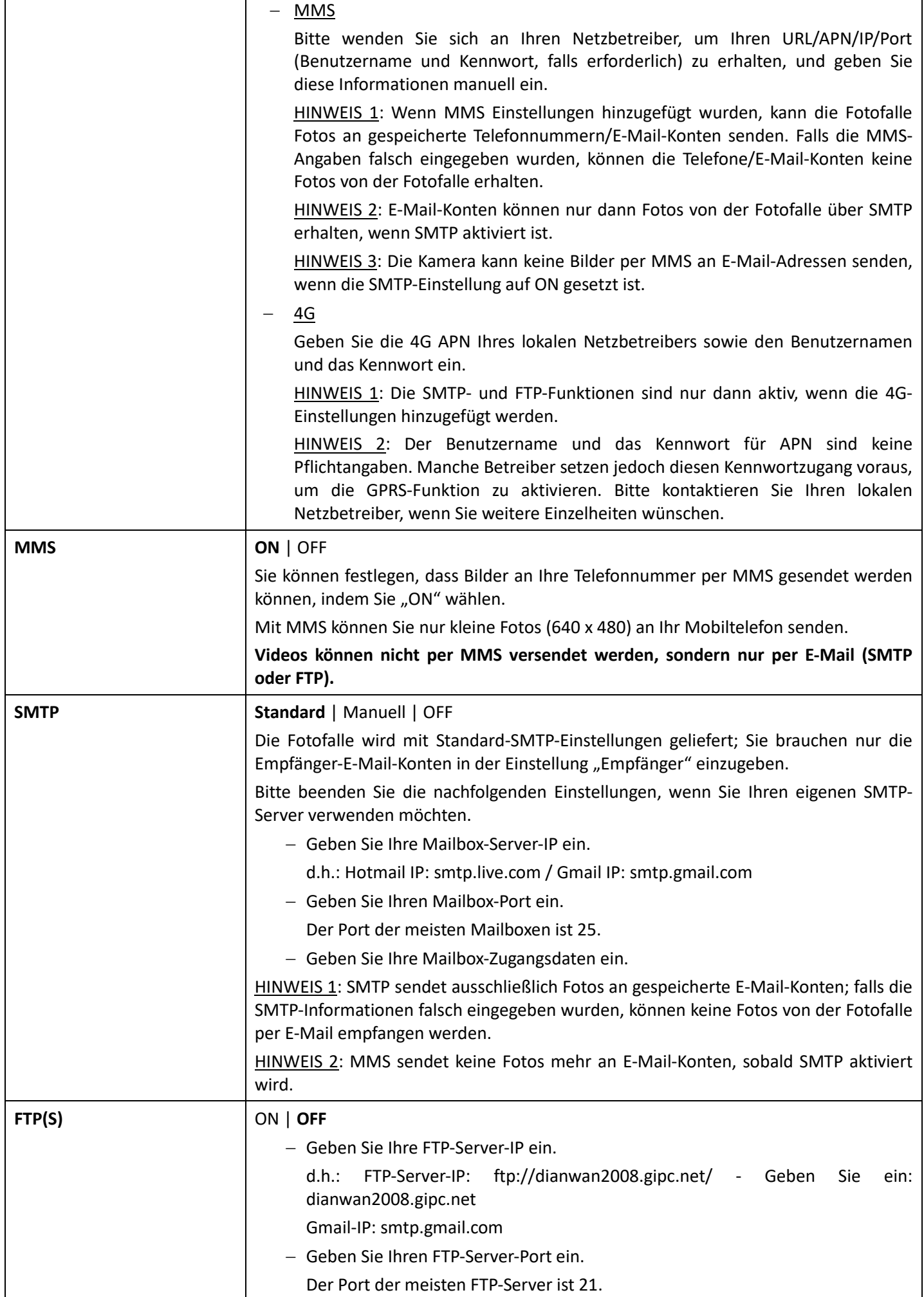

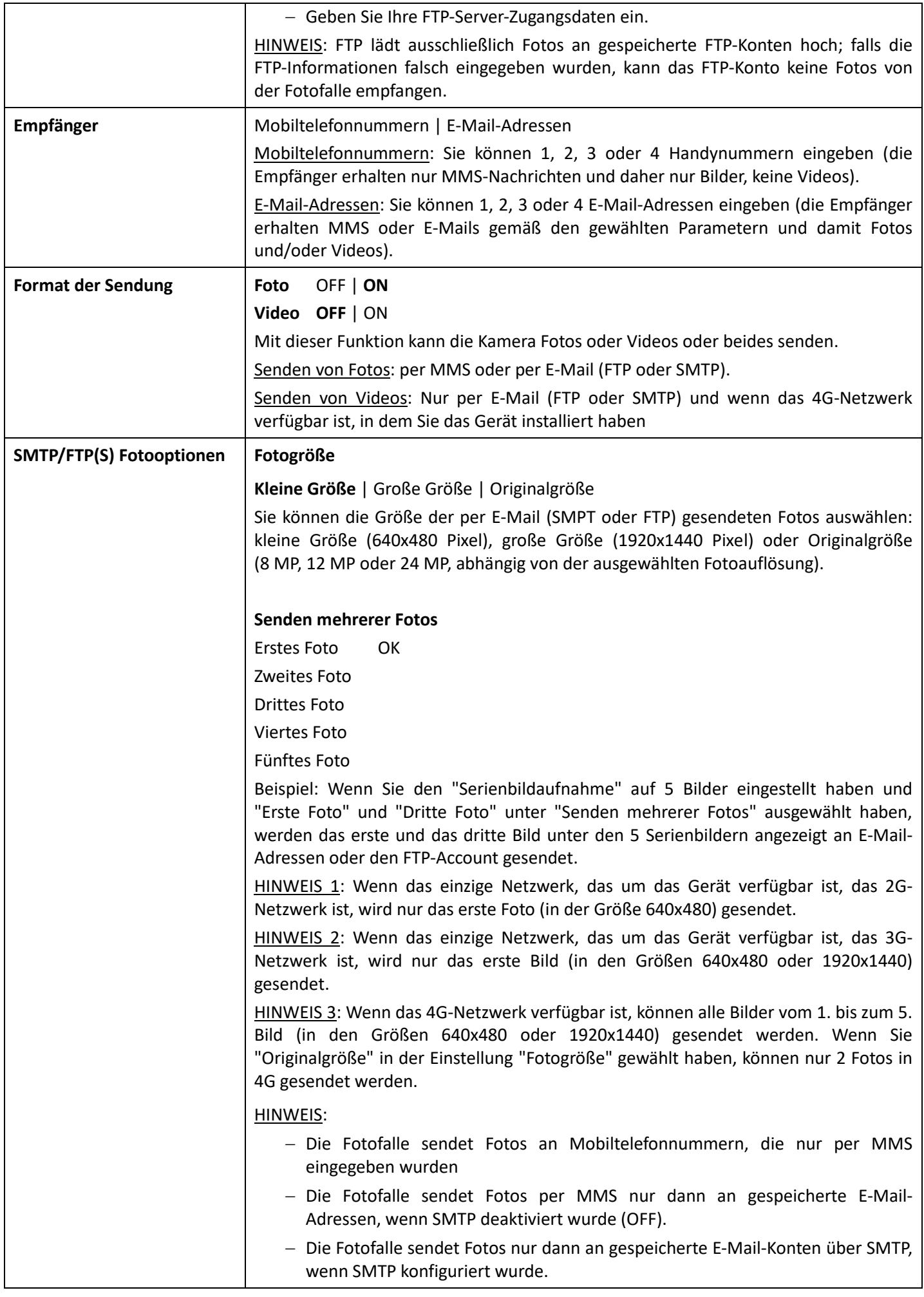

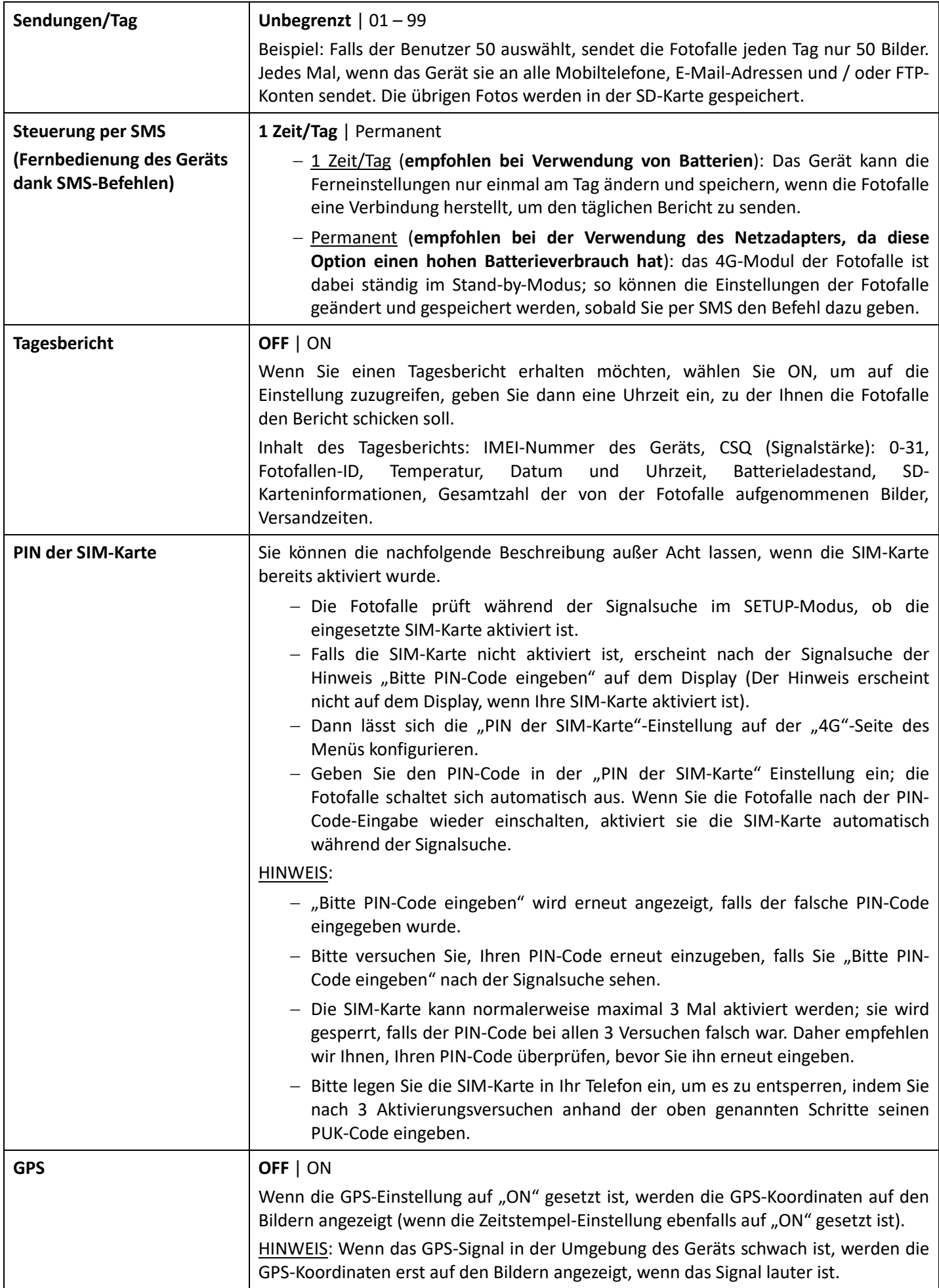

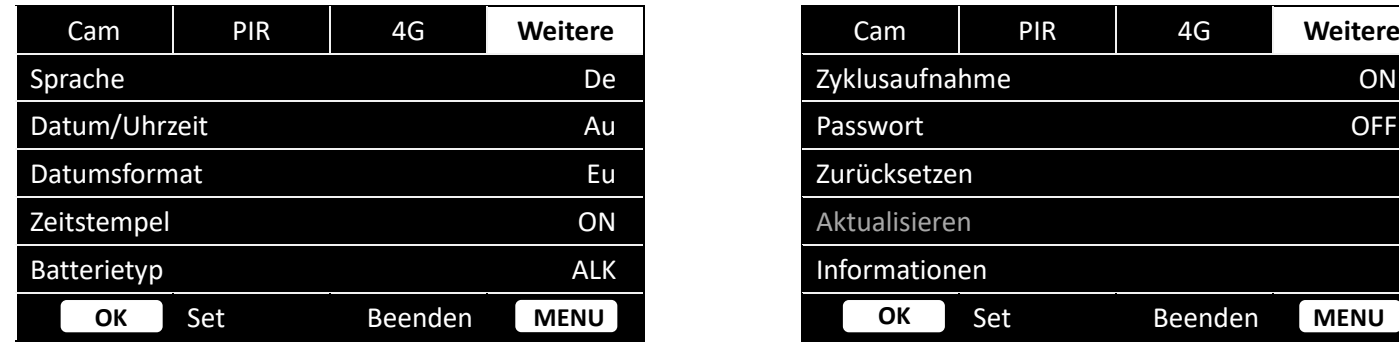

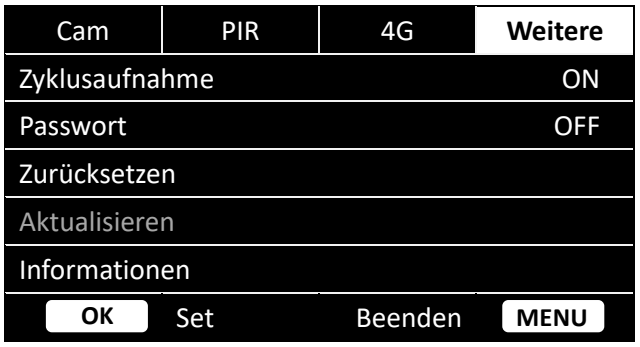

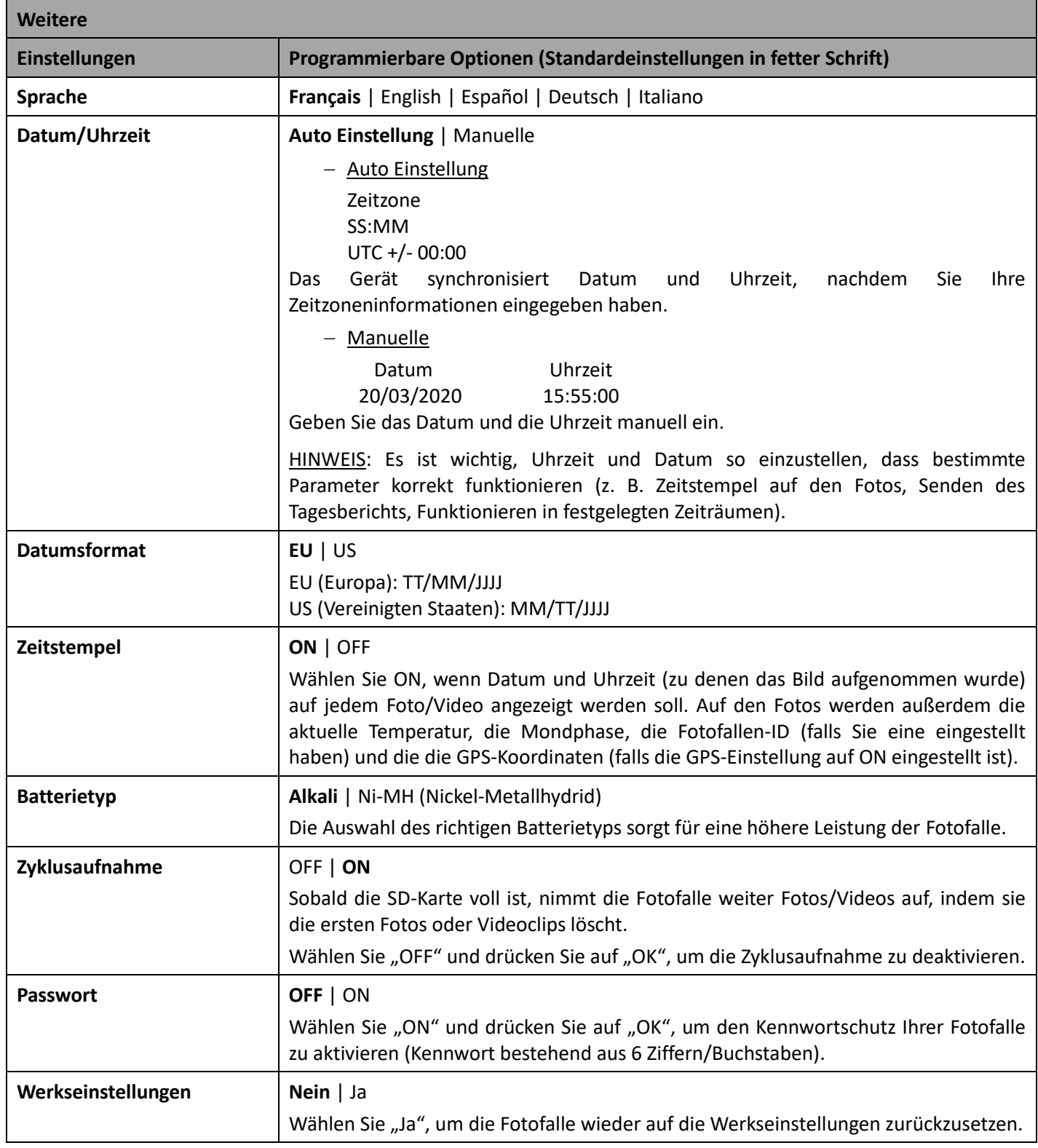

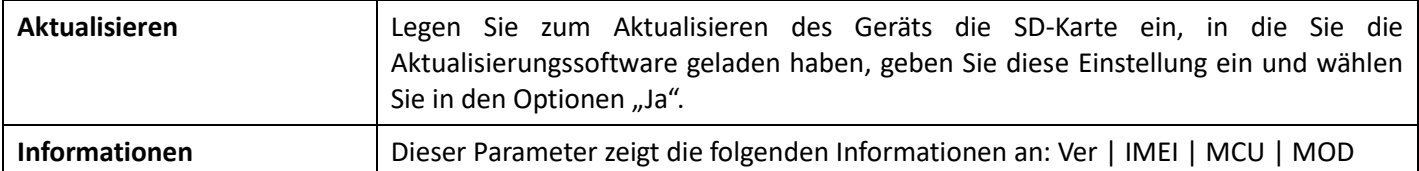

## 10. Aufstellen der Fotofalle

- − Die Fotofalle in Richtung Norden oder Süden aufstellen, nicht in Richtung Osten oder Westen, da der Sonnenaufgang und Sonnenuntergang zu ungewollten Auslösungen und überbelichteten Bildern führen können.
- − Falls Sie einen Weg erfassen wollen, richten Sie die Kamera wegauf- oder abwärts.
- − Vor der Fotofalle befindliche Büsche oder Blätter entfernen. Sie können aufgrund von Temperatur- und Bewegungsstörungen vor der Kamera (insbesondere an windigen Tagen) zu falschen Auslösungen führen.
- − Ladezustand der Batterien prüfen.
- − Sicherstellen, dass die Speicherkarte ordnungsgemäß eingesetzt ist und über genügend Speicherplatz verfügt.
- − Prüfen, ob die Uhrzeit- und Datumseinstellung korrekt ist.
- − Stellen Sie sicher, dass die Fotofalle auf "ON" gestellt ist (Schalter in der Position ON).

## 11. Technische Spezifikationen

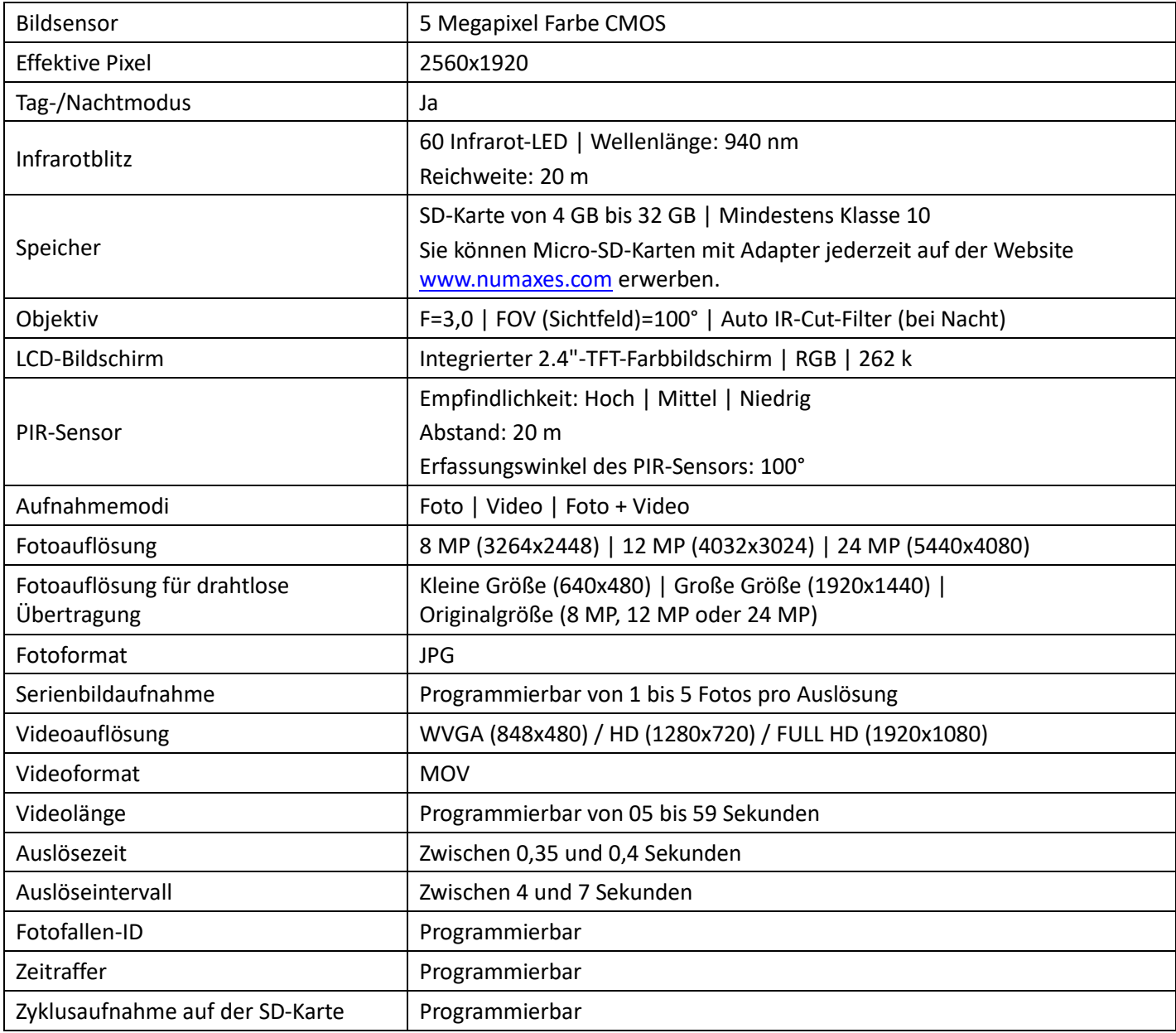

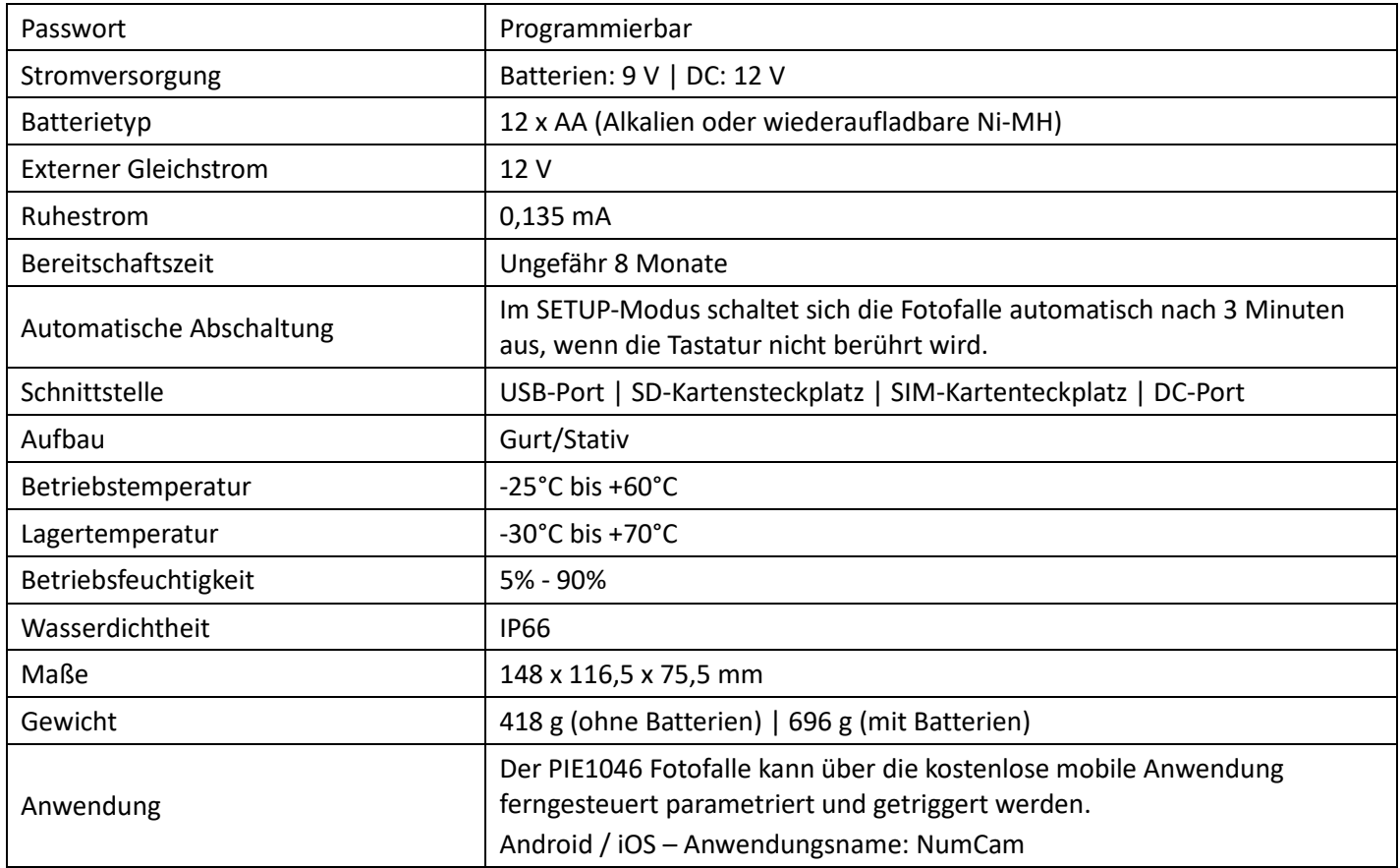

## 12. Fehlersuche

## 12.1. Fotos erfassen nicht das gewünschte Objekt

- − Prüfen Sie die Einstellung der PIR-Empfindlichkeit. Stellen Sie die PIR-Sensorempfindlichkeit auf "Hoch" bei warmer Umgebungstemperatur und auf "Niedrig" bei kalter Außentemperatur.
- − Versuchen Sie Ihre Fotofalle in einem Bereich aufzustellen, in dem sich keine Wärmequellen im Sichtfeld der Kamera befinden.
- − In einigen Fällen kann das Aufstellen der Kamera in der Nähe von Wasser zu Aufnahmen ohne das gewünschte Objekt führen. Versuchen Sie, die Fotofalle über festem Boden zu platzieren.
- − Installieren Sie die Fotofalle nicht an kleinen Bäumen, die von starkem Wind geschüttelt werden können. Versuchen Sie, die Fotofalle an stabilen, unbeweglichen Objekten zu befestigen, z.B. an großen Bäumen.
- − Entfernen Sie Äste, die sich direkt vor dem Kameraobjektiv befinden.
- − Bei Nacht kann es vorkommen, dass der Bewegungsmelder Bewegungen über die Reichweite der Infrarotbeleuchtung hinaus erkennt. Verringern Sie die Abstandseinstellung, indem Sie die PIR-Sensorempfindlichkeit anpassen.
- − Der Sonnenaufgang oder Sonnenuntergang kann den PIR-Sensor auslösen. In diesem Fall muss die Fotofalle anders ausgerichtet werden.
- − Wenn sich das Objekt schnell bewegt, kann es das Sichtfeld der Fotofalle verlassen haben, bevor das Foto gemacht wird. In diesem Fall muss die Fotofalle weiter nach hinten versetzt oder neu ausgerichtet werden.

#### 12.2. Fotofalle stoppt die Fotoaufnahme/Videoaufnahme oder schießt keine Fotos/Videos mehr

- − Bitte stellen Sie sicher, dass die SD-Karte nicht voll ist. Falls die Speicherkarte voll ist, schießt die Fotofalle keine Fotos/Videos mehr. Stellen Sie sicher, dass die Schleifenaufnahmefunktion eingeschaltet ist (ON), um dieses Problem zu vermeiden.
- − Prüfen Sie die Batterien, um sicherzustellen, dass die Alkali- oder Ni-MH AA Batterien noch genügend Energie für den Betrieb der Fotofalle haben.
- − Stellen Sie sicher, dass sich der Fotofallen-Netzschalter auf der Position "ON" und nicht auf "OFF" bzw. im "SETUP"-Modus befindet.
- − Wenn 4G-Funktion eingeschaltet ist, benötigt die Fotofalle circa 1 Minute Zeitintervall zum Senden von Fotos, bevor sie das nächste Foto schießt. Nehmen Sie die SIM-Karte aus der Kamera, damit Sie fortlaufend Bilder aufnehmen können.
- − Bitte formatieren Sie die SD-Karte mit der Fotofalle vor der Verwendung bzw. wenn die Fotofalle keine Fotos/Videos mehr aufnimmt.

## 12.3. Nachtsicht-Blitzlichtbereich ist ungenügend

- − Bitte stellen Sie sicher, dass die Batterien voll aufgeladen sind und genügend Energie zur Verfügung haben.
- − Im Nachtmodus bietet die Einstellung "Maximale Reichweite" einen größeren Infrarot-Blitzlichtbereich. Bitte stellen Sie daher den Nachtmodus auf "Maximale Reichweite" ein, um eine höhere Nachtsicht-Blitzreichweite zu erzielen.
- − Aufladbare 1,2 V Ni-MH AA-Batterien bieten eine viel höhere Infrarot-Blitzreichweite. Alkalibatterien bieten keine ausreichende Stromstärke, um den Beleuchter bei Nacht ausreichend zu versorgen.
- − Um eine ausreichende Bildschärfe und Qualität für Nachtaufnahmen zu gewähren, stellen Sie die Fotofalle bitte an einer dunklen Stelle ohne sichtbare Lichtquellen in der Nähe auf.
- − Bestimmte Umgebungen (wie Bäume, Wände, Boden, etc.) innerhalb der Blitzreichweite sorgen für bessere Nachtaufnahmen. Bitte richten sie die Fotofalle nicht auf ein völlig freies Feld aus, auf dem sich innerhalb der Infrarot-Blitzlichtreichweite nichts befindet, an dem sich der Blitz reflektieren kann.

#### 13. Kundendienst

Falls Ihr Produkt nicht mehr funktioniert bzw. einen Fehler aufweist, lesen Sie bitte zunächst diese Anleitung und prüfen dann die Batterien, um sie ggf. auszutauschen oder aufzuladen. Stellen Sie außerdem sicher, dass Sie das Produkt ordnungsgemäß verwenden.

Falls das Problem bestehen bleibt, kontaktieren Sie bitte Ihren Händler oder suchen Sie die Lösung auf **www.numaxes.com**.

Sie können **NUM**'**AXES** zudem unter der Telefonnummer **+33.2.38.69.96.27** bzw. unter **export@numaxes.com** erreichen.

Je nach Ausmaß der Fehlfunktion kann es sein, dass Sie das Produkt zur Reparatur an den Kundendienst zurücksenden müssen.

Bitte senden Sie uns für jede Reparatur:

- − das vollständige Produkt
- − den Kaufbeleg (Rechnung oder Kassenbon)

Falls eines dieser Elemente fehlt, muss Ihnen der Kundendienst die ausgeführten Reparaturen berechnen.

#### 14. Garantie

**NUM**'**AXES** bietet für Fabrikationsfehler eine 2-jährige Produktgarantie ab dem Kaufdatum. Sämtliche Transport- und Verpackungskosten gehen ausschließlich zu Lasten des Käufers.

#### 15. Garantiebedingungen

- 1. Die Garantie kommt nur dann zum Tragen, wenn der Kaufbeleg (Rechnung oder Kassenbon) dem Händler oder **NUM**'**AXES** ohne Stornierung vorgelegt wird. Die Garantie beschränkt sich auf den ursprünglichen Käufer.
- 2. Diese Garantie deckt folgende Leistungen nicht ab:
	- − Austausch von Befestigungsgurt, USB-Kabel, Metallstopfen oder Antennen
	- − direkte oder indirekte Transportrisiken beim Zurücksenden des Artikels an den Händler oder an **NUM**'**AXES**
	- − Beschädigung des Produkts aufgrund von:
		- − Fahrlässigkeit oder fehlerhafter Bedienung
		- − Nutzung entgegen den Anweisungen bzw. nicht vorgesehener Nutzung
		- − Reparaturen durch nicht zugelassene Personen
	- − Verlust oder Diebstahl
- 3. Wenn das Produkt als defekt anerkannt wird, übernimmt **NUM**'**AXES** wahlweise die Reparatur oder den Austausch des Produkts.
- 4. **NUM**'**AXES** haftet für keinerlei Schäden infolge fehlerhafter Bedienung oder Pannen.
- 5. **NUM**'**AXES** behält sich das Recht vor, Eigenschaften seiner Produkte zu ändern, um technische Verbesserungen daran vorzunehmen oder um neuen Vorschriften zu entsprechen.
- 6. Die in dieser Anleitung enthaltenen Informationen können ohne vorherige Ankündigung geändert werden.
- 7. Unverbindliche Fotografien und Zeichnungen.

# 16. Registrieren Ihres Produkts

Sie können Ihr Produkt auf unserer Website **www.numaxes.com** registrieren.

# 17. Ersatzteile

Sie können Ersatzteile (Batterien, SD-Karten,...) jederzeit bei einem beliebigen Händler erwerben.

# 18. Entsorgen und Recyceln Ihres ausgedienten Geräts

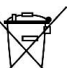

Das Piktogramm  $\overrightarrow{A}$  bedeutet, dass Ihr Produkt nicht in den Restmüll geworfen werden darf. Sie müssen das Gerät an einer für die Annahme, Verwertung und das Recycling von Elektronikmüll geeigneten Abfallsammelstelle entsorgen bzw. zu Ihrem Händler zurückbringen.

Mit dieser Maßnahme tragen Sie zum Umweltschutz, zur Bewahrung natürlicher Ressourcen und zum Schutz der menschlichen Gesundheit bei.

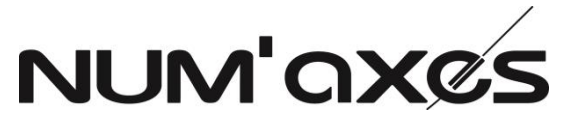

Z.A.C. des Aulnaies - 745 rue de la Bergeresse – C.S. 30157

# 45161 OLIVET CEDEX – FRANKREICH

Tel. +33 (0)2 38 69 96 27 – Fax +33 (0)2 38 63 31 00

[export@numaxes.com](mailto:export@numaxes.com) / [www.numaxes.com](http://www.numaxes.com/)

# 1. Composizione del prodotto

- 
- 
- 
- 
- − 1 guida d'uso
- 2. Presentazione del prodotto

Figura 1

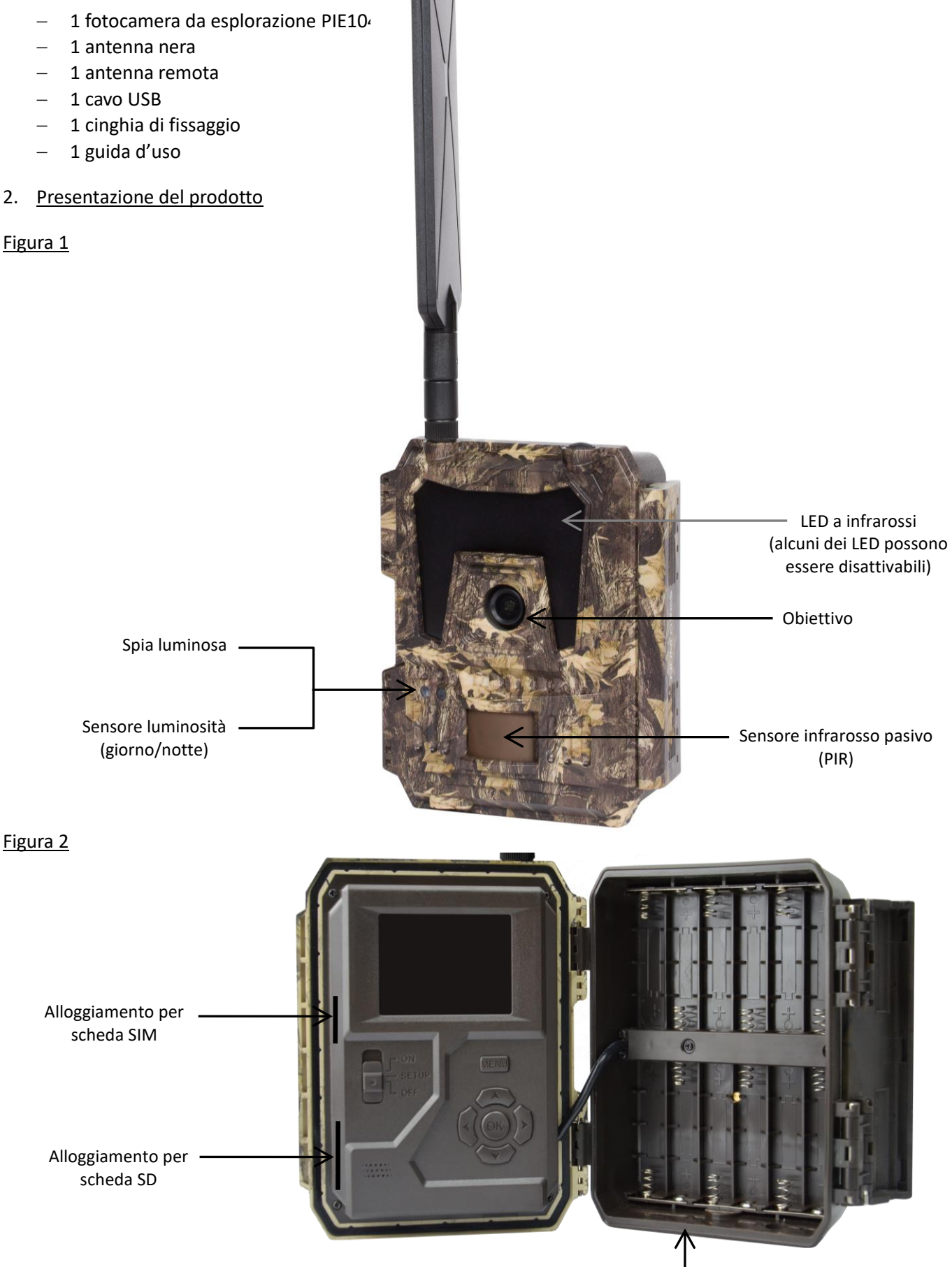

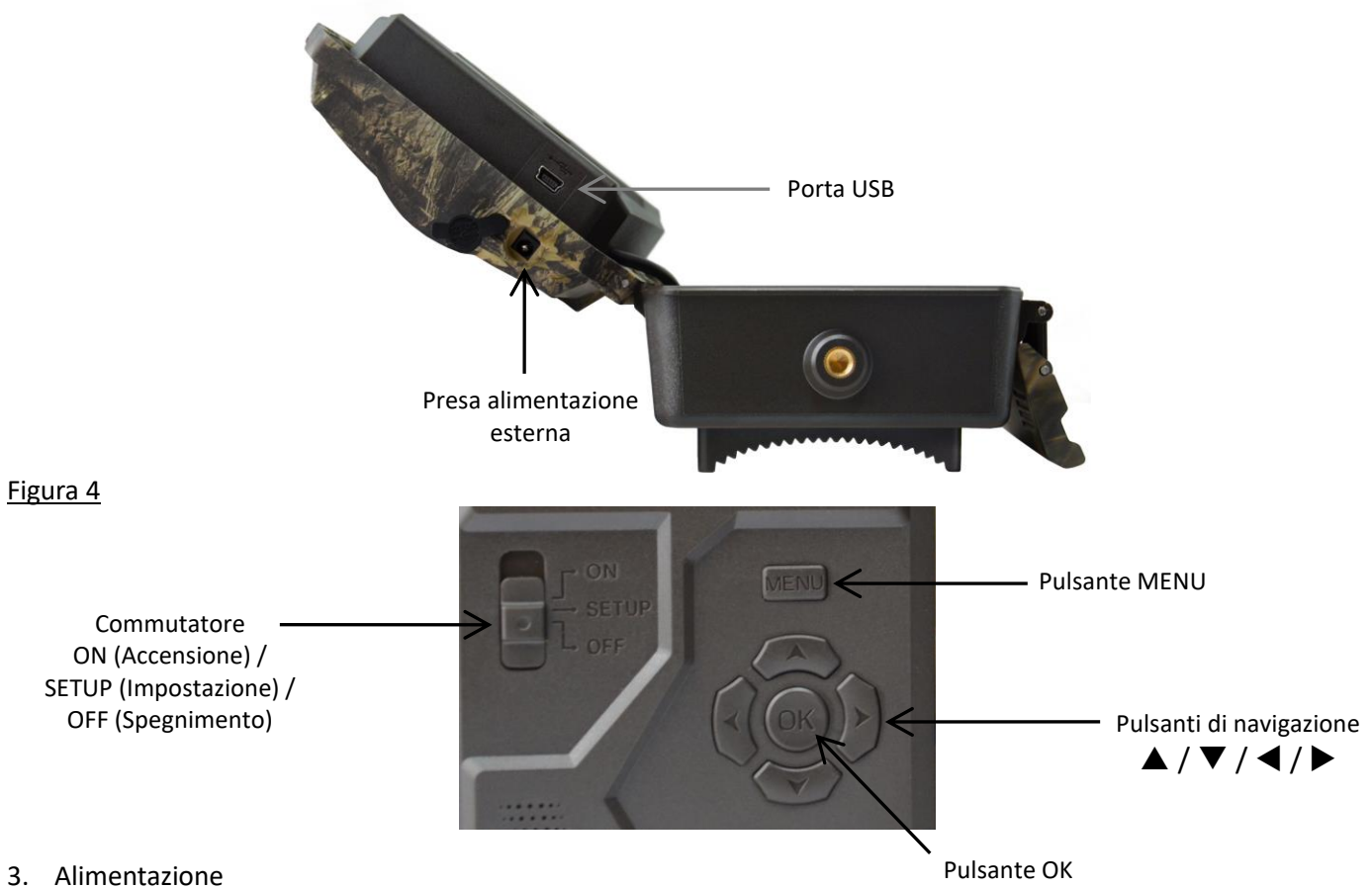

# 3.1. Pile

La videocamera funziona con 12 pile AA. Il prodotto può funzionare sia con pile alcaline, sia con pile ricaricabili Ni-MH.

È possibile acquistare pile alcaline o Ni-MH in qualsiasi momento dal sito Web [www.numaxes.com.](http://www.numaxes.com/)

Per ottenere una maggiore autonomia operativa, scegliere nell'opzione di menu "Tipo pile" il tipo di pile in uso.

# **Spegnere la videocamera (commutatore in posizione OFF) prima di inserire o togliere le pile.**

Quando si inseriscono le pile, fare attenzione a rispettare le polarità indicate all'interno del vano pile. Le pile capovolte potrebbero causare guasti al dispositivo.

Raccomandiamo inoltre vivamente di sostituire le pile quando l'icona dell'alimentazione sullo schermo della videocamera o sulla foto appare vuota.

NOTA: Non utilizzare contemporaneamente pile di tipi diversi! L'uso di pile diverse nella videocamera potrebbe causare danni permanenti non coperti dalla garanzia.

# 3.2. Pannello solare

Questa videocamera è in grado di funzionare con quasi tutte le normali batterie al litio da 12 V / 2 A incorporate nei pannelli solari.

Poiché tuttavia le pile ricaricabili AA Ni-MH richiedono una tensione di ricarica superiore, il pannello solare non può caricare le pile ricaricabili utilizzate nel vano pile.

# 3.3. Adattatore

Questa videocamera può anche essere alimentata con un adattatore esterno da 12 V / 2 A in corrente continua. Quando si utilizza l'adattatore per l'alimentazione, è consigliabile togliere le pile. L'adattatore è consigliato quando l'unità viene utilizzata per motivi di sicurezza.

# 4. Scheda di memoria

Per il funzionamento della videocamera serve una scheda di memoria. L'alloggiamento per scheda SD della videocamera accetta schede con capacità massima di 32 GB (classe 10 e successive).

È possibile acquistare schede micro SD con adattatore in qualsiasi momento dal sito Web [www.numaxes.com.](http://www.numaxes.com/)

Se nella videocamera non è inserita una scheda di memoria, nella modalità SETUP lo schermo visualizza "Nessuna scheda SD".

**Si consiglia vivamente di formattare la scheda di memoria con la fotocamera prima di utilizzarla per la prima volta, soprattutto se la scheda è stata utilizzata in altri dispositivi. Una scheda di memoria formattata con un altro dispositivo potrebbe non essere compatibile.**

**Spegnere la videocamera (commutatore in posizione OFF) prima di inserire o togliere la scheda di memoria.** In caso contrario, si potrebbero perdere o danneggiare i file già registrati sulla scheda di memoria.

Quando la scheda di memoria è piena, sullo schermo compare "Memoria piena".

## 5. Scheda SIM

Quando la fotocamera è in modalità SETUP, se non è inserita alcuna scheda SIM, sullo schermo appare "Nessuna scheda SIM".

# **Prima di inserire o rimuovere la scheda SIM, il dispositivo deve essere spento (interruttore in posizione OFF).**

## 6. Per collegare l'antenna

Avvitare l'antenna nell nell'alloggiamento sulla sommità della videocamera. Assicurarsi che sia saldamente collegata, ma senza serrarla eccessivamente.

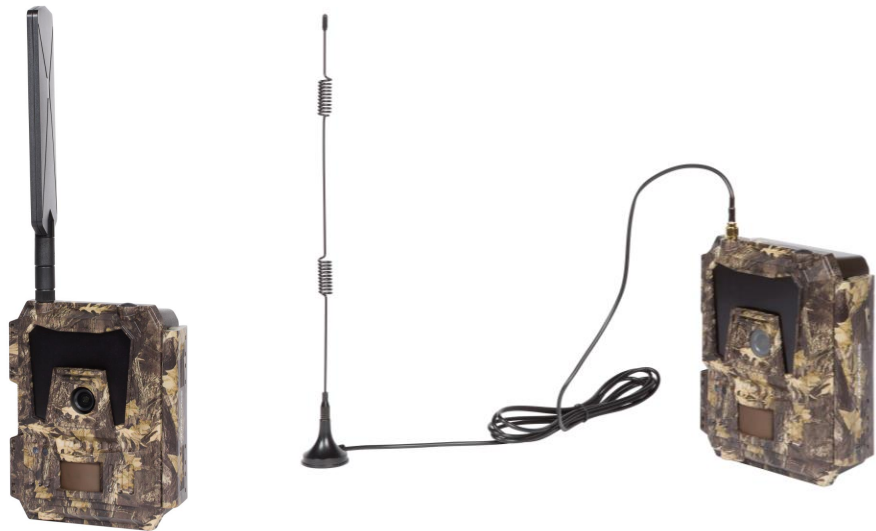

#### 7. Connessione USB

Quando la videocamera è collegata a un PC tramite cavo USB, sullo schermo compare "MSDC"; premendo "MENU" una volta, "MSDC" diventa "PC Cam" e la videocamera può essere utilizzata come videocamera del PC; per uscire dalla modalità videocamera del PC, premere di nuovo "MENU".

#### 8. Avvio rapido

#### 8.1. Come si avvia la videocamera?

Portare il commutatore d'alimentazione su "ON" (lo schermo LCD non si accende quando si imposta l'interruttore su ON).

NOTA: La videocamera è pre-programmata con le impostazioni predefinite in fabbrica. Perciò, per una ripresa di prova, all'utilizzatore basta inserire una scheda di memoria e le pile, quindi accendere la videocamera (commutatore in posizione ON).

#### 8.2. Come si impostano le funzioni?

- − Per entrare nella modalità impostazioni, spostare il commutatore nella posizione "SETUP" (Impostazione), quindi premere una volta il pulsante "MENU" per entrare nel menu di impostazione della videocamera.
- − Usare i pulsanti di navigazione "∢", "▲", "▶" o "▼" per ottenere le impostazioni desiderate, premere "OK" per confermare e salvare le modifiche apportate, premere "MENU" per uscire dalla pagina corrente.
- − Portare il commutatore in posizione ON per consentire alla videocamera di funzionare in modalità rilevazione PIR.
- − La spia luminosa posta sul frontale del prodotto lampeggia 5 volte prima di entrare nella modalità di funzionamento automatico PIR.

NOTA: In alcune impostazioni, l'utilizzatore deve premere "MENU" per salvare la configurazione ed uscirne, dopo avere premuto "OK" per confermare (ID videocamera, Intervallo PIR, Time Lapse, Timer, Password).

# 8.3. Come connettere il dispositivo alla rete?

Quando si mette il selettore in posizione "SETUP", l'unità avvia automaticamente un processo di ricerca del segnale (se una scheda SIM è inserita nel dispositivo).

Se sul display LCD viene visualizzata una barra del livello del segnale, significa che l'unità si è connessa automaticamente alla rete. Tutto quello che devi fare è inserire i numeri di cellulare e gli indirizzi e-mail nel parametro "Destinatari" per ricevere le foto/video ad ogni trigger di rilevamento del movimento.

Se sullo schermo compare "Impostazione automatica SIM fallita: inserire le impostazioni manualmente", commutare "Impostazione SIM" dalla modalità "Impostazione automatica" a "Impostazione manuale", quindi inserire le impostazioni MMS e 4G in "Impostazione manuale".

NOTA: la fotocamera può inviare immagini a 4 telefoni cellulari e 4 indirizzi e-mail. È impostato per inviare foto ai telefoni cellulari tramite MMS e foto / video agli indirizzi e-mail tramite SMTP (dati). Se preferisci una modalità di spedizione più personalizzata, configura le impostazioni di conseguenza.

## 9. Elenco funzionalità

## 9.1. Riproduzione di foto/video sullo schermo LCD

- − Portare il commutatore in posizione "SETUP" (Impostazioni).
- − Premere " $\blacktriangle$ " per entrare in riproduzione, quindi premere " $\blacktriangle$ " e " $\blacktriangleright$ " per selezionare.
- − Premere "OK" per riprodurre foto/video.
- − Premere di nuovo "▲" per uscire.

#### 9.2. Eliminare file

- − Portare il commutatore in posizione "SETUP" (Impostazioni).
- − Premere " $\blacktriangle$ " per entrare in modalità riproduzione, quindi premere " $\blacktriangle$ " e " $\blacktriangleright$ " per selezionare.
- − Premere il pulsante "MENU", poi selezionare "Cancellare" e premere "OK".
- − Selezionare "Uno" per eliminare la foto/il video selezionati, o "Tutti" per eliminare tutte le foto/i video; poi premere "OK".
- − Se si è selezionato "Uno", sullo schermo compare "Vuoi eliminare questo file?", selezionare "Sì" o "No" e premere "OK".
- − Se si è selezionato "All", sullo schermo compare "Vuoi eliminare tutti i file?", selezionare "Sì" o "No" e premere "OK".
- − Per uscire, premere "MENU".

#### 9.3. Formattare la scheda SD

- − Portare il commutatore in posizione "SETUP" (Impostazioni).
- − Premere "" per entrare in modalità riproduzione.
- − Premere il pulsante "MENU", poi selezionare "Formattare" e premere "OK".
- − Selezionare "Sì" o "No". Se si è selezionato "Sì" sullo schermo compare "Sei proprio sicuro(a)?", selezionare "Sì" o "No" e premere "OK".
- − Per uscire, premere "MENU".

## 9.4. Spegnimento automatico

Nella modalità "SETUP" (Impostazioni), la videocamera si spegne automaticamente se non si preme un tasto della tastiera per 3 minuti. Se si desidera continuare con la configurazione, portare il commutatore su "OFF" e poi di nuovo su "SETUP".

NOTA: Se la videocamera si trova nelle pagine di configurazione del Menu, resta in modalità "SETUP".

## 9.5. Menu delle funzionalità

Per entrare nel menu delle impostazioni della videocamera, spostare il commutatore nella posizione "SETUP" (Impostazione), quindi premere una volta il pulsante "MENU".

Si può navigare nell'interfaccia delle impostazioni premendo "(", "A", ">" o "V". Premere "OK" per selezionare, "MENU" per tornare alla pagina precedente e "MENU" per passare da lettere a cifre e a simboli.

NOTA: In alcune impostazioni, l'utilizzatore deve premere "MENU" per salvare la configurazione ed uscirne, dopo avere premuto "OK" per confermare (ID videocamera, Intervallo PIR, Time Lapse, Timer, Password).

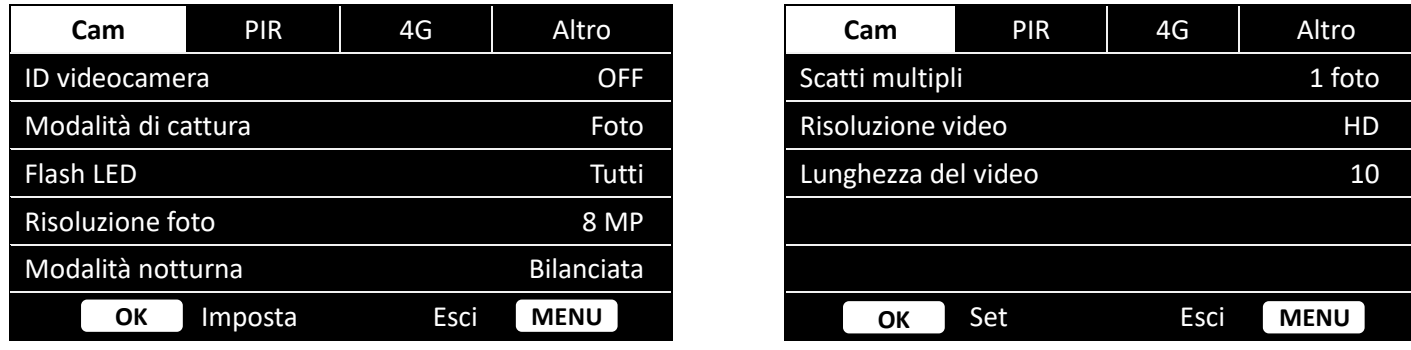

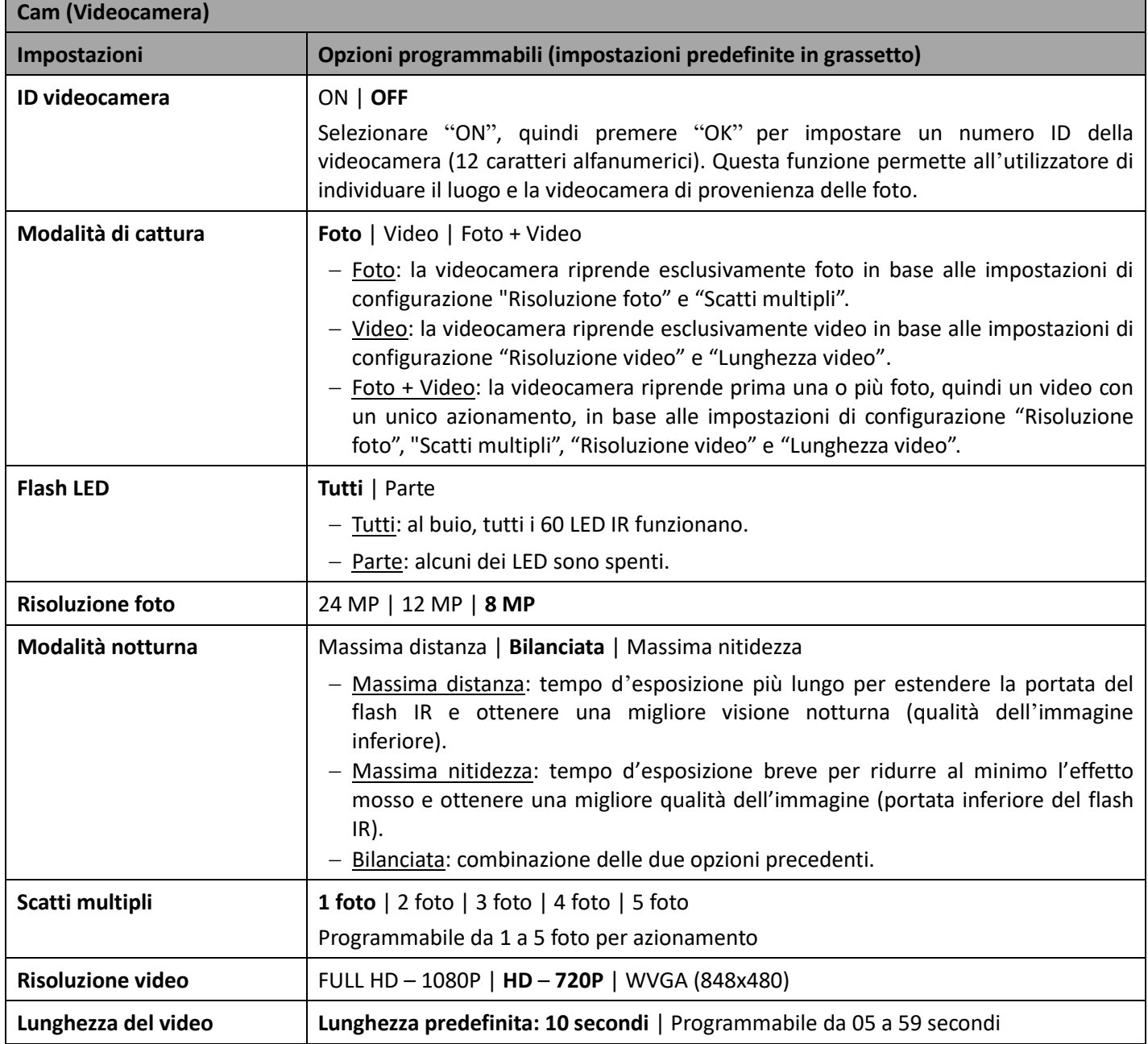

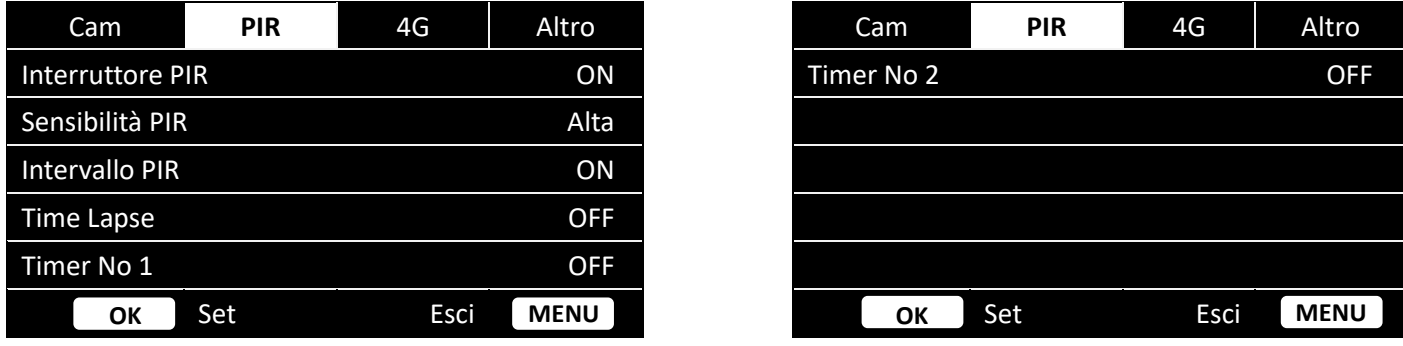

1

**PIRA** PIRA

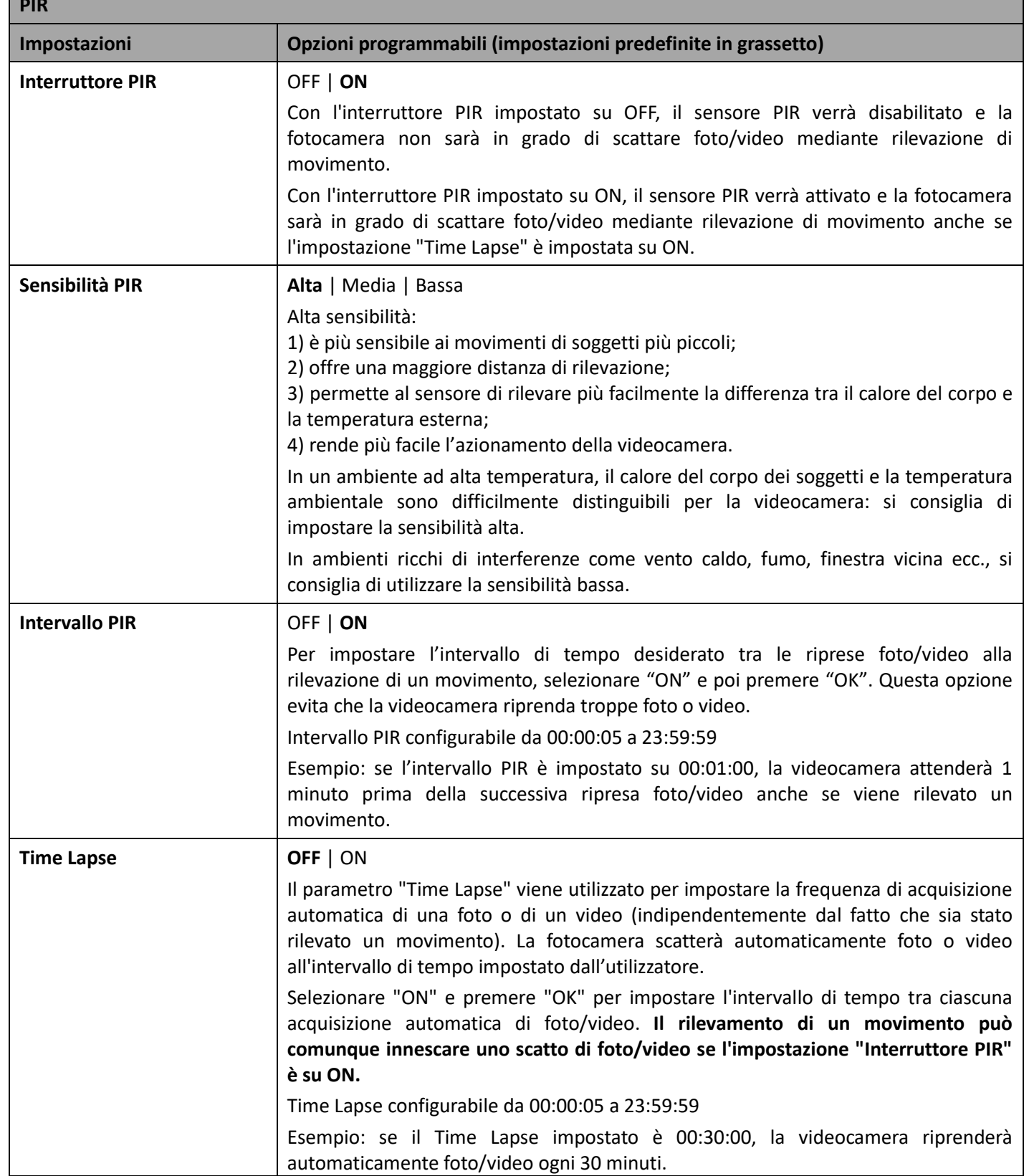

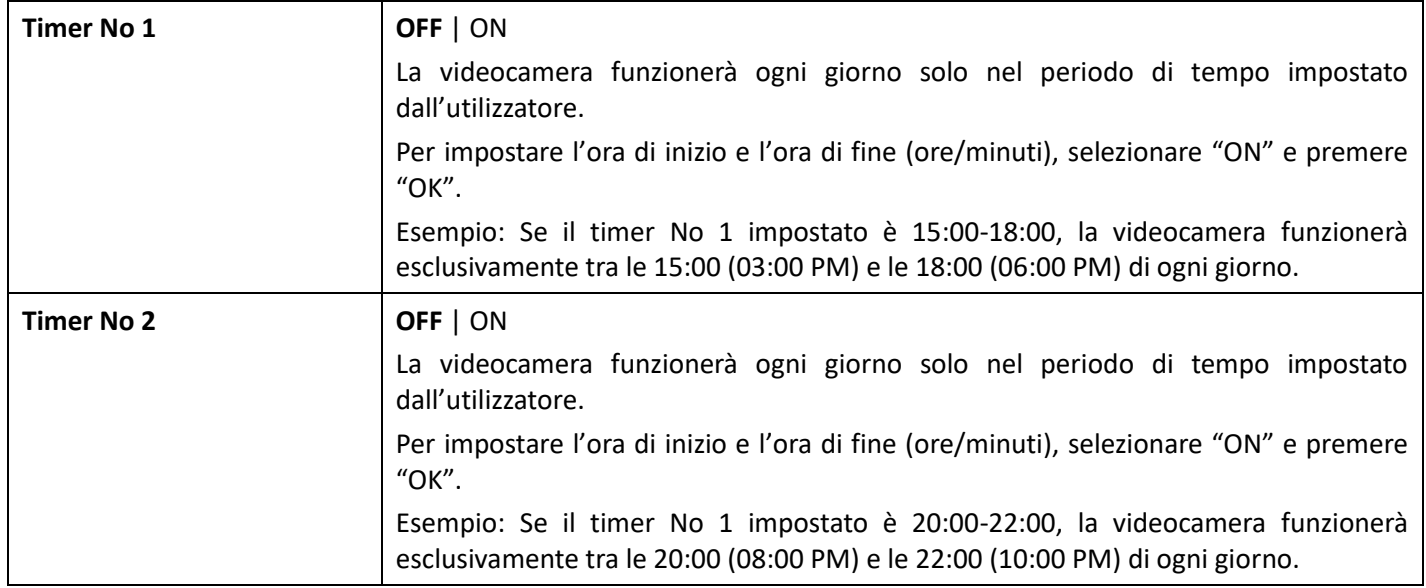

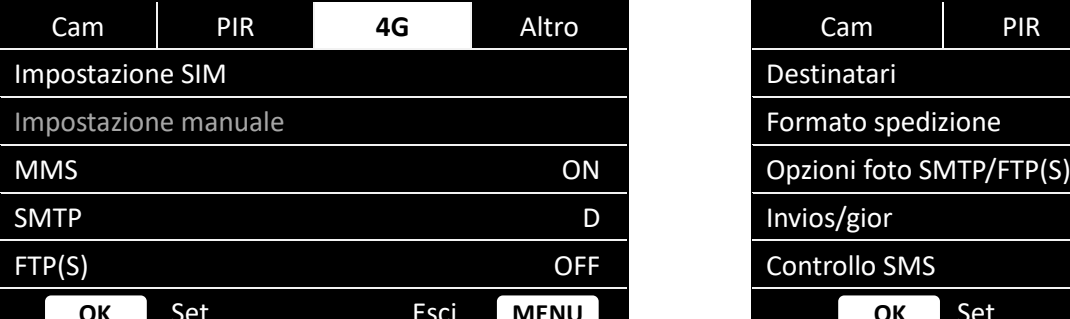

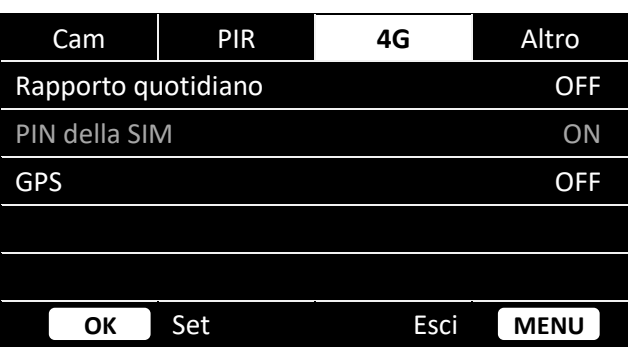

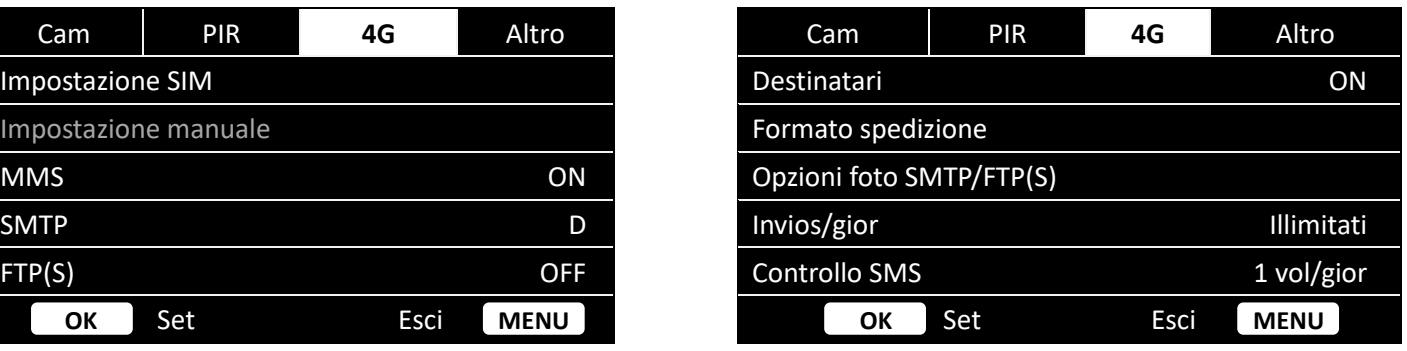

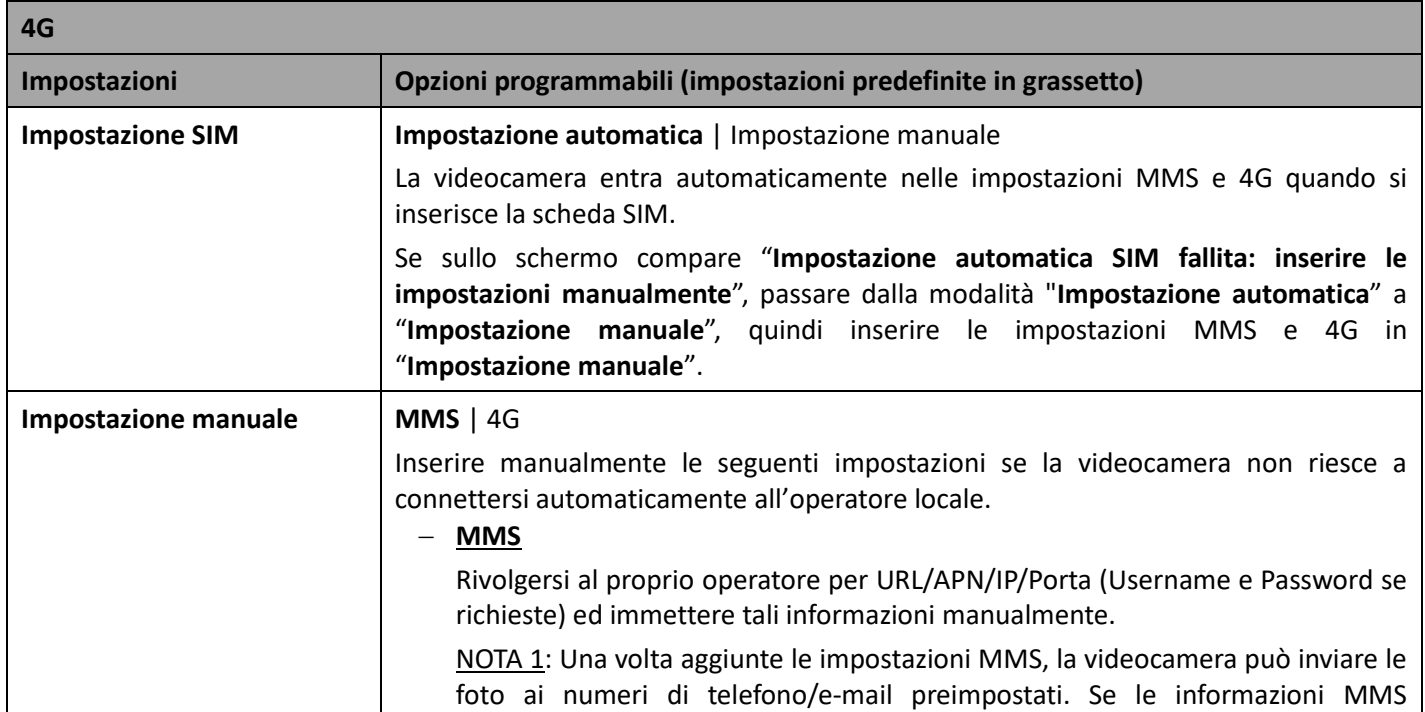

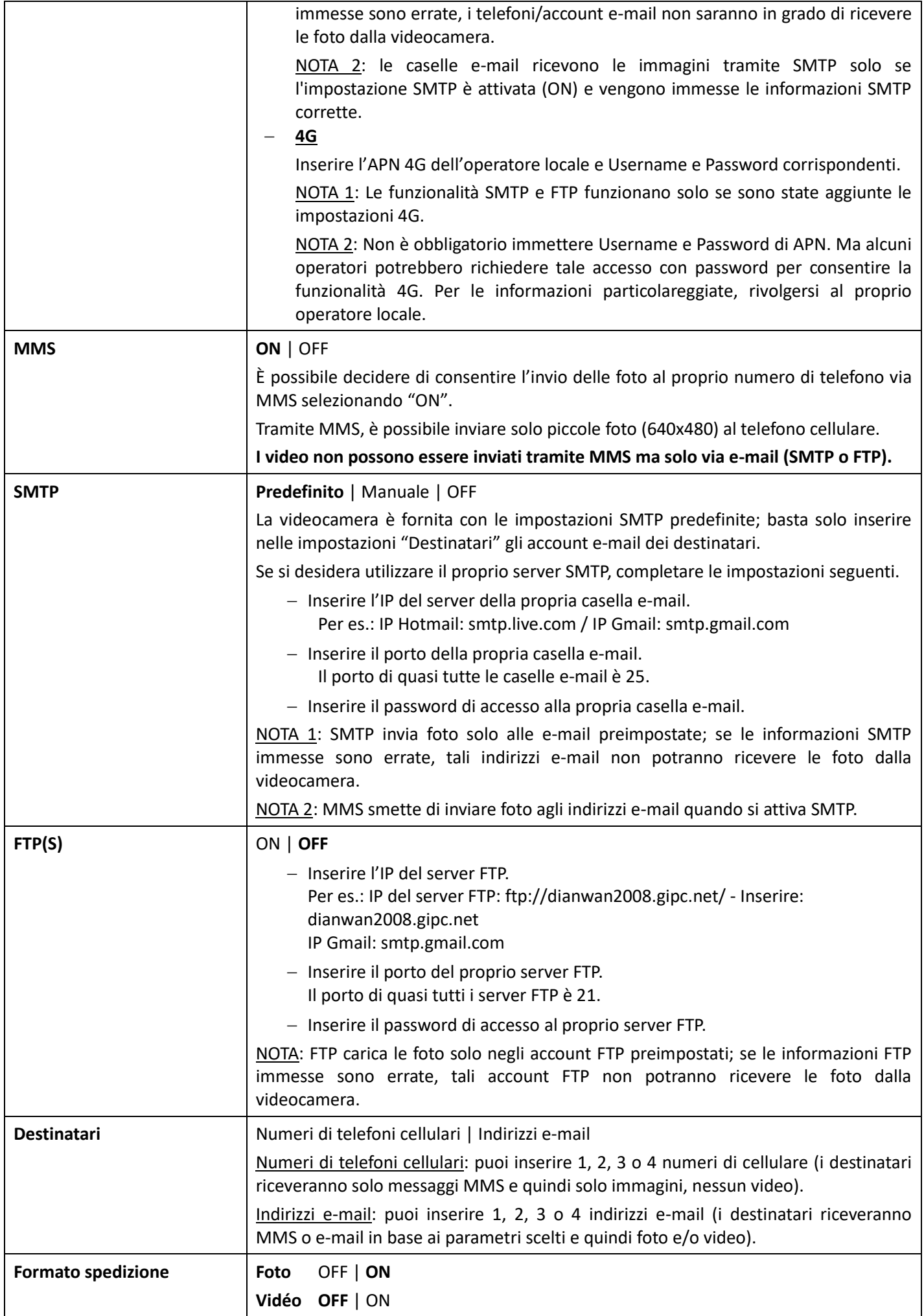

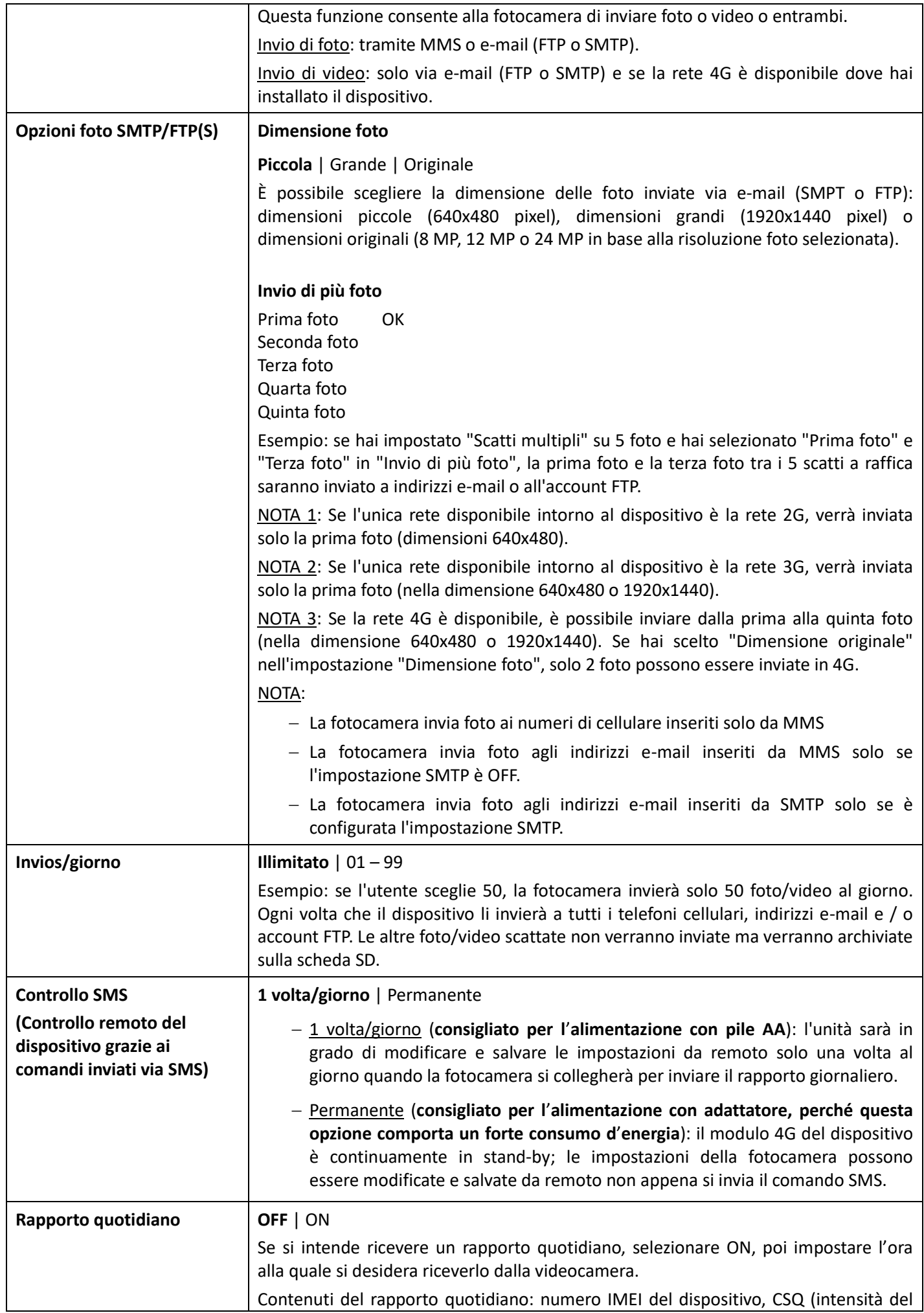

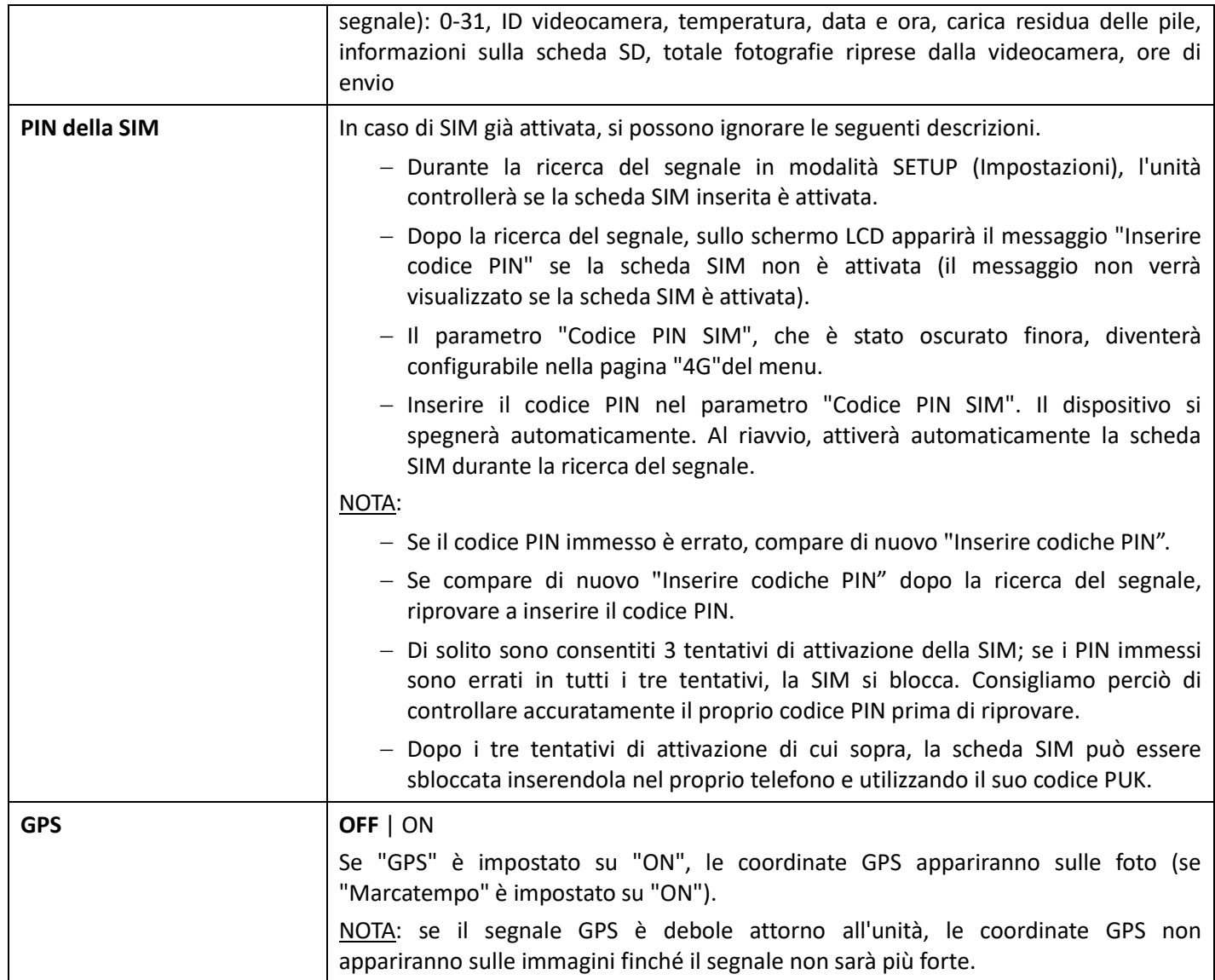

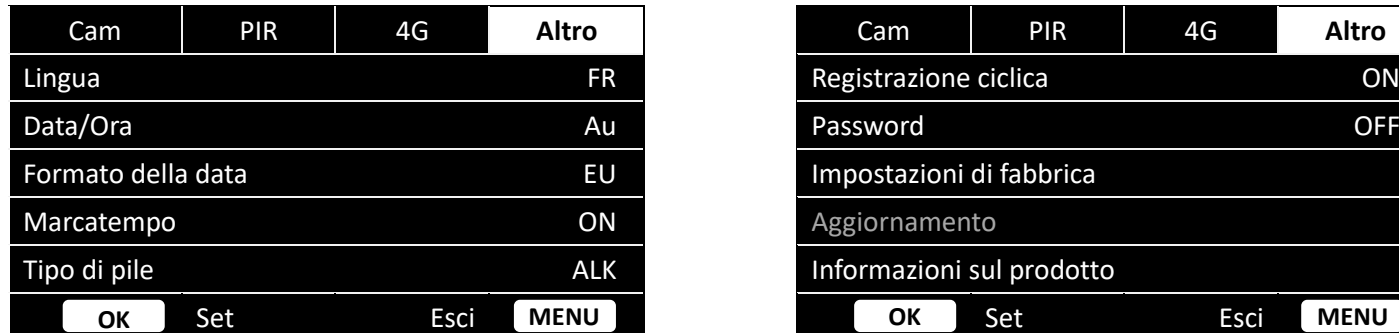

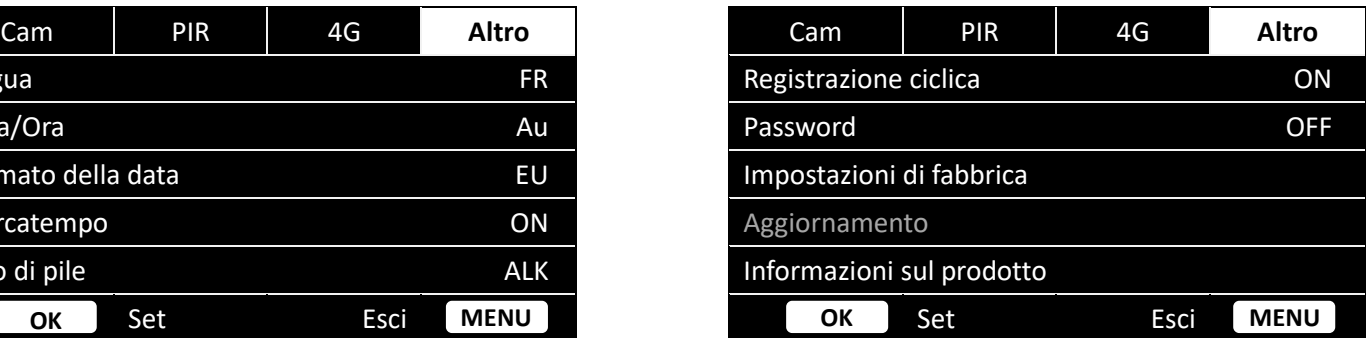

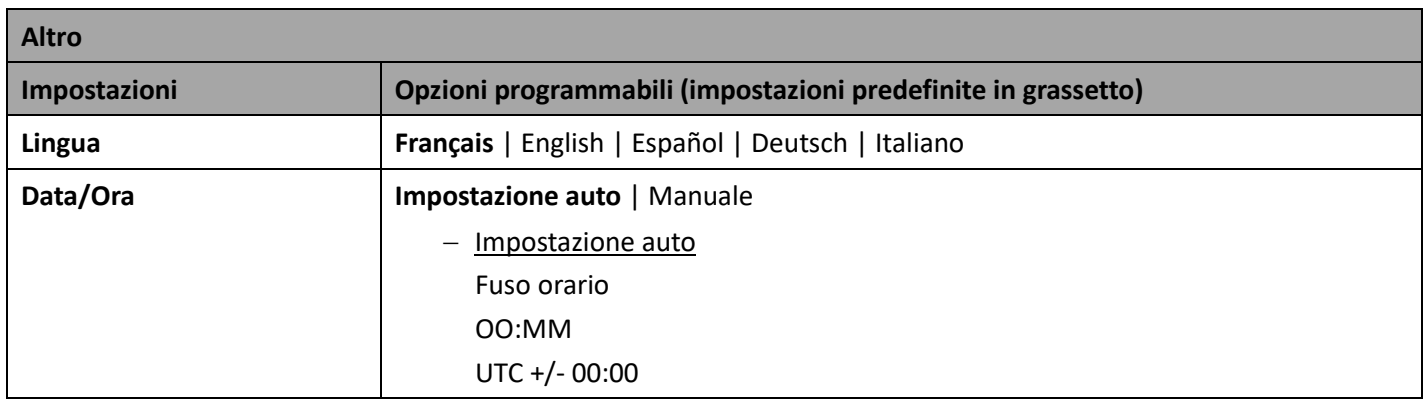

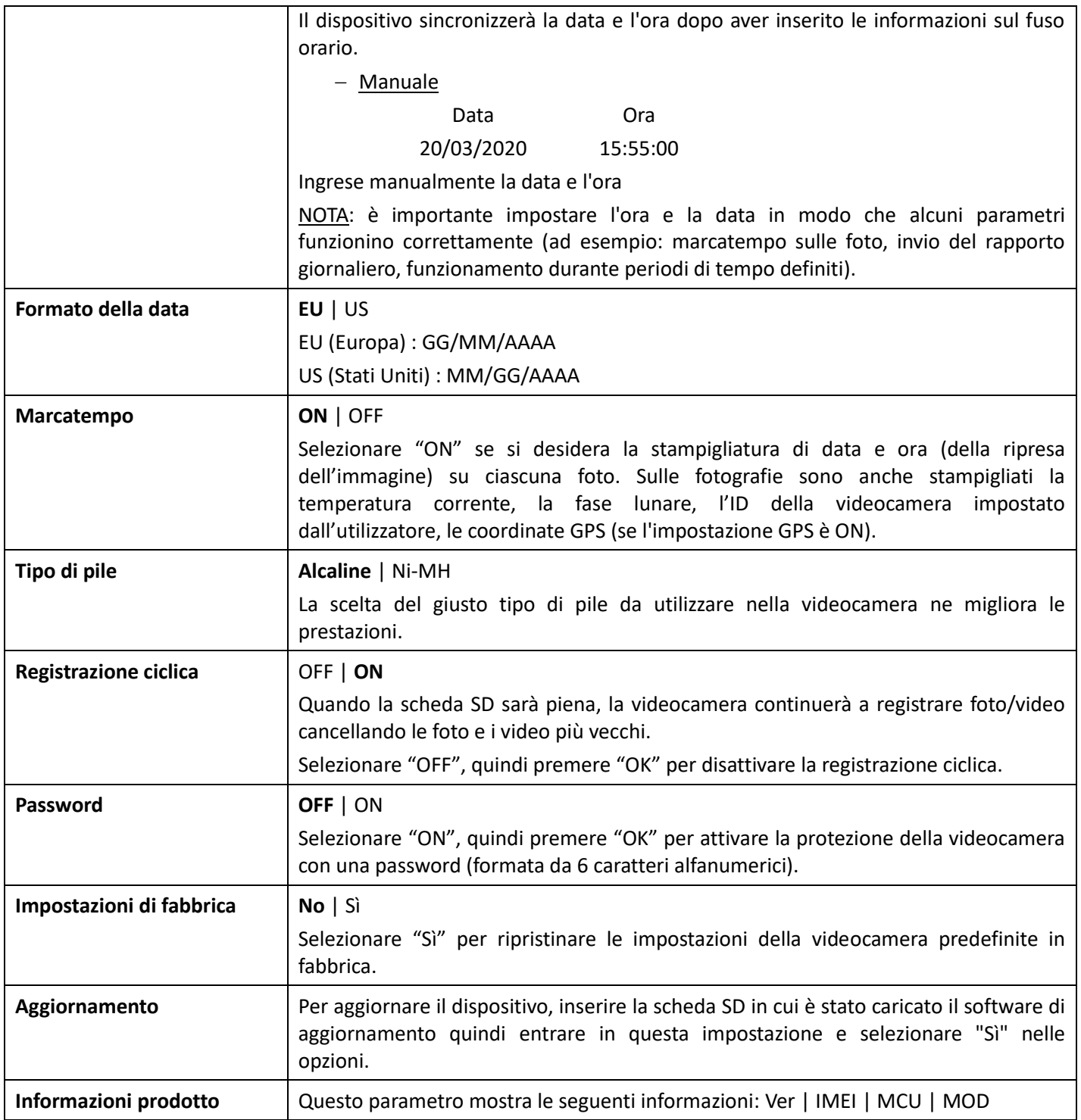

#### 10. Preparazione della videocamera

- − Montare la videocamera puntandola a Nord o a Sud e non a Est o Ovest, perché il sole all'alba o al tramonto potrebbe provocare falsi azionamenti e immagini sovraesposte.
- − Per sorvegliare un sentiero, puntare la videocamera in direzione del percorso del sentiero.
- − Ripulire la sterpaglia e le erbacce davanti alla videocamera: potrebbero causare falsi azionamenti a causa delle perturbazioni di temperatura e movimento davanti alla videocamera (specialmente nelle giornate ventose).
- − Controllare il livello di carica delle pile.
- − Assicurarsi che la scheda di memoria sia inserita correttamente e disponga di spazio sufficiente.
- − Verificare che data e ora siano esatte.
- − Assicurarsi di avere acceso la videocamera (commutatore in posizione ON).
### 11. Specifiche tecniche

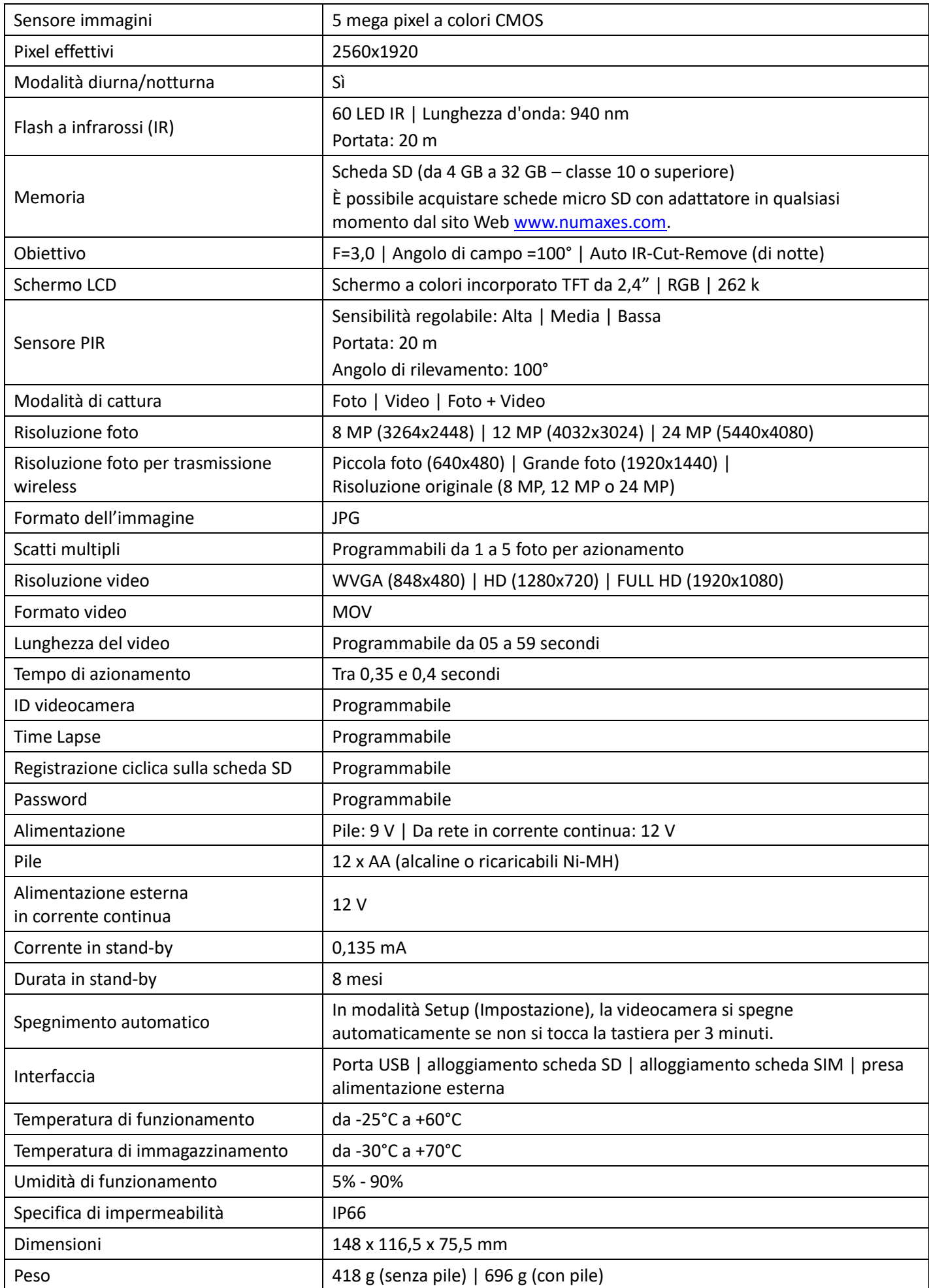

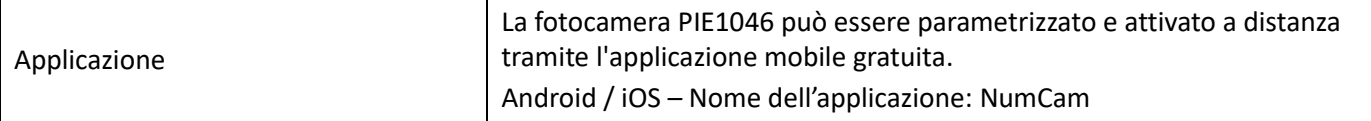

#### 12. Risoluzione problemi

#### 12.1. Le foto non riprendono i soggetti interessanti

- − Controllare l'impostazione del parametro di sensibilità sensore PIR. In condizioni ambientali calde, impostare la sensibilità del sensore su "Alta"; invece per l'utilizzo con tempo freddo, impostare la sensibilità del sensore su "Bassa".
- − Provare a posizionare la videocamera in un'area senza fonti di calore presenti nel suo campo visivo.
- − In qualche caso, la collocazione della videocamera vicino all'acqua provoca la ripresa di immagini prive di soggetti. Provare a puntare la videocamera verso il terreno.
- − Non installare la videocamera su piccoli alberi che sono soggetti a movimenti in caso di forte vento. Provare a collocare la videocamera su oggetti stabili e immobili, per es. su grandi alberi.
- − Togliere tutti i rami che si trovino davanti all'obiettivo della videocamera.
- − Di notte, il sensore PIR può rilevare a distanze superiori alla portata dell'illuminazione IR. Ridurre la distanza di rilevamento regolando la sensibilità del sensore PIR.
- − Il sole al sorgere o al tramonto può attivare il sensore. Occorre riorientare la videocamera.
- − Se il soggetto si muove rapidamente, potrebbe uscire dal campo visivo della videocamera prima dello scatto della foto. Spostare la videocamera più indietro o riorientarla.

#### 12.2. La videocamera smette di riprendere immagini o non riprende immagini

- − Verificare che la scheda SD non sia piena. Se la scheda è piena, la videocamera smette di riprendere immagini. Per evitare questo problema, assicurarsi che la funzione "Registrazione ciclica" sia attiva (ON).
- − Assicurarsi che le pile AA alcaline o Ni-MH abbiano una carica sufficiente per il funzionamento della videocamera.
- − Assicurarsi che il commutatore della videocamera sia in posizione "ON" e non in posizione "OFF" o "SETUP".
- − Quando è attivata la funzione 4G, alla fotocamera serve circa 1 minuto per inviare la foto, prima di poter scattare la foto successiva. Rimuovere la scheda SIM dalla fotocamera in modo che possa scattare foto in modo continuo.
- − Formattare la scheda SD con la videocamera prima di usarla o quando la videocamera smette di riprendere immagini.

#### 12.3. La portata del flash per la visione notturna non è quella prevista

- − Verificare che le pile siano completamente cariche o dispongano di una carica sufficiente.
- − Nella modalità Notte, "Portata massima" offre una maggiore portata del flash IR. I valori di portata del flash IR forniti si basano sull'impostazione "Portata massima". Per una maggiore portata del flash di visione notturna, perciò, regolare la modalità Notte su "Portata massima".
- − Le pile AA ricaricabili da 1,2 V del tipo Ni-MH possono fornire una portata del flash IR molto maggiore; le pile alcaline non possono fornire un'intensità di corrente sufficiente per alimentare costantemente l'illuminatore di notte.
- − Per assicurare la precisione e la qualità delle immagini notturne, installare la videocamera in un ambiente buio e privo di qualunque prevedibile sorgente luminosa.
- − Certi sfondi (come alberi, muri, terreno ecc) entro la portata del flash possono fare ottenere immagini notturne migliori. Non puntare la videocamera verso campi visivi totalmente aperti, privi di oggetti entro la portata del flash IR in grado di riflettere il lampo IR.

#### 13. Assistenza post-vendita

Se il prodotto dovesse smettere di funzionare o dovesse guastarsi, leggere innanzitutto questa guida, poi controllare le pile e sostituirle/ricaricarle se necessario. Accertarsi anche che il prodotto sia usato correttamente.

Se il problema persiste, contattare il distributore o visitare **[www.numaxes.com](http://www.numaxes.com/)**.

Si può anche contattare **NUM**'**AXES** al numero **+33.2.38.69.96.27** o all'indirizzo e-mail **export@numaxes.com**.

A seconda della gravità del malfunzionamento, è possibile che sia necessario inviare il prodotto all'assistenza per la sua manutenzione e riparazione.

Per tutte le riparazioni, fornire quanto segue:

- − il prodotto completo,
- − la prova d'acquisto (fattura o scontrino)

In caso di mancanza di uno di questi elementi, il servizio di assistenza post-vendita dovrà fatturare i costi di riparazione.

#### 14. Garanzia

**NUM**'**AXES** garantisce il prodotto da difetti di fabbricazione per i due anni successivi all'acquisto. Tutte le spese di trasporto e imballaggio saranno a carico dell'acquirente.

#### 15. Condizioni di garanzia

- 1. La garanzia sarà valida solo se la prova d'acquisto (fattura o scontrino), senza cancellature, sarà inviata al distributore o a **NUM**'**AXES**. La garanzia è limitata all'acquirente originale.
- 2. Questa garanzia non copre quanto segue:
	- − sostituzione della cinghia di fissaggio, del cavo USB, degli tappi di metallo o dell'antenne
	- − rischi di trasporto diretti o indiretti legati al reso del prodotto al distributore o a **NUM**'**AXES**
	- − danni al prodotto causati da:
		- − negligenza o uso improprio
		- − uso contrario alle istruzioni o non previsto da esse
		- − riparazioni eseguite da persone non autorizzate
		- − smarrimento o furto
- 3. Se il prodotto è riconosciuto difettoso, **NUM**'**AXES** lo riparerà o sostituirà a suo insindacabile giudizio.
- 4. Non potrà essere sporto alcun reclamo contro **NUM**'**AXES**, soprattutto in relazione a un uso improprio o un guasto.
- 5. NUM'AXES si riserva il diritto di modificare le caratteristiche dei suoi prodotti allo scopo di apportarvi miglioramenti tecnici o di adeguarsi a nuove normative.
- 6. Le informazioni contenute nella presente guida possono essere soggette a modifica senza preavviso.
- 7. Foto e disegni non sono contrattuali.

#### 16. Registrazione del prodotto

Il prodotto può essere registrato sul nostro sito web **www.numaxes.com**.

#### 17. Pezzi di ricambio

È possibile acquistare pezzi di ricambio (pile, schede SD...) dal fornitore in qualsiasi momento.

#### 18. Raccolta e riciclaggio del dispositivo a fine vita

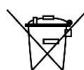

L'icona  $\sqrt{\phantom{a}}$  significa che il prodotto non può essere smaltito insieme ai rifiuti domestici.

Il dispositivo va consegnato a un punto di raccolta idoneo per il trattamento, la valorizzazione e il riciclaggio dei rifiuti elettronici o riportato al distributore.

Seguendo questa procedura, si fa qualcosa per l'ambiente contribuendo alla salvaguardia delle risorse naturali e alla protezione della salute umana.

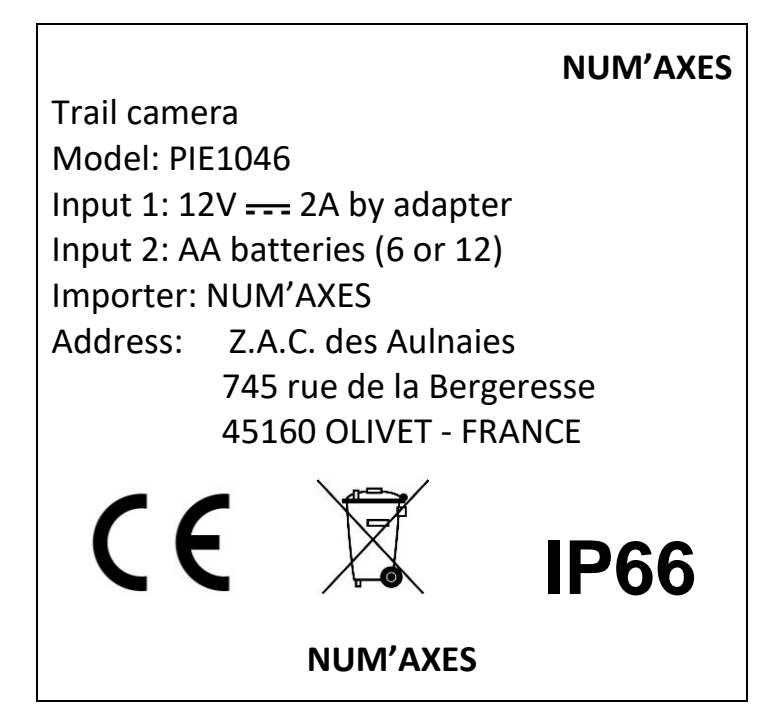

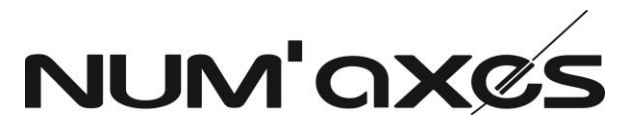

Z.A.C. des Aulnaies – 745 rue de la Bergeresse – C.S. 30157 45161 OLIVET CEDEX – FRANCE

## **FRANCE**

Tél. +33 (0)2 38 63 64 40 – Fax +33 (0)2 38 63 31 00

[info@numaxes.com](mailto:info@numaxes.com)

# **EXPORT**

Tél. +33 (0)2 38 69 96 27 – Fax +33 (0)2 38 63 31 00

[export@numaxes.com](mailto:export@numaxes.com)

[www.numaxes.com](http://www.numaxes.com/)

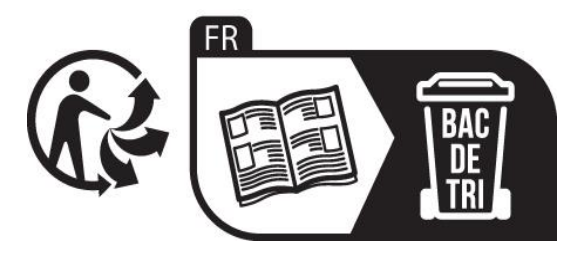

PIE1046 - Indice D – Novembre 2022 - 76/76